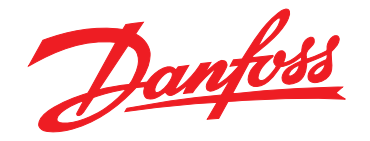

# **Инструкции за експлоатация VLT**® **AutomationDrive FC 301/302 0,25–75 kW**

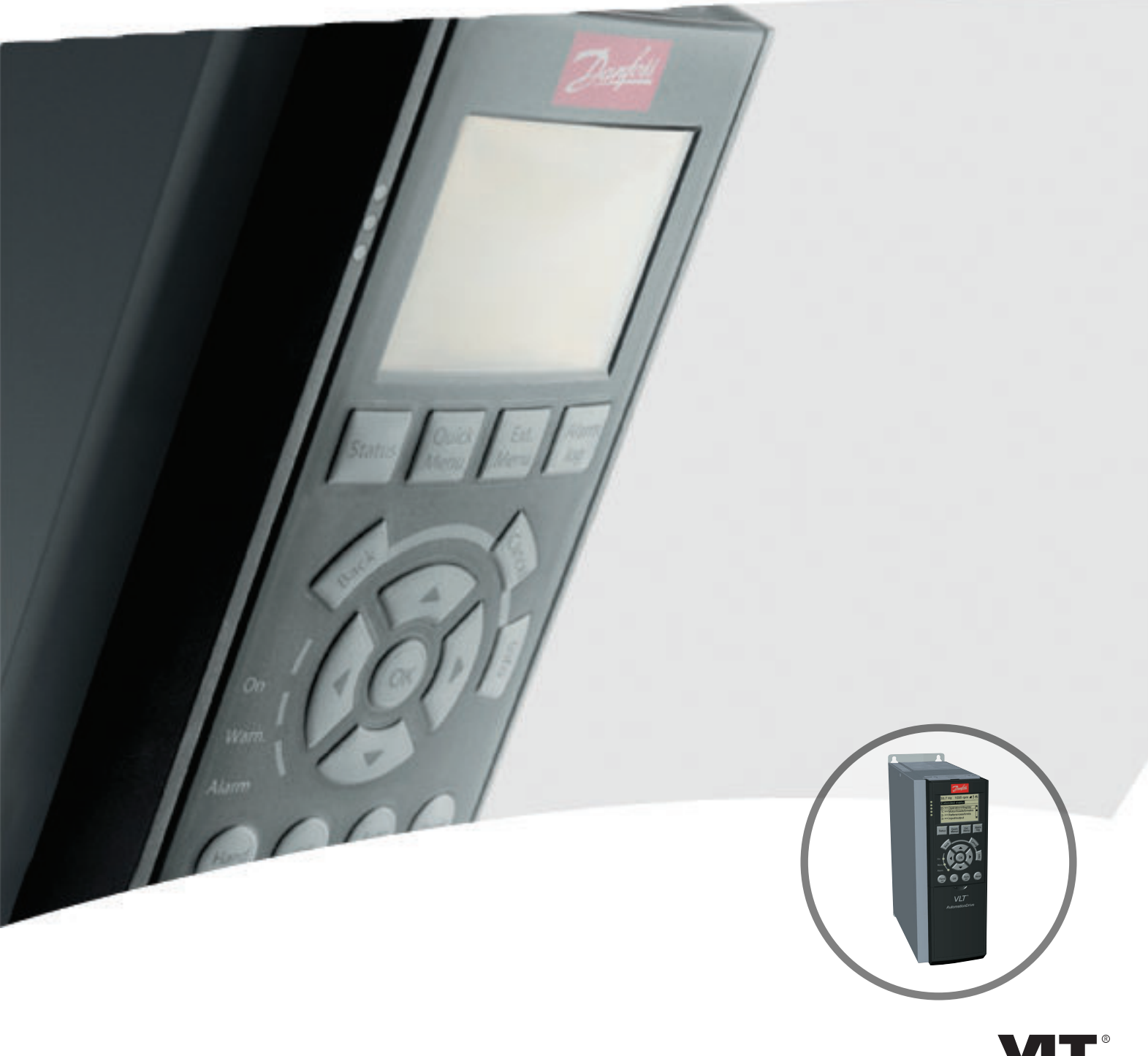

[www.danfoss.bg/vlt](http://www.danfoss.bg/vlt)

**Съдържание Инструкции за експлоатация**

## **Съдържание**

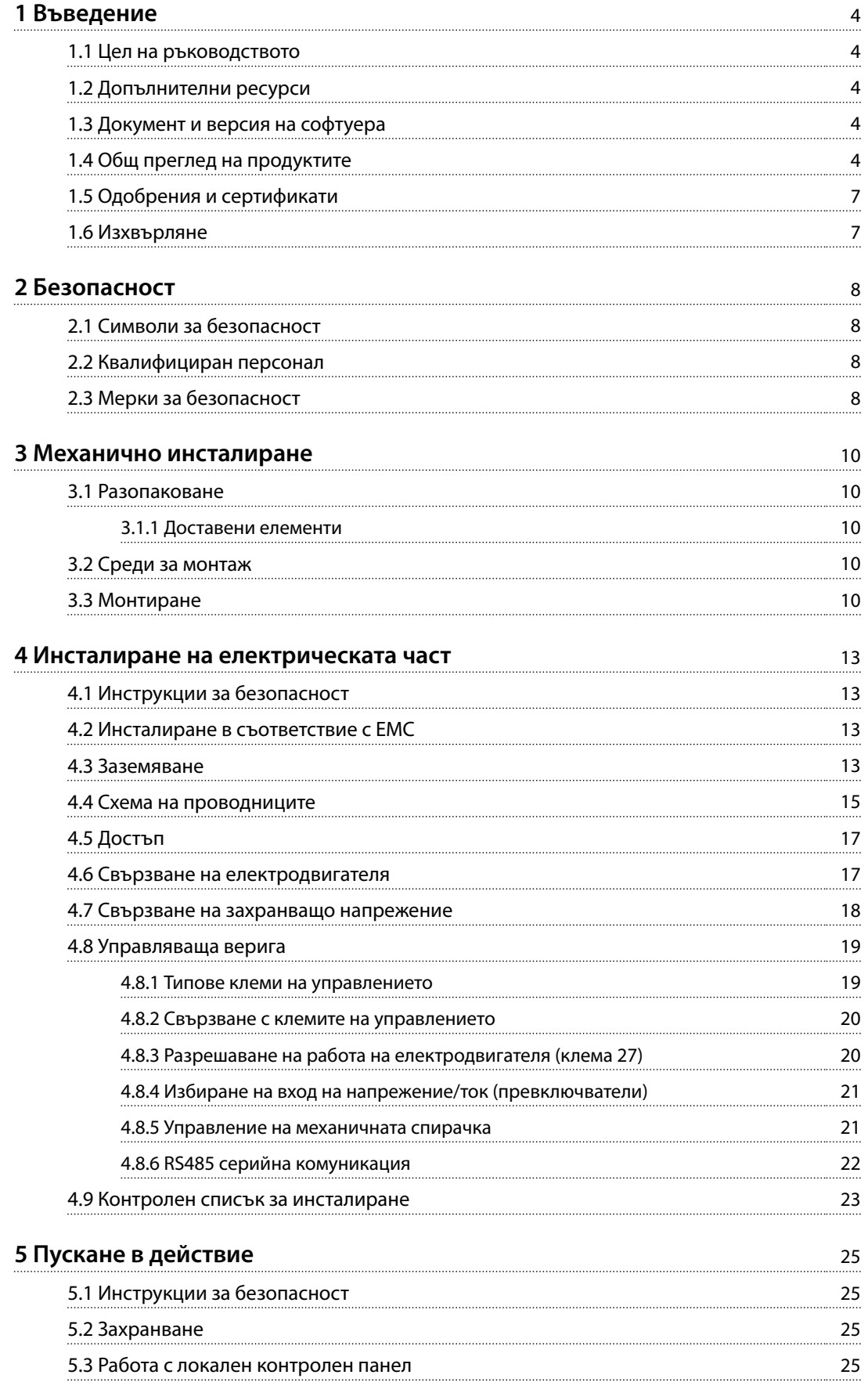

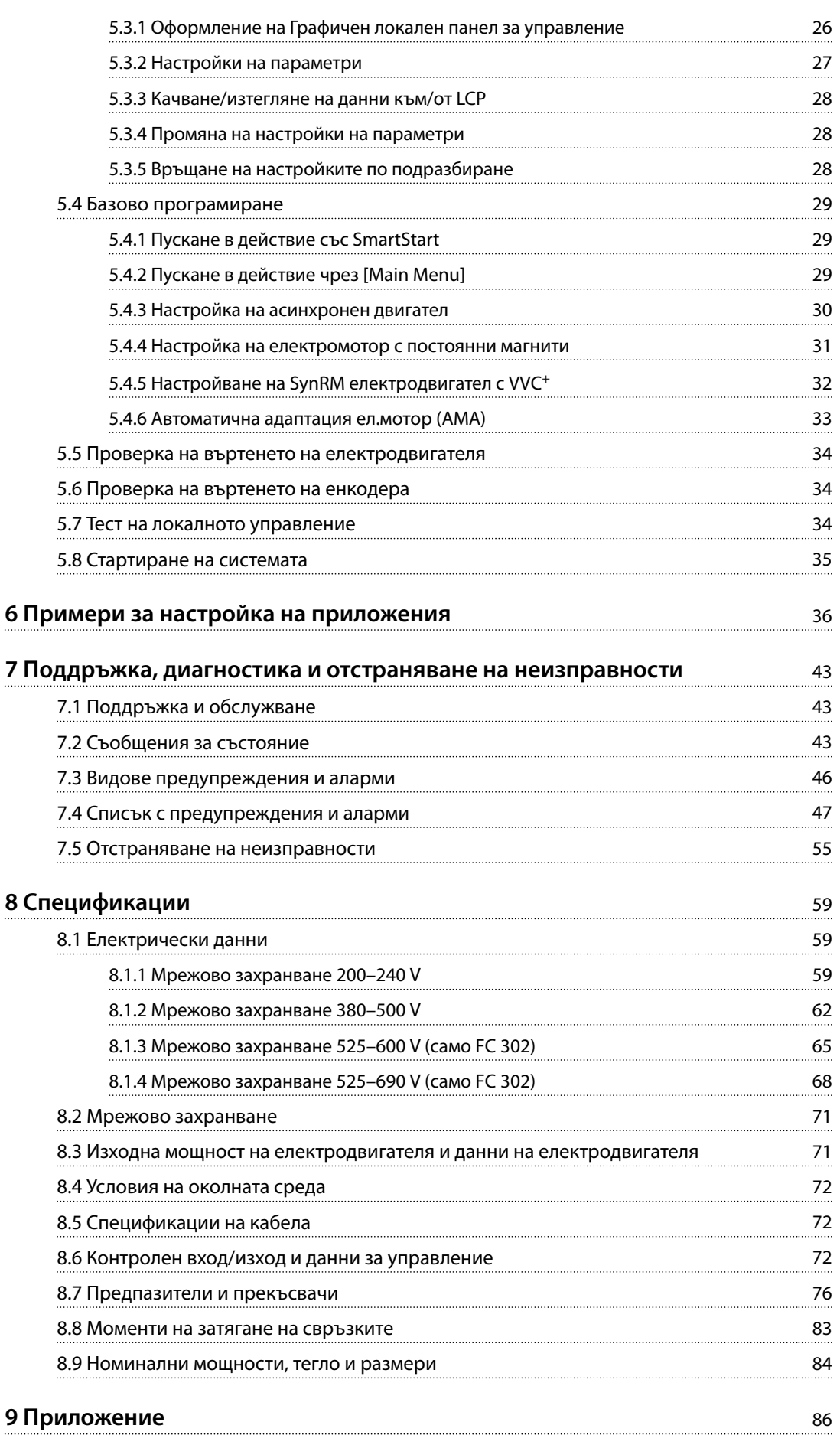

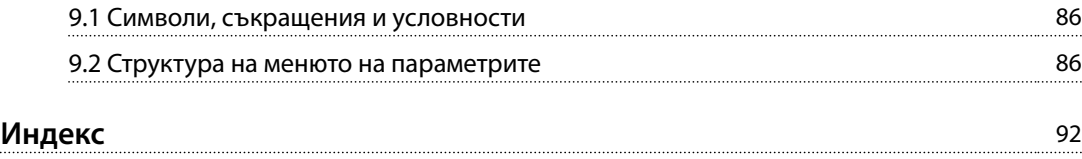

<span id="page-5-0"></span>**1 1**

Danfoss

## 1 Въведение

#### 1.1 Цел на ръководството

Тези инструкции за експлоатация предоставят информация за безопасен монтаж и пускане в действие на честотния преобразувател.

Инструкциите за експлоатация са предназначени за използване от квалифициран персонал. Прочетете и следвайте инструкциите за експлоатация, за да използвате честотния преобразувател безопасно и професионално, и обърнете специално внимание на инструкциите за безопасност и общите предупреждения. Дръжте тези инструкции за експлоатация заедно с честотния преобразувател.

VLT® е регистрирана търговска марка.

#### 1.2 Допълнителни ресурси

Налични са допълнителни ресурси, които ще помогнат да разберете разширените функции и програмиране на честотния преобразувател.

- **•** *Ръководството за програмиране за VLT*® *AutomationDrive FC 301/FC 302* предлага подетайлни описания на работата с параметри и множество примери на приложение.
- **•** *Наръчникът по проектиране за VLT*® *AutomationDrive FC 301/FC 302* осигурява детайлно описание на способностите и функционалността за проектиране на системи за управление на електродвигатели.
- **•** Инструкции за експлоатация на допълнително оборудване.

Допълнителни публикации и ръководства са на разположение от Danfoss. Вижте *[vlt-drives.danfoss.com/](http://vlt-drives.danfoss.com/Support/Technical-Documentation/) [Support/Technical-Documentation/](http://vlt-drives.danfoss.com/Support/Technical-Documentation/)* за списъци.

#### 1.3 Документ и версия на софтуера

Това ръководство се преглежда и актуализира редовно. Всички предложения за подобрения са добре дошли. *Таблица 1.1* показва версията на ръководството и съответната версия на софтуера.

| Издание  | Забележки         | Софтуерна версия |
|----------|-------------------|------------------|
| MG33AOxx | Замества MG33APxx | 7.XX             |

**Таблица 1.1 Версия на софтуера и ръководството**

#### 1.4 Общ преглед на продуктите

#### 1.4.1 Предназначение

Честотният преобразувател е електронен контролер за електродвигатели, предназначен за:

- **•** регулиране на скоростта на електродвигателя в отговор на обратна връзка от системата или на отдалечени команди от външни контролери. Една електрозадвижваща система се състои от честотния преобразувател, електродвигателя и оборудване, задвижвано от електродвигателя.
- **•** Наблюдение на състоянието на системата и електродвигателя.

Честотният преобразувател може да се използва и за защита на електродвигателя.

В зависимост от конфигурацията честотният преобразувател може да се използва в самостоятелни приложения или като част от по-голям уред или съоръжение.

Честотният преобразувател е разрешен за употреба в жилищни, промишлени и търговски среди в съответствие с местните закони и стандарти.

## *ЗАБЕЛЕЖКА*

**В жилищна среда този продукт може да причини радиосмущения, като в този случай може да се изискват допълнителни мерки за намаляването им.**

#### **Предвидима злоупотреба**

Не използвайте честотния преобразувател за приложения, които не са съвместими с определените работни условия и среди. Осигурете съответствие с условията, посочени в *[глава 8 Спецификации](#page-60-0)*.

## 1.4.2 Разгърнати погледи

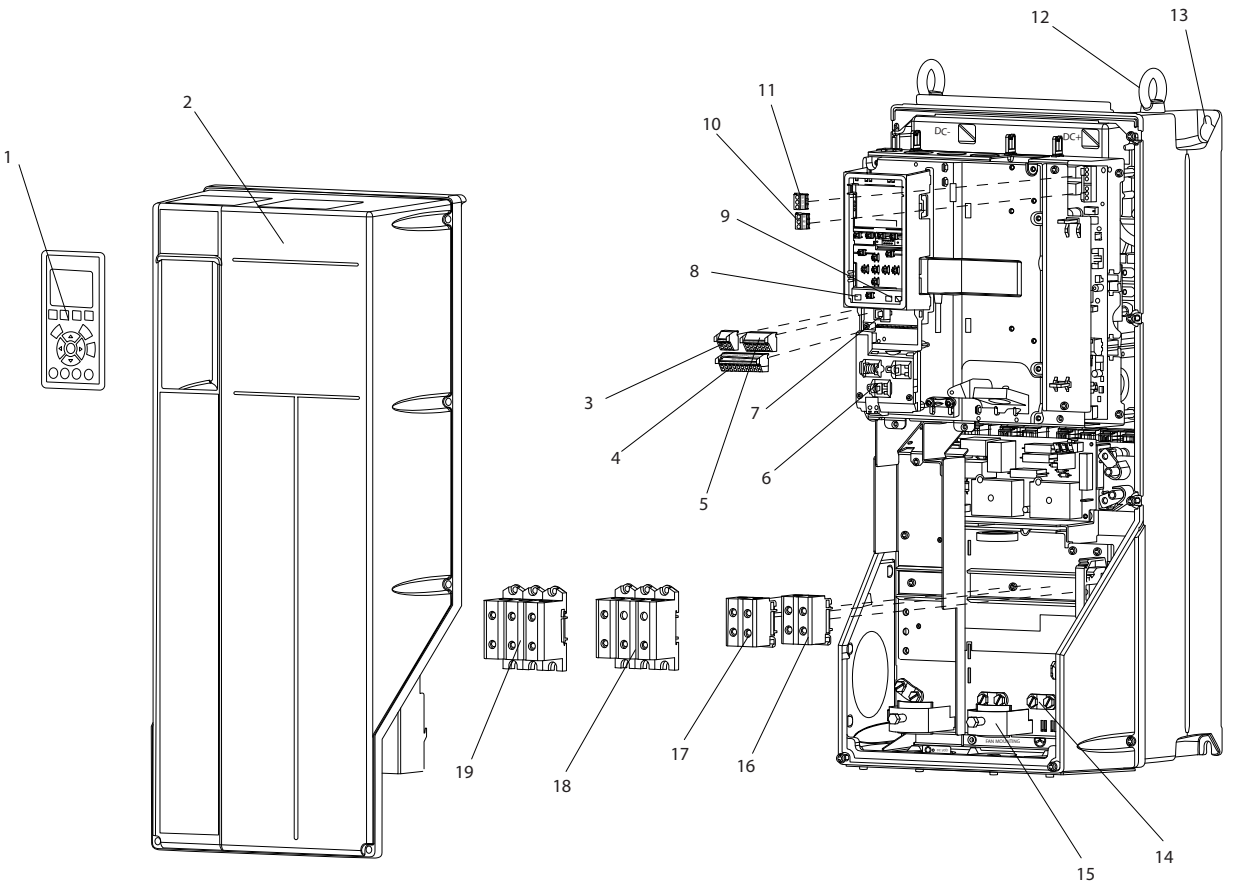

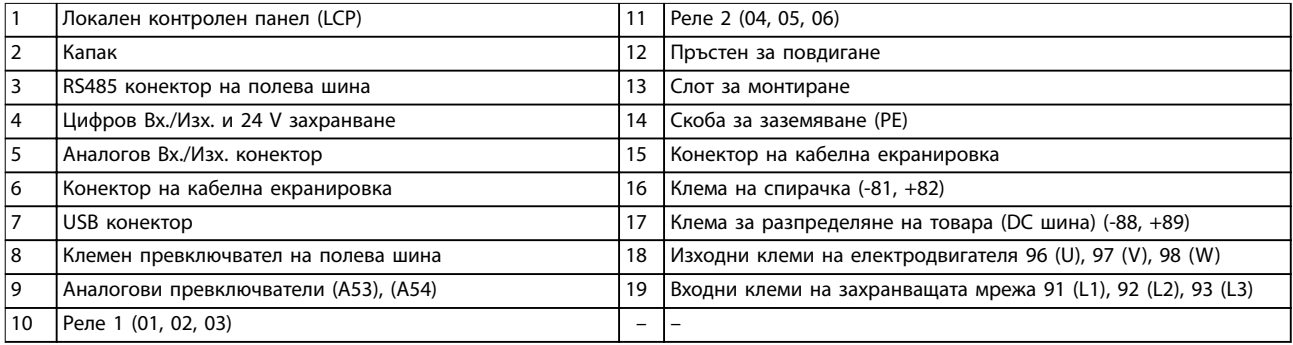

**Илюстрация 1.1 Разгърнат поглед, размери корпус B и C, IP55 и IP66**

**1**

Danfoss

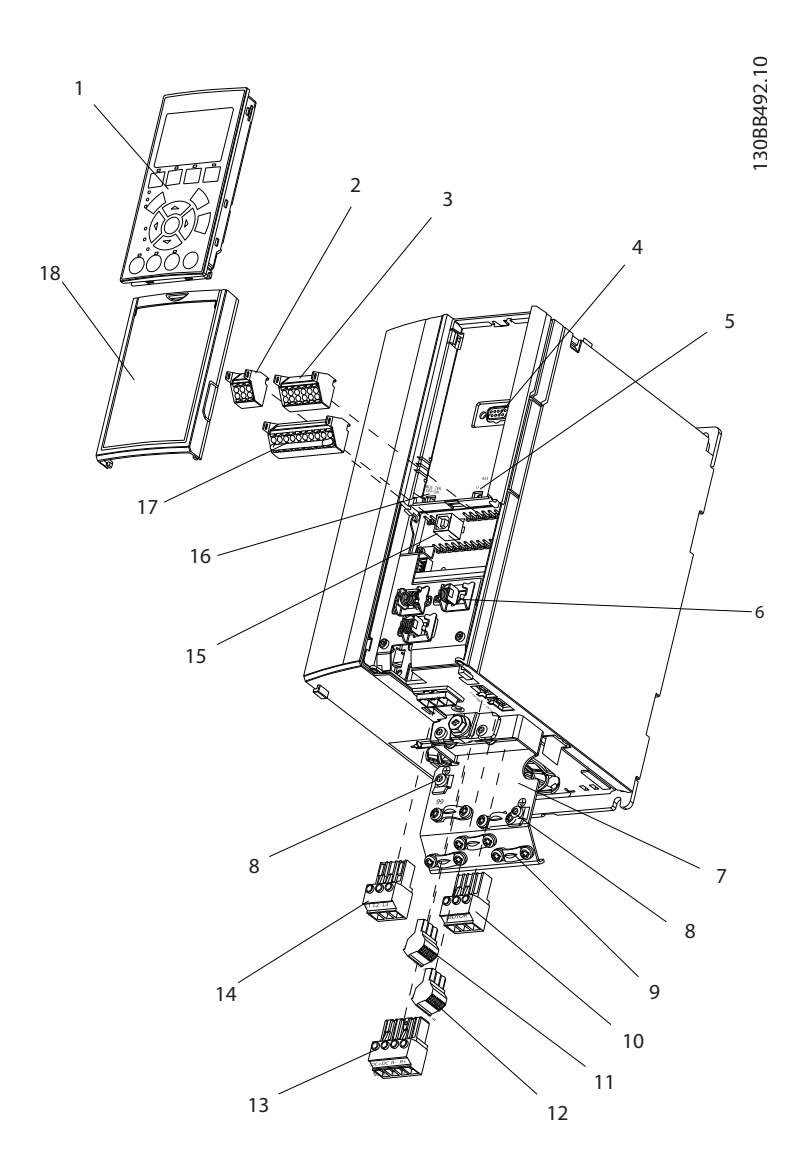

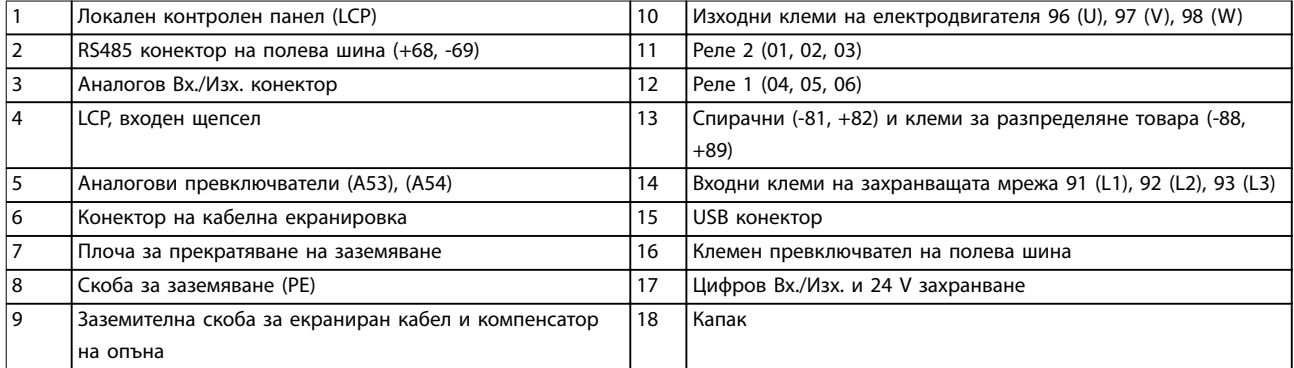

**Илюстрация 1.2 Разгърнат поглед, размер корпус A, IP20**

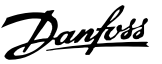

**1 1**

#### <span id="page-8-0"></span>1.4.3 Блок-схема на

*Илюстрация 1.3* е блок-схема на вътрешните компоненти на честотния преобразувател. Вижте *Таблица 1.2* за техните функции.

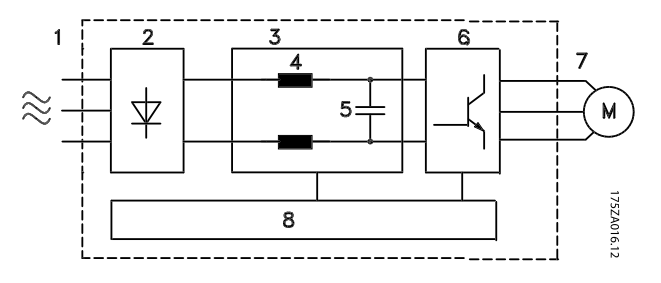

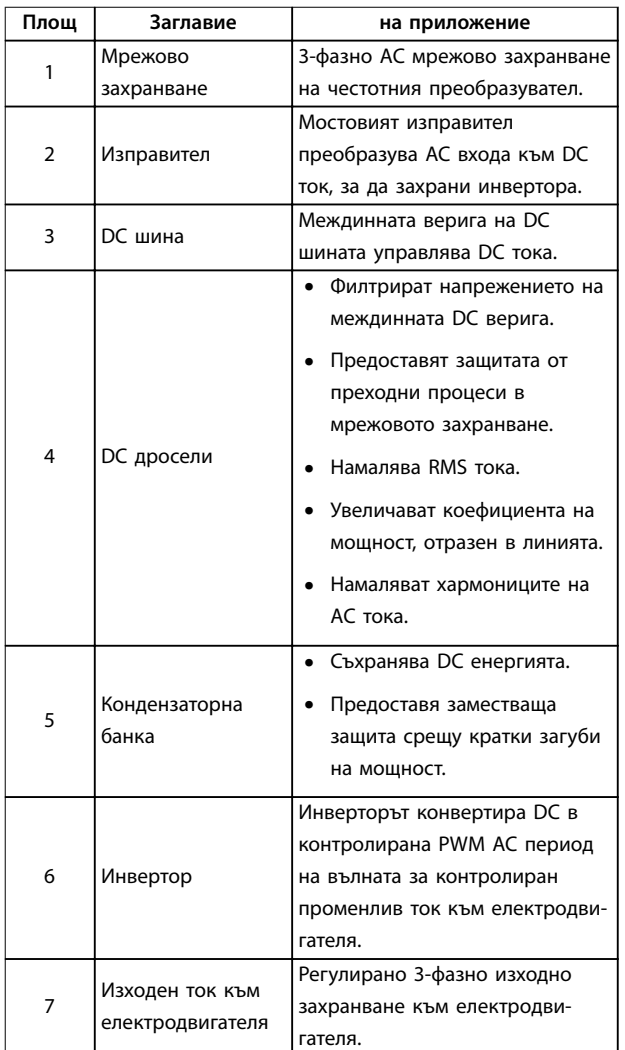

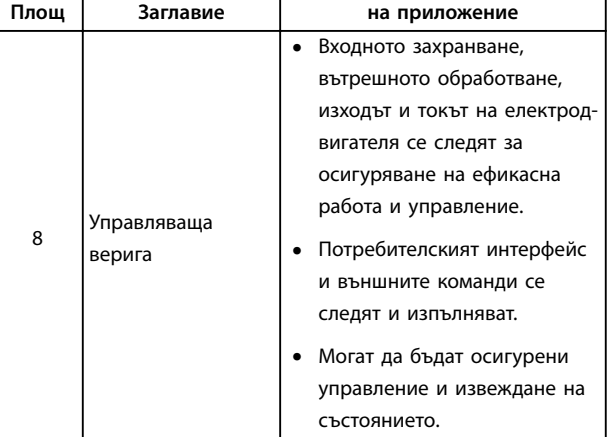

**Илюстрация 1.3 Блок-схема на честотния преобразувател**

#### 1.4.4 Размери на корпус и номинална мощност

За размерите корпуси и номиналните мощности на честотните преобразуватели вижте *[глава 8.9 Номинални](#page-85-0) [мощности, тегло и размери](#page-85-0)*.

#### 1.5 Одобрения и сертификати

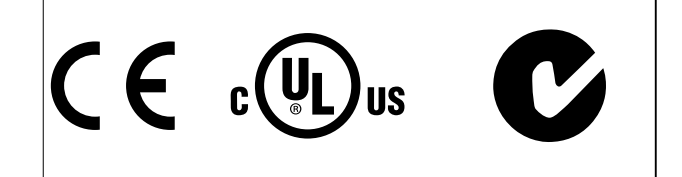

Налични са и други одобрения и сертификати Свържете се с местния партньор на Danfoss. Честотните преобразуватели с размер корпус T7 (525–690 V) са сертифицирани за UL само при 525–600 V.

Честотният преобразувател е в съответствие с изискванията за запазване на термична памет UL 508C. За повече информация вижте раздела *Защита от топлинно претоварване на електродвигателя* в *наръчника по проектиране* за конкретния продукт.

За съответствие с Европейското споразумение за международен превоз на опасни товари по вътрешните водни пътища (ADN) вижте *Монтиране съгласно ADN* в наръчника по проектиране за конкретния продукт.

#### 1.6 Изхвърляне

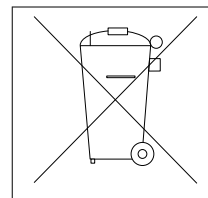

Не изхвърляйте оборудване, съдържащо електрически компоненти, заедно с битовите отпадъци. Съберете отделно в съответствие с местното и текущо действащото законодателство.

Danfoss

## <span id="page-9-0"></span>2 Безопасност

#### 2.1 Символи за безопасност

В това ръководство са използвани следните символи:

## **ПРЕДУПРЕЖДЕHИЕ**

**Показва потенциално опасна ситуация, която може да причини смърт или сериозни наранявания.**

## **ВНИМАHИЕ**

**Показва потенциално опасна ситуация, която може да доведе до леки или средни наранявания. Може да се използва също за предупреждение срещу небезопасни практики.**

## *ЗАБЕЛЕЖКА*

**Показва важна информация, включително ситуации, които може да доведат до повреда на оборудване или имущество.**

#### 2.2 Квалифициран персонал

Изискват се правилно и надеждно транспортиране, съхранение, монтаж, експлоатация и поддръжка за безпроблемна и безопасна експлоатация на честотния преобразувател. Само на квалифициран персонал е разрешено да монтира и работи с това оборудване.

Квалифициран персонал се определя като обучен персонал, който е упълномощен да монтира, пуска в действие и поддържа оборудване, системи и вериги съгласно съответните законови и подзаконови актове. Освен това квалифицираните служители трябва да са запознати с инструкциите и мерките за безопасност, описани в настоящите инструкции за експлоатация.

### 2.3 Мерки за безопасност

## **ПРЕДУПРЕЖДЕHИЕ**

### **ВИСОКО НАПРЕЖЕНИЕ**

**Честотните преобразуватели съдържат източници на високо напрежение при свързването им към входното захранващо напрежение, постояннотоково захранване или разпределение на товара. Неуспешното извършване на инсталиране, стартиране и поддръжка от квалифициран персонал може да доведе до смърт или сериозно нараняване.**

**• Уверете се, че само обучен и квалифициран персонал извършва монтаж, пускане в експлоатация и поддръжка.**

## **ПРЕДУПРЕЖДЕHИЕ**

#### **НЕЖЕЛАН ПУСК**

**Когато честотният преобразувател е свързан към захранващо напрежение, постояннотоково захранване или разпределение на товара, електродвигателят може да се стартира по всяко време. Нежелан пуск по време на програмиране, обслужване или ремонтна работа може да доведе до смърт, сериозни наранявания или повреди на собствеността. Електродвигателят може да се стартира с помощта на външен превключвател, команда на полева шина, входен сигнал на задание от LCP или след премахване на състояние на неизправност.**

**За да предотвратите неволно пускане на електродвигателя:**

- **• Изключвайте честотния преобразувател от захранващата мрежа.**
- **• Натиснете [OÜ/Reset] (Изкл./Нулиране) на LCP, преди да програмирате параметри.**
- **• Свържете всички кабели и сглобете напълно честотния преобразувател, електродвигателя и цялото задвижвано оборудване, преди да свържете честотния преобразувател към захранващо напрежение, постояннотоково захранване или разпределeние на товара.**

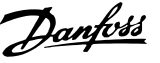

## **АПРЕДУПРЕЖДЕНИЕ**

#### **ВРЕМЕ ЗА РАЗРЕЖДАНЕ**

**Честотният преобразувател съдържа кондензаторни батерии, които могат да останат заредени дори когато той не е свързан към захранващата мрежа. Може да има високо напрежение дори когато предупредителните индикатори не светят. Неизчакването в продължение на определеното време след изключване на захранването, преди извършване на сервизни или ремонтни работи, може да доведе до смърт или сериозни наранявания.**

- **1. Спрете електродвигателя.**
- **2. Изключете захранващото напрежение, всякакви електродвигатели от тип с постоянни магнити и всякакви отдалечени захранвания с кондензаторни батерии, включително резервни батерии, UPS и постояннотокови връзки към други честотни преобразуватели.**
- **3. Изчакайте кондензаторите да се разредят напълно, преди да извършвате каквото и да е обслужване или ремонтна работа. Продължителността на времето за изчакване е посочена в** *Таблица 2.1***.**

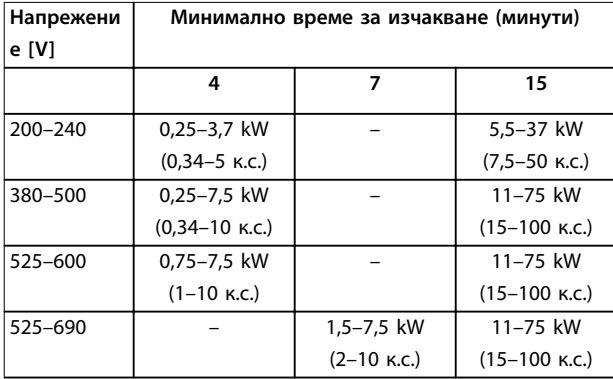

**Таблица 2.1 Време за разреждане**

## **ПРЕДУПРЕЖДЕHИЕ**

#### **ОПАСНОСТ ОТ ТОК НА УТЕЧКА**

**Токът на утечка превишава 3,5 mA. Неправилното заземяване на честотния преобразувател може да доведе до сериозно нараняване или смърт.**

**• Осигурете правилното заземяване на оборудването от сертифициран електротехник.**

## **АПРЕДУПРЕЖДЕНИЕ**

### **ОПАСНОСТ ОТ ОБОРУДВАНЕТО**

**Контактът с въртящите се валове и електрическото оборудване може да доведе до смърт или сериозни наранявания.**

- **• Уверете се, че само обучен и квалифициран персонал извършва монтаж, пускане в експлоатация и поддръжка.**
- **• Уверете се, че работните дейности, свързани с електричество, отговарят на националните и местни общоприети правила за работа с електричество.**
- **• Следвайте процедурите в това ръководство.**

## **АПРЕДУПРЕЖДЕНИЕ НЕЖЕЛАНО ВЪРТЕНЕ НА ЕЛЕКТРОДВИГАТЕЛЯ**

## **АВТОМАТИЧНО ВЪРТЕНЕ**

**Нежеланото въртене на електродвигатели с постоянен магнит създава напрежение и може да зареди модула, в резултат на което може да се стигне до смърт, сериозни наранявания или повреда на оборудването.**

**• Уверете се, че електродвигателите с постоянен магнит са блокирани, за да се предотврати нежелано въртене.**

## **ВНИМАHИЕ**

#### **ОПАСНОСТ ОТ ВЪТРЕШНА НЕИЗПРАВНОСТ**

**Вътрешна неизправност в честотния преобразувател може да доведе до сериозни наранявания, когато той не е правилно затворен.**

**• Уверете се, че всички предпазни капаци са по местата си и са здраво закрепени, преди да включите захранването.** 

<u>Danfoss</u>

### <span id="page-11-0"></span>3 Механично инсталиране

#### 3.1 Разопаковане

#### 3.1.1 Доставени елементи

Доставените елементи могат да варират в зависимост от конфигурацията на продукта.

- **•** Уверете се, че доставените елементи и информацията на табелката съответстват на потвърждението на поръчката.
- **•** Проверете опаковката и честотния преобразувател визуално за повреди, причинени от неправилно боравене по време на транспортирането. Всякакви искове за повреди отправяйте към превозвача. Запазете повредените части за изясняване.

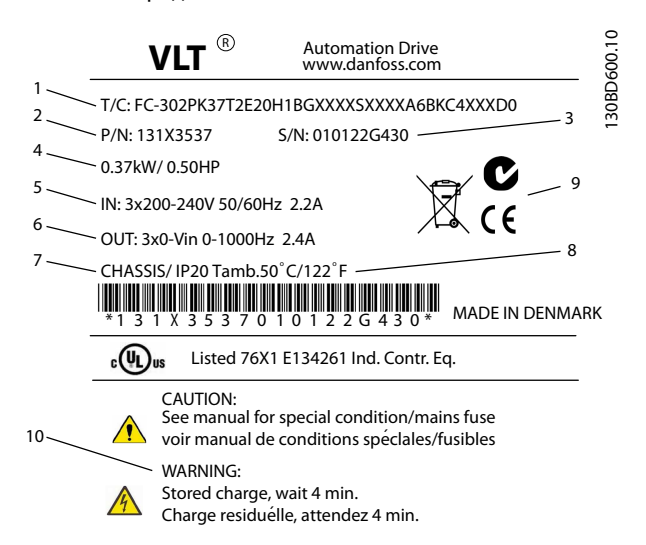

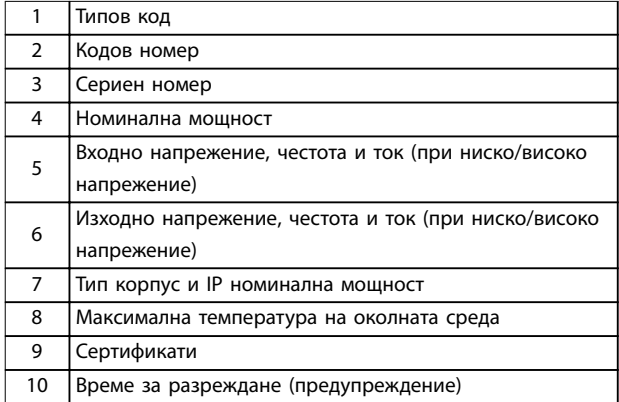

**Илюстрация 3.1 Табелка на продукта (пример)**

#### *ЗАБЕЛЕЖКА*

**Не сваляйте табелката от честотния преобразувател (загуба на гаранция).**

#### 3.1.2 Съхраняване

Проверете дали изискванията за съхранение са изпълнени. Вижте *[глава 8.4 Условия на околната среда](#page-73-0)* за допълнителни подробности.

#### 3.2 Среди за монтаж

### *ЗАБЕЛЕЖКА*

**В среда с въздушно-преносими течности, частици или корозивни газове се уверете, че IP/спецификацията за тип на оборудването съответства на средата за монтаж. Неспазването на изискванията за условия на околната среда може да скъси живота на честотния преобразувател. Уверете се, че са спазени изискванията за влажност на въздуха, температура и надморска височина.** 

#### **Вибрации и удари**

Честотният преобразувател отговаря на изискванията за устройства, монтирани на стени и подове на производствени помещения, както и в панели, закрепени с болтове към стени или подове.

За подробни спецификации на условията на околната среда вижте *[глава 8.4 Условия на околната среда](#page-73-0)*.

#### 3.3 Монтиране

### *ЗАБЕЛЕЖКА*

**Неправилното монтиране може да доведе до прегряване и намалена производителност.**

#### **Охлаждане**

**•** Уверете се, че е предвидена горна и долна междина за въздушно охлаждане. Вижте *[Илюстрация 3.2](#page-12-0)* за изисквания за междините.

<span id="page-12-0"></span>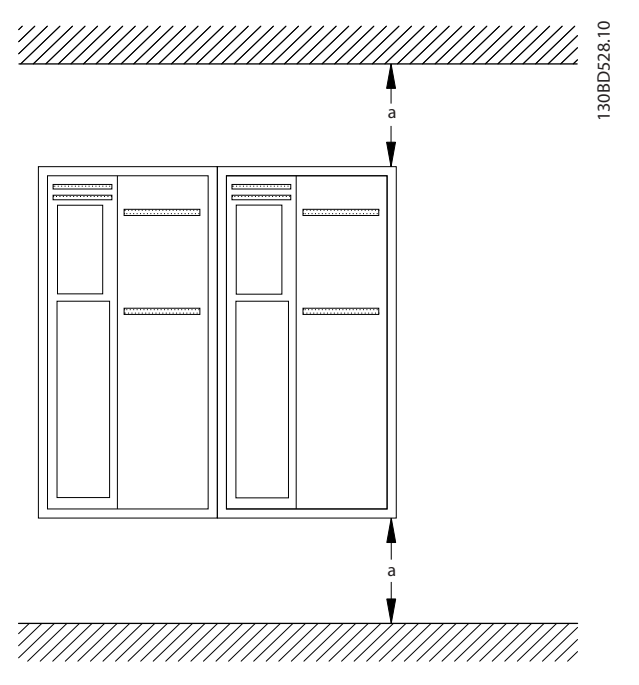

**Илюстрация 3.2 Горна и долна охлаждаща междина**

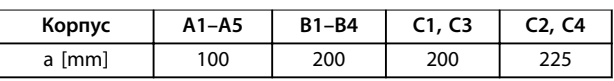

**Таблица 3.1 Минимални изисквания за междините за въздушния поток**

#### **Повдигане**

- **•** За да определите метод за безопасно повдигане, проверете теглото на устройството; вижте *[глава 8.9 Номинални мощности, тегло и](#page-85-0) [размери](#page-85-0)*.
- **•** Проверете дали подемното устройство е подходящо за задачата.
- **•** Ако е необходимо, осигурете лебедка, кран или виличен мотокар от съответната категория, за да придвижите устройството.
- **•** За повдигане използвайте пръстените за повдигане на устройство, когато са налични.

#### **Монтиране**

- 1. Проверете дали мястото на монтаж ще издържи теглото на устройството. Честотният преобразувател позволява монтаж от тип "един-до-друг".
- 2. Поставете устройството възможно най-близо до електродвигателя. Кабелите за електродвигателя трябва да са възможно най-къси.
- 3. Монтирайте устройството вертикално върху твърда плоска повърхност или към опционалната монтажна плоча, за да се осигури въздушен поток за охлаждане.

4. За монтиране на стена използвайте монтажните отвори на устройството, когато са налични.

#### **Монтиране със монтажна плоча и релси**

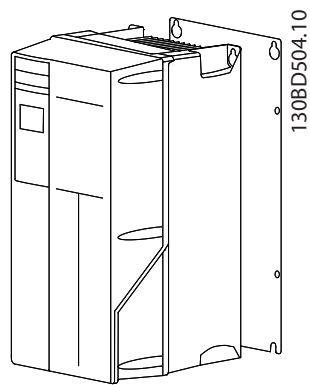

**Илюстрация 3.3 Правилно монтиране с монтажна плоча**

### *ЗАБЕЛЕЖКА*

**Монтажната плоча е необходима при монтиране върху релси.**

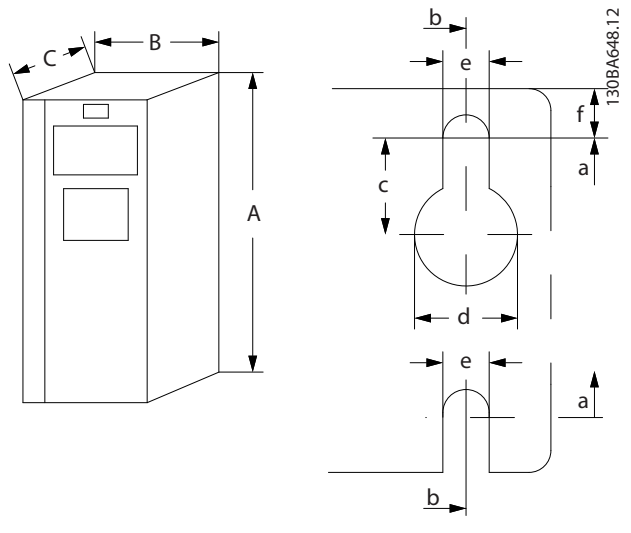

**Илюстрация 3.4 Горни и долни монтажни отвори (вж.**  *[глава 8.9 Номинални мощности, тегло и размери](#page-85-0)***)**

<u>Danfoss</u>

Danfoss

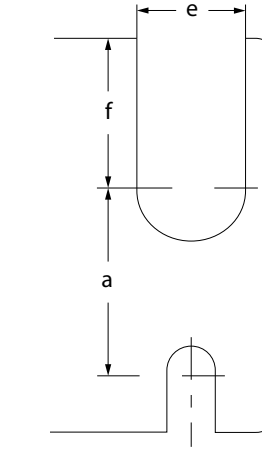

130BA715.12

130BA715.12

**Илюстрация 3.5 Горни и долни монтажни отвори (B4, C3 и C4)**

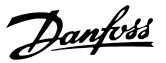

## <span id="page-14-0"></span>4 Инсталиране на електрическата част

#### 4.1 Инструкции за безопасност

Вижте *[глава 2 Безопасност](#page-9-0)* за общи инструкции за безопасност.

## **ПРЕДУПРЕЖДЕHИЕ**

#### **ИНДУЦИРАНО НАПРЕЖЕНИЕ**

**Индуцирано напрежение от положени заедно изходни кабели за електродвигателя може да зареди кондензаторите на оборудването дори когато то е изключено и заключено. Ако не се съобразите с това да полагате изходните кабели за електродвигателя поотделно или да използвате екранирани кабели, резултатът може да е смърт или сериозно нараняване.**

- **• Полагайте изходните кабели за електродвигателя отделно или**
- **• Използвайте екранирани кабели.**

## **ВНИМАHИЕ**

#### **ОПАСНОСТ ОТ УДАР**

**Честотният преобразувател може да предизвика постоянен ток в PE проводник. Неспазването на препоръката може да доведе до това, че RCD да не осигури желаната защита.**

**• Когато за защита от токов удар се използва устройство за остатъчен ток (RCD), за захранване може да се използва само RCD от тип B.**

#### **Защита срещу свръхток**

- **•** За приложения с няколко електродвигателя се изисква допълнително защитно оборудване, като защита от късо съединение или защита от топлинно претоварване на електродвигателя между честотния преобразувател и електродвигателя.
- **•** Входните предпазители трябва да осигурят защита от късо съединение и защита срещу свръхток. Ако не са осигурени фабрично, предпазителите трябва да бъдат осигурени от отговорното за инсталирането лице. За максимални номинални токове през предпазителите вижте *[глава 8.7 Предпазители и](#page-77-0) [прекъсвачи](#page-77-0)*.

#### **Типове проводници и номинални параметри**

- **•** Всички проводници трябва да отговарят на изискванията на местните и националните нормативни уредби за напречно сечение и температура на околната среда.
- **•** Препоръки за свързване на проводници: Минимум 75°C медни проводници.

Вижте *[глава 8.1 Електрически данни](#page-60-0)* и *[глава 8.5 Спецификации на кабела](#page-73-0)* за препоръчаните размери и типове проводници.

#### 4.2 Инсталиране в съответствие с EMC

За да получите инсталация в съответствие с EMC, следвайте инструкциите в *глава 4.3 Заземяване*, *[глава 4.4 Схема на проводниците](#page-16-0)*, *[глава 4.6 Свързване на](#page-18-0) [електродвигателя](#page-18-0)* и *[глава 4.8 Управляваща верига](#page-20-0)*.

#### 4.3 Заземяване

## **ПРЕДУПРЕЖДЕHИЕ**

**ОПАСНОСТ ОТ ТОК НА УТЕЧКА**

**Токът на утечка превишава 3,5 mA. Неправилното заземяване на честотния преобразувател може да доведе до сериозно нараняване или смърт.**

**• Осигурете правилното заземяване на оборудването от сертифициран електротехник.**

#### **За електрическа безопасност**

- **•** Заземете честотния преобразувател в съответствие с приложимите стандарти и директиви.
- **•** Използвайте специален проводник за заземяване за входното захранване, мощността на електродвигателя и управляващата верига.
- **•** Не заземявайте един честотен преобразувател с друг в daisy верига.
- **•** Старайте се проводниците на заземяването да бъдат възможно най-къси.
- **•** Спазвайте изискванията за окабеляване на производителя на електродвигателя.
- **•** Минимално напречно сечение на кабела: 10 mm² (или 2 номинални заземителни проводника с отделни накрайници).

Danfoss

#### **За инсталиране в съответствие с EMC**

- **•** Създайте електрически контакт между екранировката на кабела и корпуса на честотния преобразувател с помощта на метални кабелни уплътнения или чрез използване на скобите, предоставени с оборудването (вижте *[глава 4.6 Свързване на електродвигателя](#page-18-0)*).
- **•** Препоръчва се използването на многожилни кабели за намаляване на електрическите смущения.
- **•** Не използвайте свински опашки.

## *ЗАБЕЛЕЖКА*

### **ИЗРАВНЯВАНЕ НА ПОТЕНЦИАЛА**

**Опасност от електрически смущения, когато земният потенциал между честотния преобразувател и контролната система е различен. Инсталирайте изравнителни кабели между компонентите на системата. Препоръчително напречно сечение на кабела: 16 mm².**

#### <span id="page-16-0"></span>4.4 Схема на проводниците

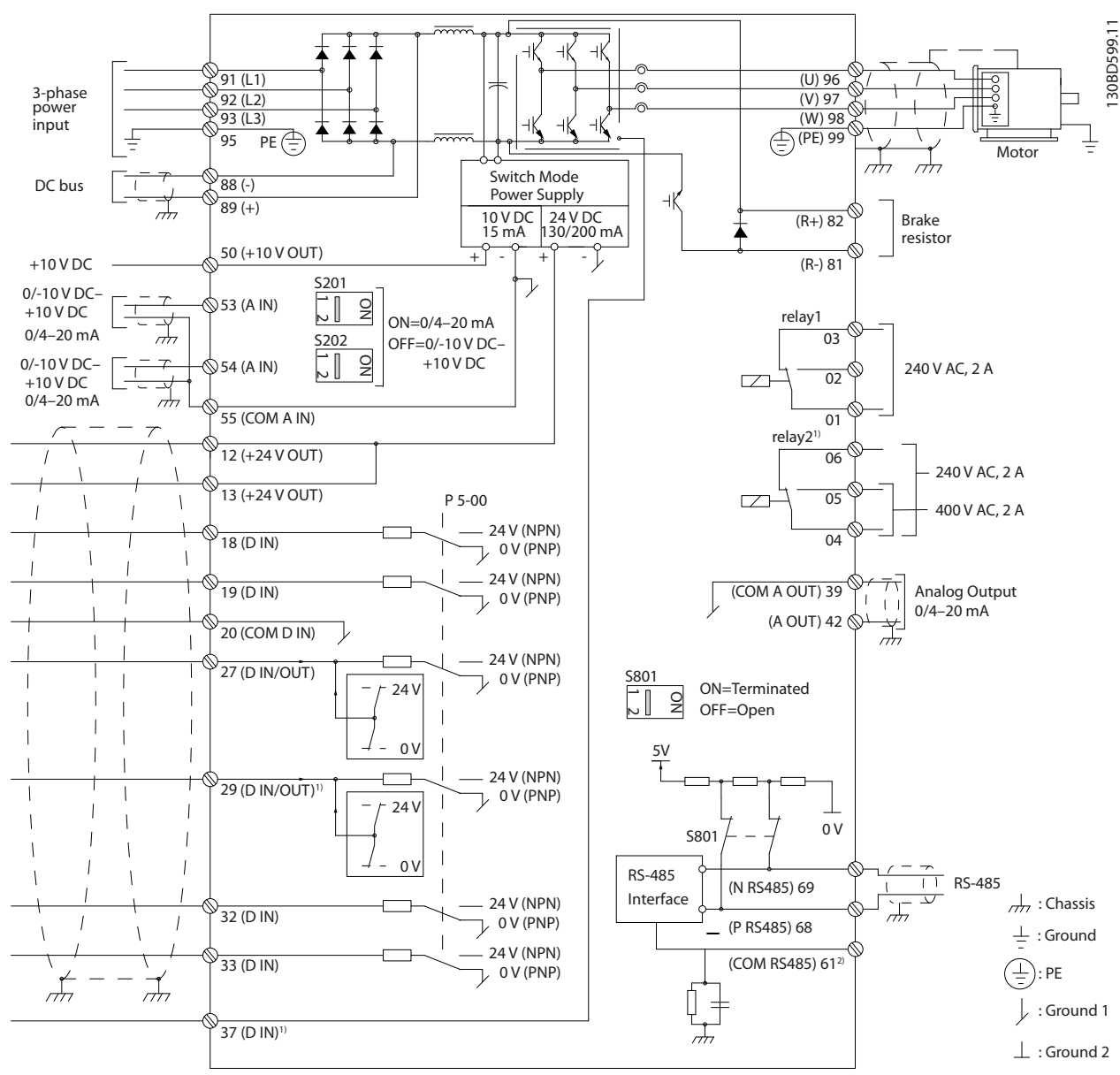

**Илюстрация 4.1 Схема на основно окабеляване**

#### $A =$ аналогов,  $D = \mu$ ифров

1) Клема 37 (опция) се използва за Safe Torque Oä (STO) (Безопасно спиране на въртящия момент). За инструкции за инсталиране вижте *Инструкции за Safe Torque OÉ за VLT*® . Клема 37 не е включена в FC 301 (с изключение за тип на корпуса A1). Реле 2 и клема 29 нямат действие при FC 301.

2) Не свързвайте екранировката на кабела.

**4 4**

Danfoss

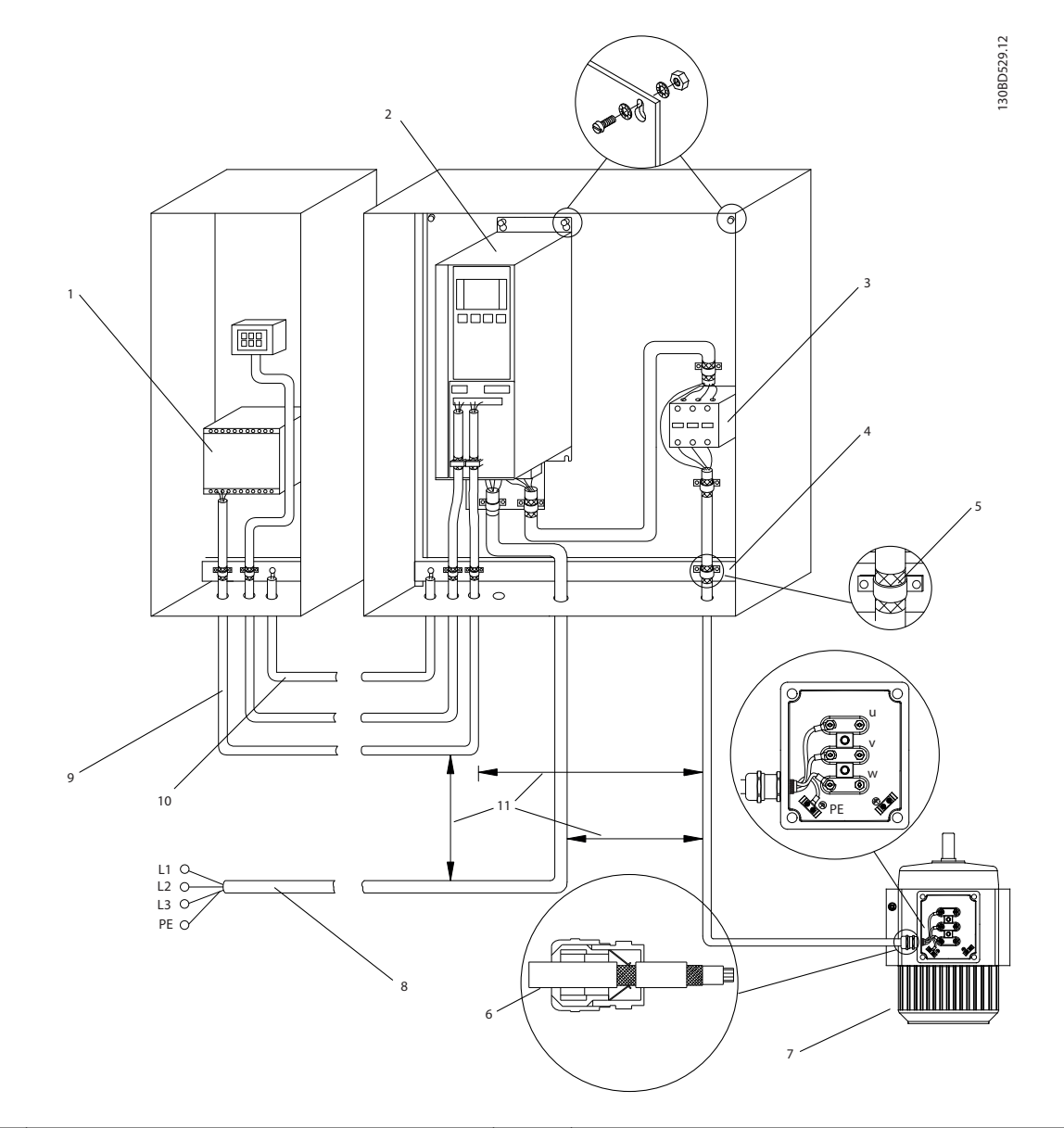

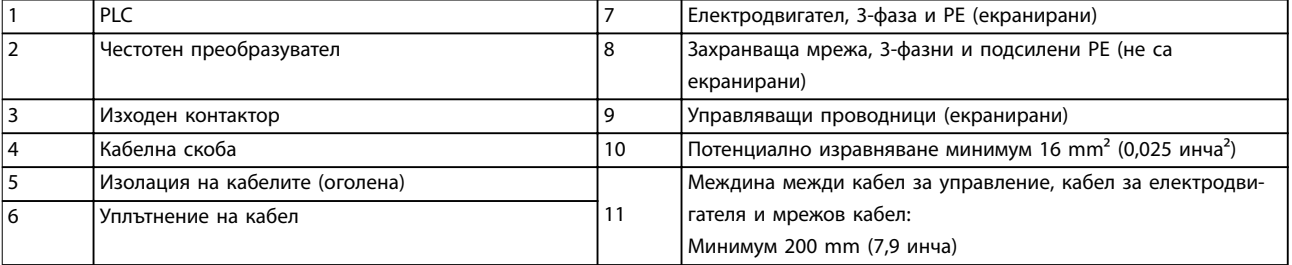

**Илюстрация 4.2 EMC-съвместимо електрическо свързване**

За повече информация относно EMC вижте *[глава 4.2 Инсталиране в съответствие с EMC](#page-14-0)*

**4 4**

## <span id="page-18-0"></span>*ЗАБЕЛЕЖКА*

#### **EMC СМУЩЕНИЯ**

**Използвайте екранирани кабели за електродвигателя и управляващата верига, както и отделни кабели за входящото захранване, окабеляването на електродвигателя и управляващата верига. Неизолирането на захранването, електродвигателя и кабелите за управление може да доведе до нежелано поведение или намалена производителност. Изисква се минимална междина от 200 mm (7,9 инча) между захранването, електродвигателя и кабелите за управление.**

#### 4.5 Достъп

**•** Отстранете капака с отвертка (вж. *Илюстрация 4.3*) или чрез разхлабване на винтовете (вж. *Илюстрация 4.4*).

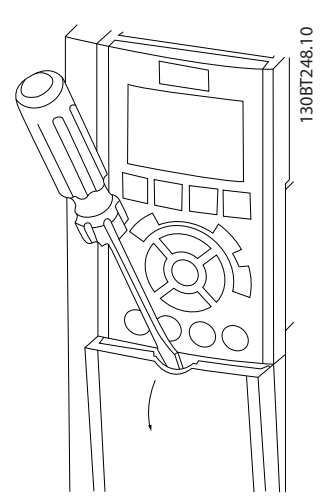

**Илюстрация 4.3 Достъп до кабелите за корпуси IP20 и IP21**

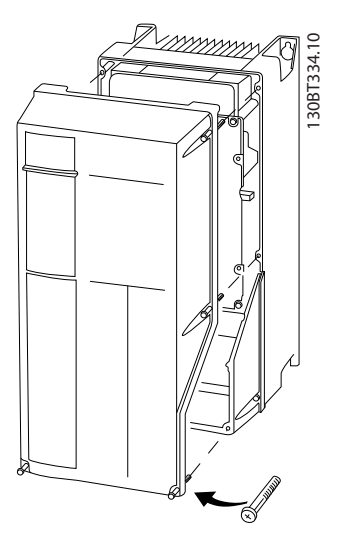

**Илюстрация 4.4 Достъп до кабелите за корпуси IP55 и IP66**

Затегнете винтовете на капака с моментите на затягане, указани в *Таблица 4.1*.

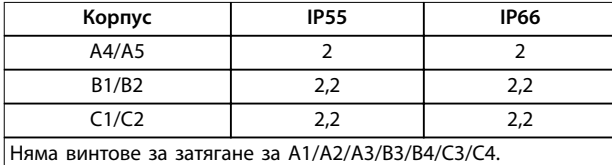

**Таблица 4.1 Моменти на затягане за капаците [Nm]**

4.6 Свързване на електродвигателя

## **ПРЕДУПРЕЖДЕHИЕ ИНДУЦИРАНО НАПРЕЖЕНИЕ**

**Индуцирано напрежение от положени заедно изходни кабели за електродвигателя може да зареди кондензаторите на оборудването дори когато то е изключено и заключено. Ако не се съобразявате с това да полагате изходните кабели за електродвигателя поотделно или да използвате екранирани кабели, това може да доведе до смърт или сериозно нараняване.**

- **•** Полагайте изходните кабели за електродвигателя отделно или
- **•** Използвайте екранирани кабели.
- **•** Съобразявайте се с местната и национална нормативна уредба за размерите на кабелите. За максималните размери на проводника вижте *[глава 8.1 Електрически данни](#page-60-0)*.
- **•** Спазвайте изискванията за окабеляване на производителя на електродвигателя.
- **•** Отслабени места за пробиване или панели за достъп се предлагат в основата на IP21 (NEMA1/12) и по-висок клас устройства.
- **•** Не свързвайте стартово устройство или устройство за превключване на полюси (напр. електродвигател Dahlander или индукционен електродвигател с навит ротор) между честотния преобразувател и електродвигателя.

#### **Процедура**

- 1. Оголете част от външната изолация на кабела.
- 2. Позиционирайте оголения проводник под кабелната скоба, за да установите механично закрепване и електрически контакт между екранировката на кабела и земята.
- 3. Свържете заземителния проводник към найблизката заземителна клема в съответствие с инструкциите за заземяване, предвидени в *[глава 4.3 Заземяване](#page-14-0)*; вижте *[Илюстрация 4.5](#page-19-0)*.

<u>Danfoss</u>

- <span id="page-19-0"></span>4. Свържете 3-фазните кабели на електродвигателя към клеми 96 (U), 97 (V) и 98 (W), вижте *Илюстрация 4.5*.
- 5. Затегнете клемите в съответствие с информацията, предоставена в *[глава 8.8 Моменти на затягане на свръзките](#page-84-0)*.

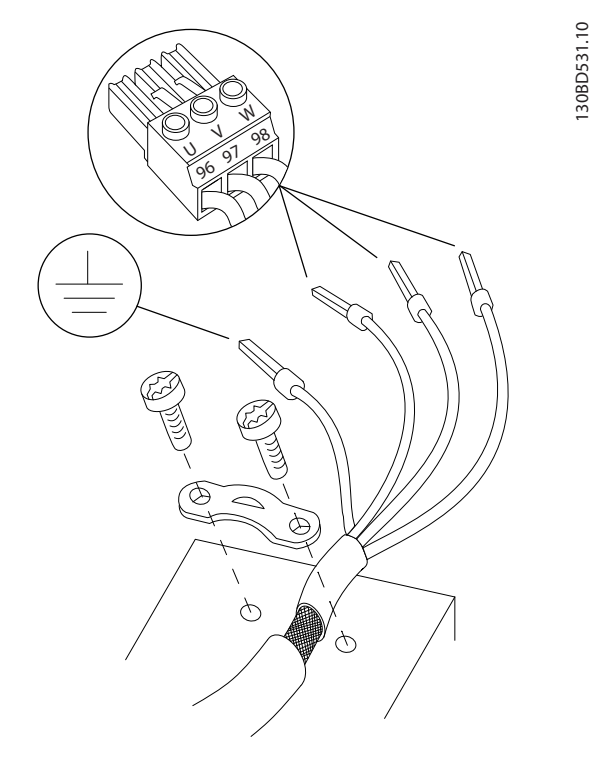

**Илюстрация 4.5 Свързване на електродвигателя**

*Илюстрация 4.6* показва мрежовото захранване, електродвигателя и заземяването за базови честотни преобразуватели. Действителните конфигурации варират при различните типове устройства и допълнително оборудване.

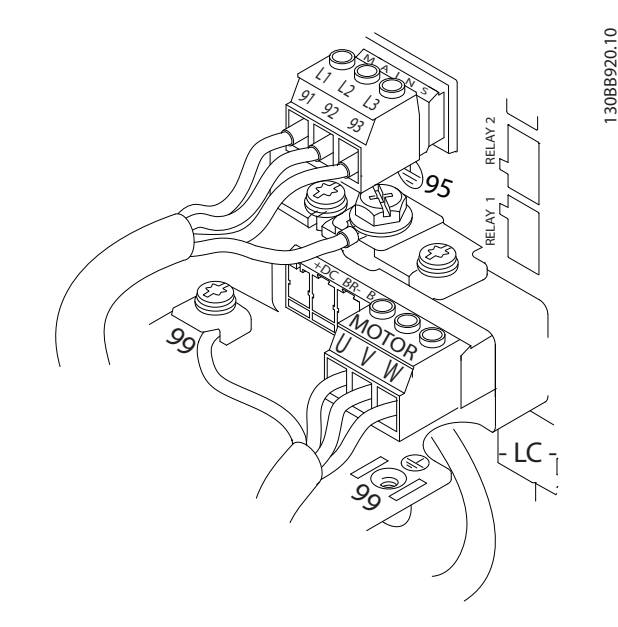

<u>Danfoss</u>

**Илюстрация 4.6 Пример за свързване на електродвигател, захранваща мрежа и проводник за заземяване**

### 4.7 Свързване на захранващо напрежение

- **•** Размерът на кабелите трябва да е съобразен с входния ток на честотния преобразувател. За максималните размери на проводника вижте *[глава 8.1 Електрически данни](#page-60-0)*.
- **•** Съобразявайте се с местната и национална нормативна уредба за размерите на кабелите.

#### **Процедура**

- 1. Свържете 3-фазните AC кабели на входящата мощност в клеми L1, L2 и L3 (вж. *Илюстрация 4.6*).
- 2. В зависимост от конфигурацията на оборудването свържете входното захранване към входните клеми на захранващата мрежа или към входния прекъсвач.
- 3. Заземете кабела в съответствие с предоставените инструкции за заземяване в *[глава 4.3 Заземяване](#page-14-0)*.
- 4. Когато захранването идва от изолирана мрежа (IT мрежа или плаващо свързване в "триъгълник") или TT/TN-S мрежа със заземена фаза (заземено свързване в "триъгълник"), уверете се, че *параметър 14-50 RFI филтър* е с настройка *[0] Изключено*, за да се избегне повреда на кондензаторната батерия и да се намалят капацитивните токове към земята съгласно IEC 61800-3.

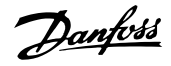

#### <span id="page-20-0"></span>4.8 Управляваща верига

- **•** Изолирайте управляващата верига от компонентите с голяма мощност на честотния преобразувател.
- **•** Когато честотният преобразувател е свързан към термистор, уверете се, че управляващата верига на термистора е екранирана и подсилена/двойно изолирана. Препоръчва се 24 V DC захранващо напрежение. Вижте *Илюстрация 4.7*.

#### 4.8.1 Типове клеми на управлението

*Илюстрация 4.7* и *Илюстрация 4.8* показват отстраняемите конектори на честотния преобразувател. Функциите на клемите и настройките по подразбиране са обобщени в *Таблица 4.2* и *[Таблица 4.3](#page-21-0)*.

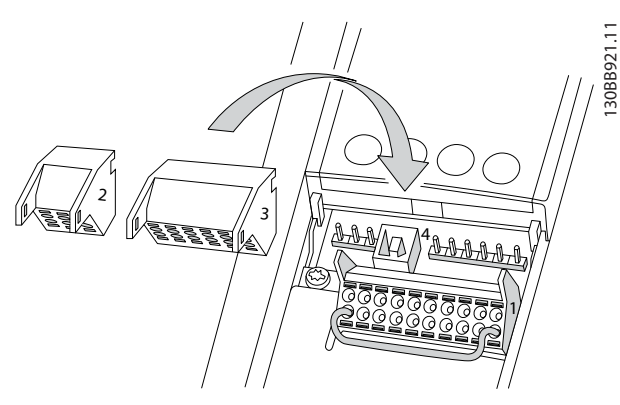

**Илюстрация 4.7 Местоположения на клемите на управлението**

| 18             | 29<br>Ĩ. | $\overline{32}$<br>$\overline{33}$<br>T | 51<br><b>BB9</b><br>ត្ត |
|----------------|----------|-----------------------------------------|-------------------------|
| $\overline{2}$ | 3        |                                         |                         |

**Илюстрация 4.8 Номера на клеми**

- **•** Конектор 1 предоставя 4 програмируеми клеми на цифрови входове, 2 допълнителни цифрови клеми, програмируеми като вход или изход, 24 V DC захранващо напрежение за клеми и обща за допълнително осигурено от потребителя 24 V DC напрежение. FC 302 изход FC 301 (опция в корпус A1) предоставят също цифров вход за функцията STO.
- **•** Клеми на Конектор 2 (+)68 и (-)69 за връзка с RS485 серийна комуникация.
- **•** Конектор 3 предлага 2 аналогови входа, 1 аналогов изход, 10 V постояннотоково захранващо напрежение и общи за входовете и изхода.
- **•** Конектор 4 е USB порт, достъпен за използване с Софтуер за настройка MCT 10.

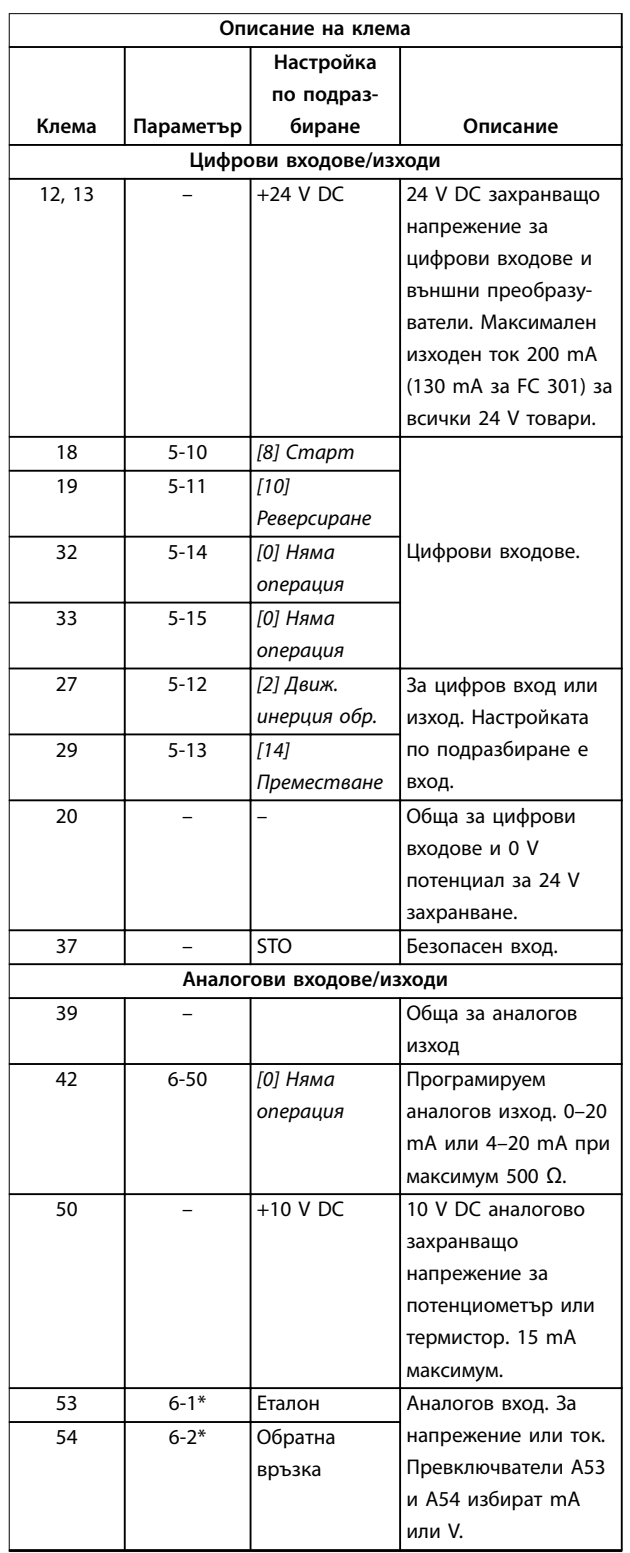

<span id="page-21-0"></span>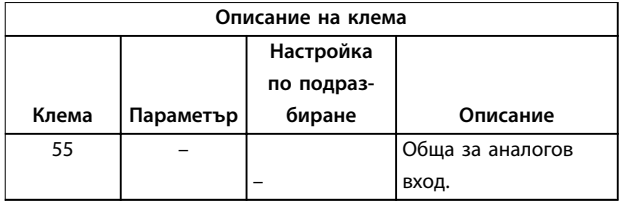

**Таблица 4.2 Описание на клемите, цифрови входове/изходи, аналогови Входове/изходи**

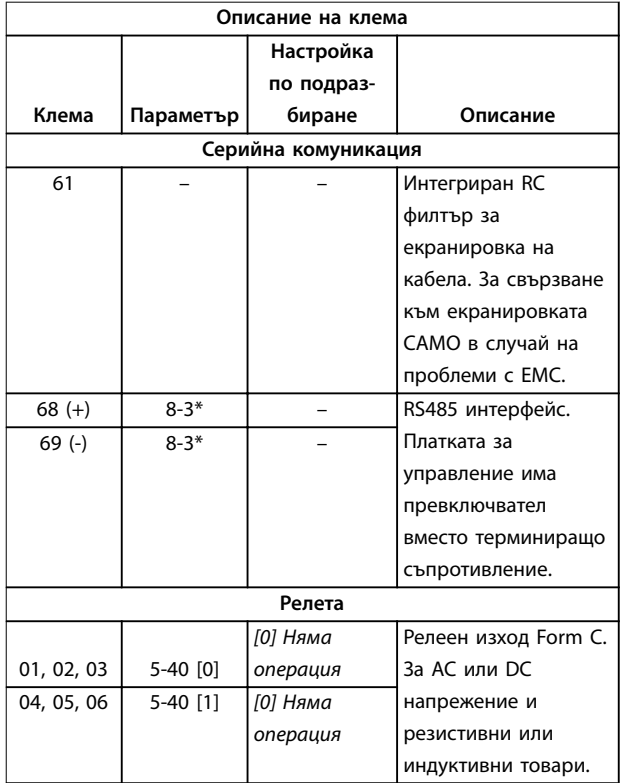

#### **Таблица 4.3 Описание на клемите, серийна комуникация**

#### **Допълнителни клема**

- **•** 2 релейни изхода Form C. Разположението на изходите зависи от конфигурацията на честотния преобразувател.
- **•** Клеми, разположени на вградено допълнително оборудване. Вж. ръководството, осигурено с опционалното оборудване.

#### 4.8.2 Свързване с клемите на управлението

Конекторите на клемите на управлението могат да бъдат разкачани от честотния преобразувател за полесно инсталиране, както е показано на *Илюстрация 4.9*.

## *ЗАБЕЛЕЖКА*

**Поддържайте контролните проводници възможно най-къси и отделени от силовите кабели за свеждане до минимум на смущенията.**

1. Отворете контакта, като вкарате малка отвертка в слота над контакта и я натиснете леко нагоре.

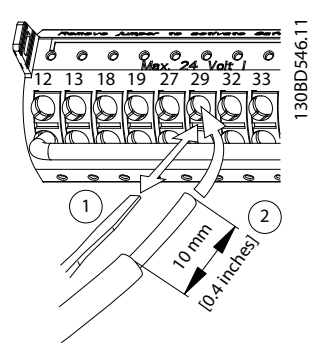

**Илюстрация 4.9 Свързване на управляващите проводници**

- 2. Вкарайте оголения управляващ проводник в контакта.
- 3. Отстранете отвертката, за да затегнете управляващия проводник в контакта.
- 4. Уверете се, че контактът е стабилен, а не хлабав. Хлабава управляваща верига може да доведе до неизправности в оборудването или неоптимална работа.

Вижте *[глава 8.5 Спецификации на кабела](#page-73-0)* размерите на проводниците за клемата на управлението и *[глава 6 Примери за настройка на приложения](#page-37-0)* за типичните връзки на управляващата верига.

#### 4.8.3 Разрешаване на работа на електродвигателя (клема 27)

Необходим е мостов кабел между клема 12 (или 13) и клема 27, за да може честотният преобразувател да работи при използване на фабричните стойности за програмиране по подразбиране.

- **•** Цифровата входна клема 27 е проектирана да получава 24 V DC външна команда за блокиране.
- **•** Когато не се използва устройство за заключване, свържете мостче между клема на управлението 12 (препоръчително) или 13 към клема 27. Мостчето осигурява вътрешен 24 V сигнал на клема 27.
- **•** Когато редът на състоянието в долната част на LCP покаже *AUTO REMOTE COAST* (Автоматично

<span id="page-22-0"></span>отдалечено движение по инерция), това показва, че устройството е готово за работа, но липсва входен сигнал на клема 27.

**•** Когато към клема 27 е свързано фабрично инсталирано опционално оборудване, не премахвайте тази връзка.

#### 4.8.4 Избиране на вход на напрежение/ток (превключватели)

Аналоговите входни клеми 53 и 54 позволяват задаване на входен сигнал на напрежение (0–10 V) или ток (0/4– 20 mA).

#### **Настройки на параметъра по подразбиране:**

- **•** Клема 53: Сигнал на задание за скорост в отворена верига (вж. *параметър 16-61 Настройка превключвател на клема 53*).
- **•** Клема 54: Сигнал на обратна връзка в затворена верига (вж. *параметър 16-63 Настройка превключвател на клема 54*).

### *ЗАБЕЛЕЖКА*

**Изключете захранването на честотния преобразувател, преди да промените позициите на превключвателя.**

- 1. Свалете LCP (вижте *Илюстрация 4.10*).
- 2. Отстранете допълнителното оборудване, покриващо превключвателите.
- 3. Настройте превключватели A53 и A54, за да изберете типа на сигнала. U избира напрежение, I избира ток.

 $\overline{\phantom{a}}$  $\sim$ o<br>z VLT BUSTER. OFF-ON A53 A54 U- I U- I

**Илюстрация 4.10 Местоположение на превключвателите на клеми 53 и 54**

За да работи режимът на безопасно спиране на въртящия момент, се изисква допълнително окабеляване на честотния преобразувател. Вижте *Честотни преобразуватели VLT*® *– Инструкции за Safe Torque Off* за допълнителна информация.

#### 4.8.5 Управление на механичната спирачка

**При приложения на повдигане/сваляне е необходимо да можете да управлявате електромеханична спирачка.**

- **•** Управлението на спирачката става с използване на някой от релейните или цифровите изходи (клема 27 или 29).
- **•** Поддържайте изхода затворен (без напрежение), докато честотният преобразувател не може да държи електродвигателя неподвижен, тъй като например товарът е твърде голям.
- **•** Изберете *[32] Управление мех.спирачка* в група параметри *5-4\* Релета* за приложения с електромеханична спирачка.
- **•** Спирачката се освобождава, когато токът на електродвигателя превиши стойността в *параметър 2-20 Ток на освобождаване на спирачка*.
- **•** Спирачката се задейства, когато изходната честота е по-ниска от честотата, зададена в *параметър 2-21 Скорост активиране спирачка*

**4 4**

130BD530.10

30BD530.10

Danfoss

130BB489.10

30BB489.10

<span id="page-23-0"></span>*[об./мин.]* или *параметър 2-22 Скорост активиране спирачка [об./мин.]*, и само ако честотният преобразувател изпълнява команда за спиране.

Ако честотният преобразувател е в състояние аларма или в положение на свръхнапрежение, механичната спирачка се затваря незабавно.

### *ЗАБЕЛЕЖКА*

**Честотният преобразувател не е устройство за безопасност. Отговорност на системния проектант е да интегрира устройства за безопасност според подходящите национални разпоредби за кранове/ подемни съоръжения.**

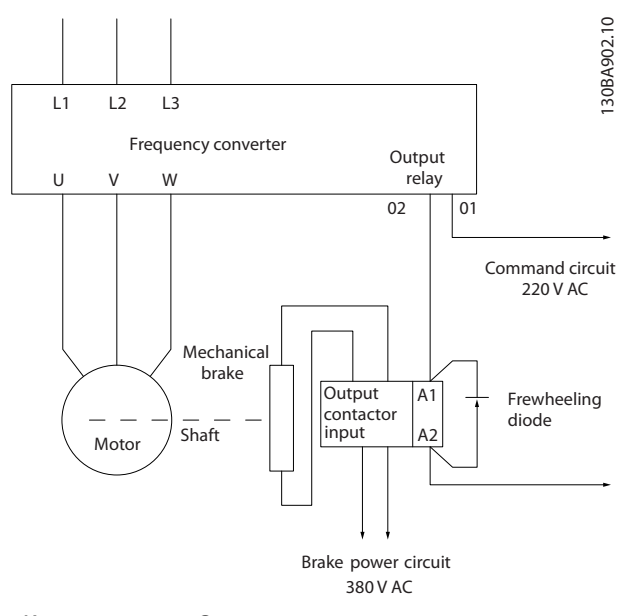

**Илюстрация 4.11 Свързване на механичната спирачка към честотния преобразувател**

### 4.8.6 RS485 серийна комуникация

Свържете кабелите за RS485 серийна комуникация към клеми (+)68 и (-)69.

- **•** Използвайте екраниран кабел за серийна комуникация (препоръчва се).
- **•** Вижте *[глава 4.3 Заземяване](#page-14-0)* за правилно заземяване.

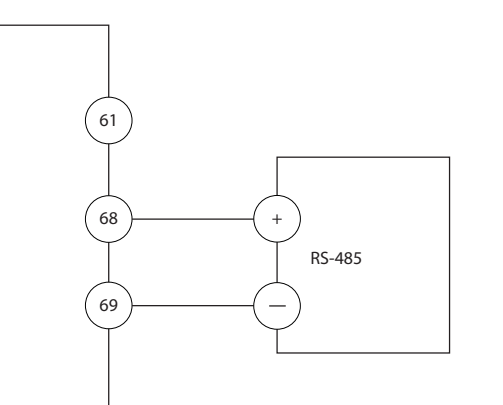

**Илюстрация 4.12 Схема на свързването на серийната комуникация**

За базова настройка на серийна комуникация, изберете следното:

- 1. Тип протокол в *параметър 8-30 Протокол*
- 2. Адрес на честотния преобразувател в *параметър 8-31 Адрес*
- 3. Скорост в бодове в *параметър 8-32 Бодова скорост*
- **•** В честотния преобразувател се използват 2 комуникационни протокола:
	- **-** Danfoss FC.
	- **-** Modbus RTU
- **•** Функции могат да се програмират отдалечено с помощта на протоколния софтуер и RS485 връзката или в група параметри 8-\*\* Ком. и опции:
- **•** Избирането на определен комуникационен протокол променя различните настройки по подразбиране на параметрите, така че да отговарят на спецификациите на този протокол, и освен това позволява достъпа до допълнителни, специфични за протокола, параметри
- **•** Налични са допълнителните платки за честотния преобразувател, които могат да осигурят допълнителни комуникационни протоколи. Вижте документацията на допълнителната платка за инструкции за инсталация и експлоатация

Danfoss

#### <span id="page-24-0"></span>4.9 Контролен списък за инсталиране

Преди завършване на монтажа на уреда, проверете цялата инсталация, както е описано в *Таблица 4.4*. Отбележете и маркирайте елементите след приключване.

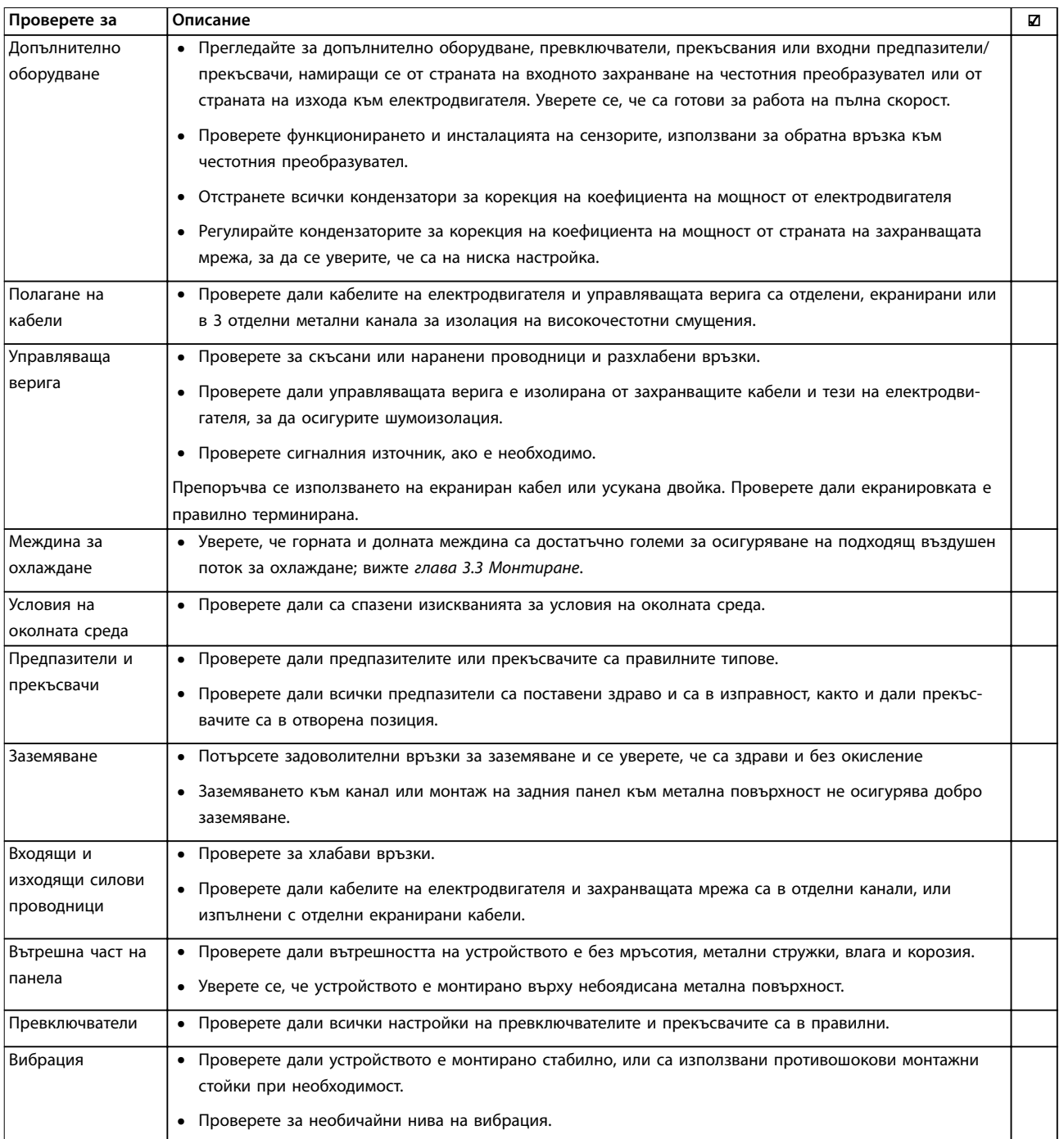

**Таблица 4.4 Контролен списък за инсталиране**

Danfoss

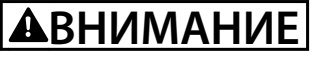

**ПОТЕНЦИАЛНА ОПАСНОСТ В СЛУЧАЙ НА ВЪТРЕШНА НЕИЗПРАВНОСТ Опасност от нараняване, ако честотният преобразувател не е правилно затворен.**

**• Преди да включите захранването, уверете се, че всички предпазни капаци са по местата си и са здраво закрепени.**

Danfoss

## <span id="page-26-0"></span>5 Пускане в действие

#### 5.1 Инструкции за безопасност

Вижте *[глава 2 Безопасност](#page-9-0)* за общи инструкции за безопасност.

## **ПРЕДУПРЕЖДЕHИЕ**

#### **ВИСОКО НАПРЕЖЕНИЕ**

**Честотните преобразуватели съдържат източници на високо напрежение при свързването им към входното захранващо напрежение. Извършването на инсталиране, стартиране и поддръжка от неквалифициран персонал може да доведе до смърт или сериозни наранявания.**

**• Инсталирането, стартирането и поддръжката трябва да се извършват само от квалифициран персонал.**

#### **Преди включване на захранването:**

- 1. Затворете капака правилно.
- 2. Проверете дали всички уплътнения на кабели са здраво затегнати.
- 3. Уверете се, че входното захранване към устройството е изключено и прекъснато. Не разчитайте на прекъсваемите комутатори на честотния преобразувател за изолиране на входното захранване.
- 4. Уверете се, че няма напрежение на входните клеми L1 (91), L2 (92) и L3 (93), фаза-към-фаза и фаза-към-земя.
- 5. Проверете дали няма напрежение на изходните клеми 96 (U), 97(V) и 98 (W), фаза-към-фаза и фаза-към-земя.
- 6. Проверете целостта на електродвигателя, като измерите стойностите за Ω между U–V (96–97), V–W (97–98) и W–U (98–96).
- 7. Проверете за правилното заземяване на честотния преобразувател и на електродвигателя.
- 8. Проверете честотния преобразувател за хлабави връзки при клемите.
- 9. Проверете дали захранващото напрежение съответства на напрежението на честотния преобразувател и електродвигателя.

#### 5.2 Захранване

Подайте захранване на честотния преобразувател, като използвате следните стъпки:

- 1. Проверете дали входното напрежение е балансирано в рамките на 3%. Ако не е, поправете дисбаланса на входното напрежение, преди да продължите. Повторете тази процедура след коригиране на напрежението.
- 2. Уверете се, че кабелите на допълнителното оборудване съответстват на приложението на инсталацията.
- 3. Уверете се, че всички устройства на оператора са в позиция OFF (ИЗКЛ.). Вратите на панелите трябва да са затворени и капаците да са затегнати здраво.
- 4. Подайте захранване към устройството. Не стартирайте честотния преобразувател сега. За устройства с прекъсваем комутатор го поставете на позиция ON (ВКЛ.), за да захраните честотния преобразувател.

#### 5.3 Работа с локален контролен панел

Локалният контролен панел (LCP) е комбинацията от дисплей и клавиатура в предната част на устройството.

#### **LCP има няколко потребителски функции:**

- **•** Стартиране, спиране и управление на скоростта при локално управление.
- **•** Показване на работни данни, състояние, предупреждения и известия за внимание.
- **•** Програмиране на функциите на честотния преобразувател.
- **•** Ръчно нулиране на честотния преобразувател след неизправност, когато авто ресет е неактивно.

Предлага се също допълнителен цифров LCP (NLCP). NLCP работи по начин, подобен на LCP. Вижте ръководството за програмиране на конкретния продукт за подробности относно използването на NLCP.

### <span id="page-27-0"></span>*ЗАБЕЛЕЖКА*

**За пускане в действие чрез PC инсталирайте Софтуер за настройка MCT 10. Софтуерът е достъпен за изтегляне (базова версия) или за поръчване (разширена версия, номер на код 130B1000). За повече информация и изтегляне вижте** *[www.danfoss.com/BusinessAreas/DrivesSolutions/Software](http://www.danfoss.com/BusinessAreas/DrivesSolutions/Software+MCT10/MCT10+Downloads.htm) [+MCT10/MCT10+Downloads.htm](http://www.danfoss.com/BusinessAreas/DrivesSolutions/Software+MCT10/MCT10+Downloads.htm)***.**

### *ЗАБЕЛЕЖКА*

**При стартиране LCP показва съобщението** *INITIALISING (Инициализиране)***. Когато това съобщение вече не се показва, честотният преобразувател е готов за работа. Добавяне или премахване на опции, които удължават времетраенето на стартирането.**

#### 5.3.1 Оформление на Графичен локален панел за управление

Графичният локален контролен панел (GLCP) се разделя на 4 функционални групи (вж. *Илюстрация 5.1*).

- A. Област на дисплея.
- B. Бутони на менютата на дисплея.
- C. Бутони за навигация и индикаторни лампички.
- D. Работни бутони и нулиране.

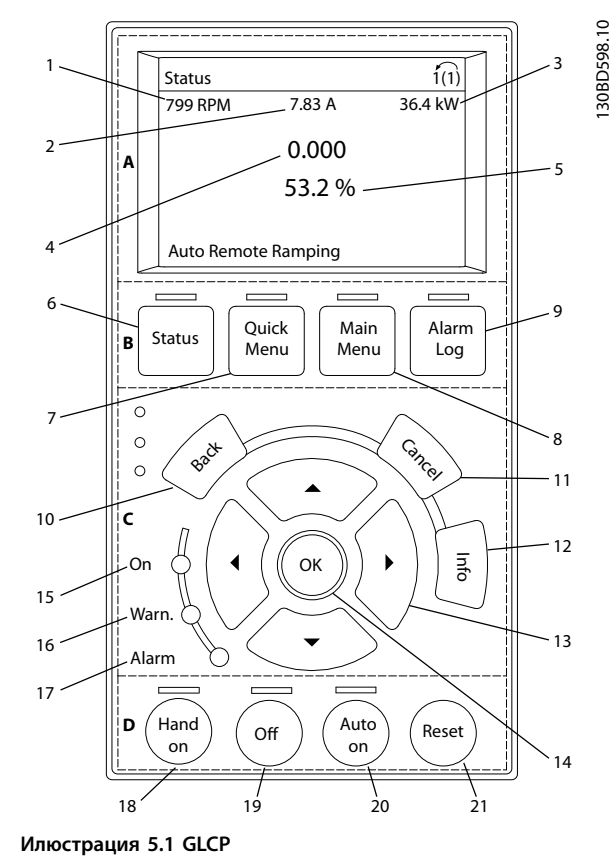

Danfoss

#### **A. Област на дисплея**

Областта на дисплея се включва, когато честотният преобразувател получи захранване от мрежово напрежение, клема за DC бус шина или 24 V DC външно захранване.

Информацията, показана на LCP, може да бъде персонализирана за приложението на потребителя. Изберете опции в *Бързо меню Q3-13 Настройки на дисплея*.

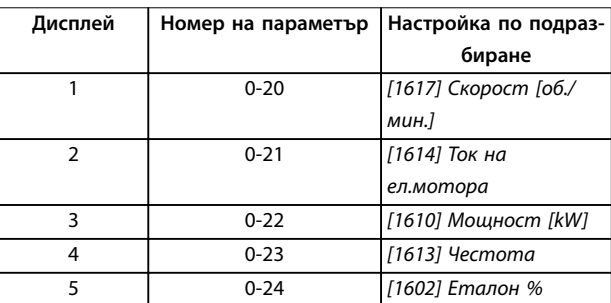

**Таблица 5.1 Легенда за** *Илюстрация 5.1***, Област на дисплея**

#### **B. Бутони на менютата на дисплея**

Бутоните на менюто се използват за достъп през менюто до настройките на параметрите, превключване на режими на дисплея на състоянието при нормална работа и преглед на данните от записа на неизправностите.

<u>Danfoss</u>

#### <span id="page-28-0"></span>**Пускане в действие Инструкции за експлоатация**

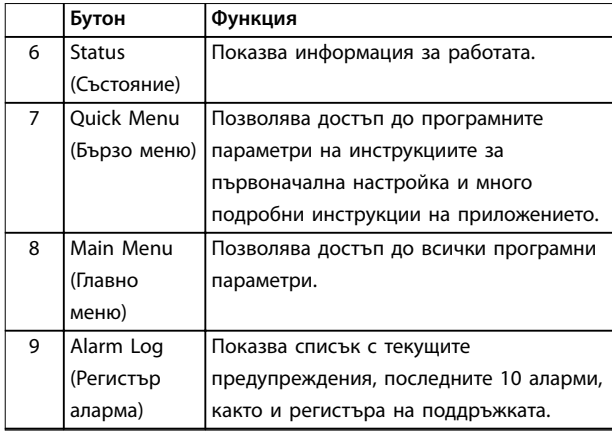

**Таблица 5.2 Легенда за** *[Илюстрация 5.1](#page-27-0)***, Бутони на менютата на дисплея**

#### **C. Бутони за навигация и индикатори (LED)**

Бутоните за навигация се използват за програмиране на функции и придвижване на курсора на дисплея. Бутоните за навигация предлагат също управление на скоростта при локална експлоатация. В тази област има 3 индикаторни лампички за състоянието на честотния преобразувател.

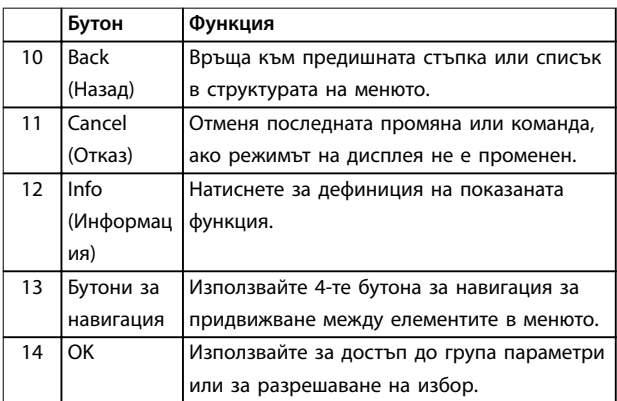

**Таблица 5.3 Легенда за** *[Илюстрация 5.1](#page-27-0)***, Бутони за навигация**

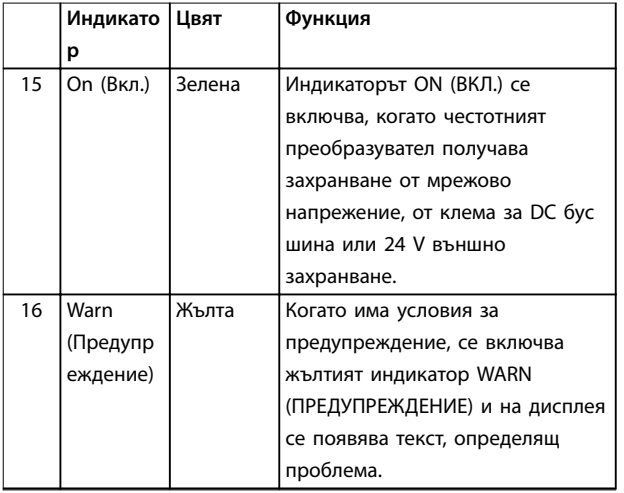

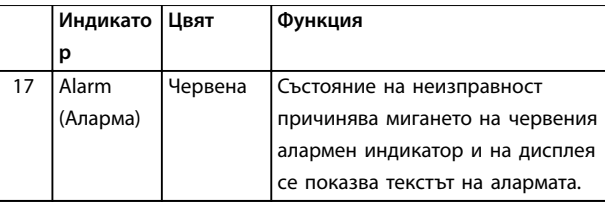

**Таблица 5.4 Легенда за** *[Илюстрация 5.1](#page-27-0)***, Индикаторни лампички (светодиоди)**

#### **D. Работни бутони и нулиране**

Работните бутони се намират в долната част на LCP.

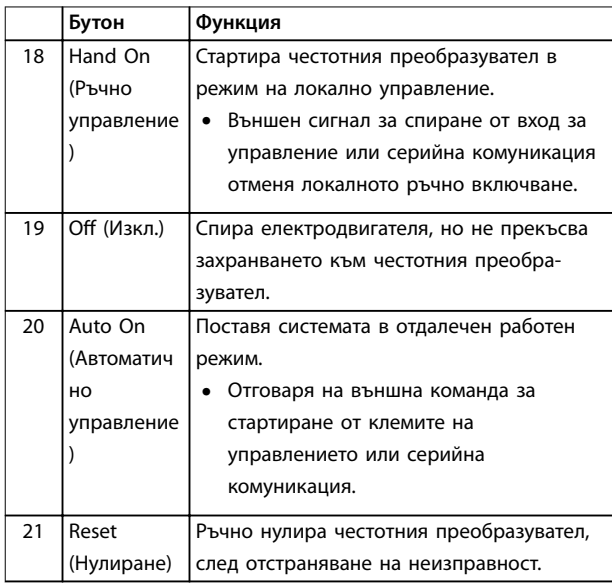

**Таблица 5.5 Легенда за** *[Илюстрация 5.1](#page-27-0)***, Работни бутони и нулиране**

### *ЗАБЕЛЕЖКА*

**Контрастът на дисплея може да се регулира чрез натискане на [Status] (Състояние) и бутоните[**▲**]/[**▼**].**

#### 5.3.2 Настройки на параметри

Задаването на правилното програмиране на приложенията често изисква настройване на функции в няколко свързани параметъра. Подробности за параметрите са предоставени в *[глава 9.2 Структура на](#page-87-0) [менюто на параметрите](#page-87-0)*.

Данните от програмирането се съхраняват вътре в честотния преобразувател.

- **•** За създаване на резервни копия качете данни в паметта на LCP.
- **•** За да изтеглите данни на друг честотен преобразувател, свържете LCP към това устройство и изтеглете записаните настройки.
- **•** Възстановяването на настройките по подразбиране не променя данните, записани в паметта на LCP.

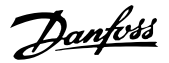

#### <span id="page-29-0"></span>5.3.3 Качване/изтегляне на данни към/от LCP

- 1. Натиснете [Off] (Изкл.), за да спрете електродвигателя преди изтегляне или прехвърляне на данни.
- 2. Натиснете [Main Menu], след което изберете *параметър 0-50 LCP копиране* и натиснете [OK].
- 3. Изберете *[1] Всичко към LCP*, за да качите данни в LCP, или изберете *[2] Всичко от LCP*, за да изтеглите данни от LCP.
- 4. Натиснете [OK]. Лента на напредъка показва прогреса на качването или изтеглянето.
- 5. Натиснете [Hand On] или [Auto On], за да се върнете към режима на нормална работа.

#### 5.3.4 Промяна на настройки на параметри

Осъществявайте достъп до и променяйте настройките на параметрите от *Quick Menu* (Бързо меню) или *Main Menu* (Главно меню). *Quick Menu* (Бързо меню) осигурява достъп само до ограничен брой параметри.

- 1. Натиснете бутона [Quick Menu] или [Main Menu] на LCP
- 2. Натиснете [▲] [▼], за да преглеждате различните групи параметри, и натиснете [OK], за да изберете група параметри.
- 3. Натиснете [▲] [▼], за да преглеждате различните групи параметри, и натиснете [OK], за да изберете параметър.
- 4. Натиснете [▲] [▼], за да промените стойността на настройка на параметър.
- 5. Натиснете [◄] [►], за да промените цифра, когато десетичен параметър е в състояние на редактиране.
- 6. Натиснете [OK], за да приемете промяната.
- 7. Натиснете [Back] (Назад) два пъти, за да влезете в *Status (Състояние)*, или натиснете [Main Menu] веднъж, за да влезете в *Main Menu*.

#### **Преглед на промени**

*Бързо меню Q5 – Направени промени* показва всички параметри, които са променени от настройките по подразбиране.

- **•** Списъкът показва само параметри, които са променени в текущата редакция на настройката.
- **•** Параметрите, които са били нулирани до фабричните им стойности, не са изброени.
- **•** Съобщението *Empty* (Празно) показва, че няма променени параметри.
- 5.3.5 Връщане на настройките по подразбиране

### *ЗАБЕЛЕЖКА*

**Риск от загуба на програмиране, данни за електродвигателя, локализация и записи от мониторинг при възстановяване на настройките по подразбиране. За да се осигури резервно копие, качете данните на LCP преди инициализиране.**

Възстановяване на фабричните настройки на параметрите се извършва чрез инициализиране на честотния преобразувател. Инициализирането се извършва през *параметър 14-22 Режим на експлоатация* (препоръчително) или ръчно.

- **•** Инициализирането посредством *параметър 14-22 Режим на експлоатация* не нулира настройките на честотния преобразувател, като работни часове, избори на серийна комуникация, персонални настройки на менюто, запис на неизправностите, регистър на алармите и други функции на следене.
- **•** Ръчното инициализиране изтрива всички данни за електродвигателя, програмиране, локализиране и наблюдение, и връща настройките по подразбиране.

#### **Препоръчана процедура на инициализиране чрез** *параметър 14-22 Режим на експлоатация*

- 1. Натиснете [Main Menu] два пъти за достъп до параметрите.
- 2. Превъртете до *параметър 14-22 Режим на експлоатация* и натиснете [OK].
- 3. Превъртете до *[2] Инициализация* и натиснете [OK].
- 4. Спрете захранването на устройството и изчакайте, докато дисплеят се изключи.
- 5. Подайте захранване към устройството.

По време на стартиране се възстановяват настройките на параметри по подразбиране. Това може да отнеме малко повече време от обикновено.

- 6. *Аларма 80, Задв.инициал. на стойността по подразбиране* се показва.
- 7. Натиснете [Reset] (Нулиране), за да се върнете към режим на експлоатация.

 $\overline{ }$ 

#### <span id="page-30-0"></span>**Процедура на ръчно инициализиране**

- 1. Спрете захранването на устройството и изчакайте, докато дисплеят се изключи.
- 2. Натиснете и задръжте [Status], [Main Menu] и [OK] едновременно, докато устройството се захрани (около 5 s или докато се чуе щракване и вентилаторът започне работа).

По време на стартирането се възстановяват фабричните настройки на параметрите по подразбиране. Това може да отнеме малко повече време от обикновеното.

Ръчното инициализиране не нулира следната информация за честотния преобразувател:

- **•** *Параметър 15-00 Часове на експлоатация*.
- **•** *Параметър 15-03 Включване*.
- **•** *Параметър 15-04 Превишена температура*.
- **•** *Параметър 15-05 Превишено напрежение*.

#### 5.4 Базово програмиране

#### 5.4.1 Пускане в действие със SmartStart

Съветникът SmartStart позволява бързо конфигуриране на основните параметри на електродвигателя и приложението.

- **•** SmartStart се стартира автоматично при първото включване на захранването или след инициализиране на честотния преобразувател.
- **•** Следвайте инструкциите на екрана, за да завършите пускането в действие на честотния преобразувател. Винаги активирайте повторно SmartStart, като изберете *Бързо меню Q4 - SmartStart*.
- **•** За пускане в действие без използване на съветника SmartStart вижте *глава 5.4.2 Пускане в действие чрез [Main Menu]* или ръководството за програмиране.

### *ЗАБЕЛЕЖКА*

**Данните на електродвигателя са необходими за настройка на SmartStart. Необходимите данни обикновено са на табелката на електродвигателя.**

#### 5.4.2 Пускане в действие чрез [Main Menu]

Препоръчителните настройки на параметрите са предназначени за целите на пускане в експлоатация и за тестване. Настройките на приложението може да варират.

Въведете данните при захранване ON (ВКЛ.), но преди честотният преобразувател да заработи.

- 1. Натиснете [Main Menu] на LCP.
- 2. Натиснете бутоните за навигация, за да превъртите до група параметри *0-\*\* Операция/ дисплей,* и натиснете [OK].

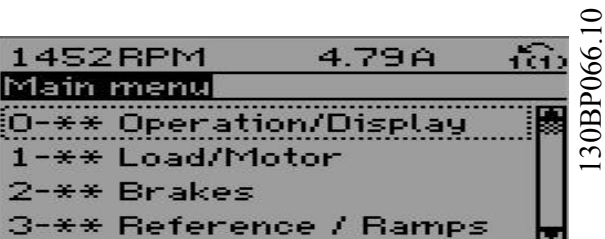

**Илюстрация 5.2 Главно меню**

3. Натиснете бутоните за навигация, за да превъртите до група параметри *0-0\* Основни настройки*, и натиснете [OK].

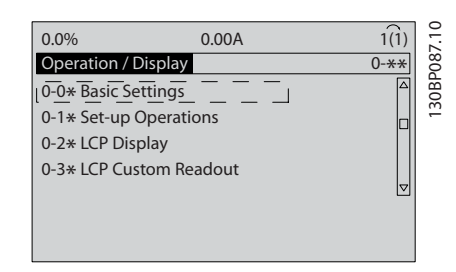

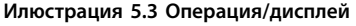

4. Натиснете бутоните за навигация, за да превъртите до *параметър 0-03 Регионални настройки*, и натиснете [OK].

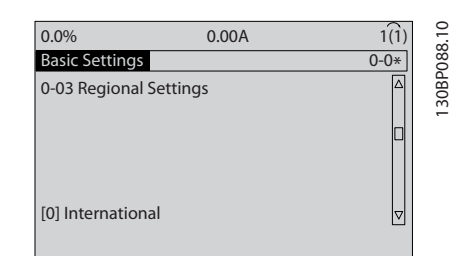

**Илюстрация 5.4 Основни настройки**

- 5. Натиснете бутоните за навигация, за да изберете *[0] Международни* или *[1] Северна Америка*, както е уместно, и натиснете [OK]. (Това променя настройките по подразбиране за множество базови параметри.)
- 6. Натиснете [Main Menu] на LCP.
- 7. Натиснете бутоните за навигация, за да превъртите до *параметър 0-01 Език*.
- <span id="page-31-0"></span>8. Изберете езика и натиснете [OK].
- 9. Ако между клемите на управлението 12 и 27 е поставено мостче, оставете *параметър 5-12 Цифров вход на клема 27* на фабричната настройка. В противен случай изберете *[0] Няма операция* в *параметър 5-12 Цифров вход на клема 27*.
- 10. Задайте настройките за конкретното приложение в следните параметри:
	- 10a *Параметър 3-02 Задание минимум*.
	- 10b *Параметър 3-03 Максимален еталон*.
	- 10c *Параметър 3-41 Изменение 1 време за повишаване*.
	- 10d *Параметър 3-42 Изменение 1 време за понижаване*.
	- 10e *Параметър 3-13 Еталонен обект*. Linked to Hand/Auto (Свързан към Ръчно/автоматично), Local (Локално), Remote (Отдалечено).

#### 5.4.3 Настройка на асинхронен двигател

Въведете следните данни за електродвигателя. Намерете на табелката на електродвигателя.

- 1. *Параметър 1-20 Мощност на ел.мотора [kW]* или *параметър 1-21 Мощност на ел.мотора [HP]*.
- 2. *Параметър 1-22 Напрежение на ел.мотора*.
- 3. *Параметър 1-23 Честота на ел.мотора*.
- 4. *Параметър 1-24 Ток на ел.мотора*.
- 5. *Параметър 1-25 Номинална скорост на ел.мотора*.

При работа в принцип на управление на поток или за оптимална производителност в режим VVC<sup>+</sup> са необходими допълнителни данни за електродвигателя за настройване на параметрите по-долу. Намерете данните в таблицата с данни на електродвигателя (тези данни обикновено не се включват в табелката на електродвигателя). Изпълнете пълна автоматична адаптация на електродвигателя (AMA) чрез *параметър 1-29 Автоматична адаптация ел.мотор (AMA) [1] Разреш. пълна AMA* или въведете параметрите ръчно. *Параметър 1-36 Устойчивост на загуби на желязо* винаги се въвежда ръчно.

- 1. *Параметър 1-30 Съпротивление на статора (Rs)*.
- 2. *Параметър 1-31 Съпротивление на ротора (Rr)*.
- 3. *Параметър 1-33 Реактанс на утечка на статора (X1)*.

4. *Параметър 1-34 Реактанс на утечка на ротора (X2)*.

Danfoss

- 5. *Параметър 1-35 Главен реактанс (Xh)*.
- 6. *Параметър 1-36 Устойчивост на загуби на желязо*.

#### **Специфично за приложението регулиране при изпълнение на VVC<sup>+</sup>**

VVC<sup>+</sup> е най-надеждният режим на управление. В повечето ситуации той осигурява оптимална производителност без допълнителни настройки. Изпълнете пълна AMA за най-добра производителност.

#### **Специфично за приложението регулиране при провеждане на поток**

Принципът на управление на поток е предпочитаният принцип на управление за оптимална производителност на вала в динамични приложения. Изпълнете автоматична адаптация към мотора, тъй като този режим на управление изисква точни данни за електродвигателя. В зависимост от приложението може да са необходими допълнителни корекции.

Вижте *Таблица 5.6* за препоръки, свързани с конкретното приложение.

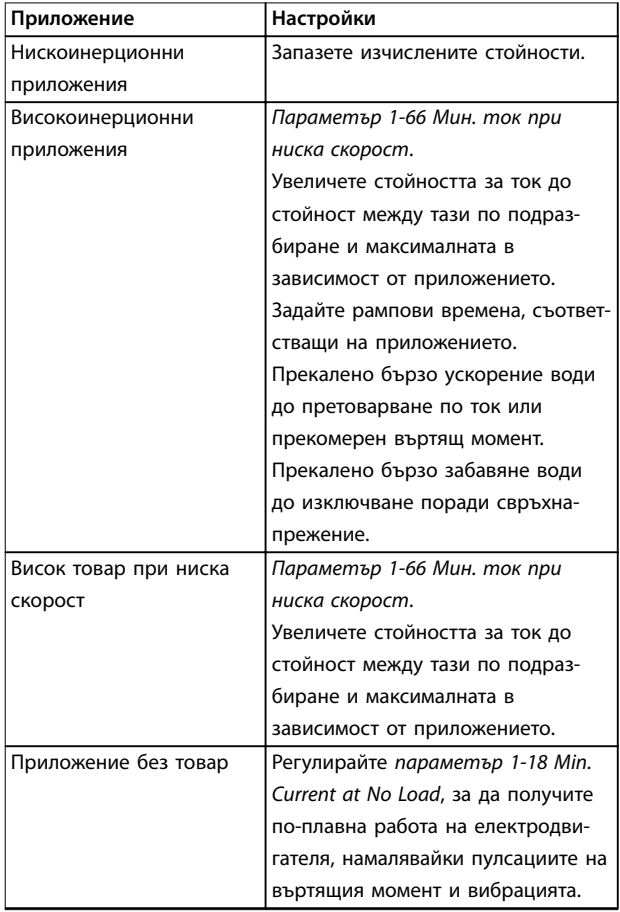

<span id="page-32-0"></span>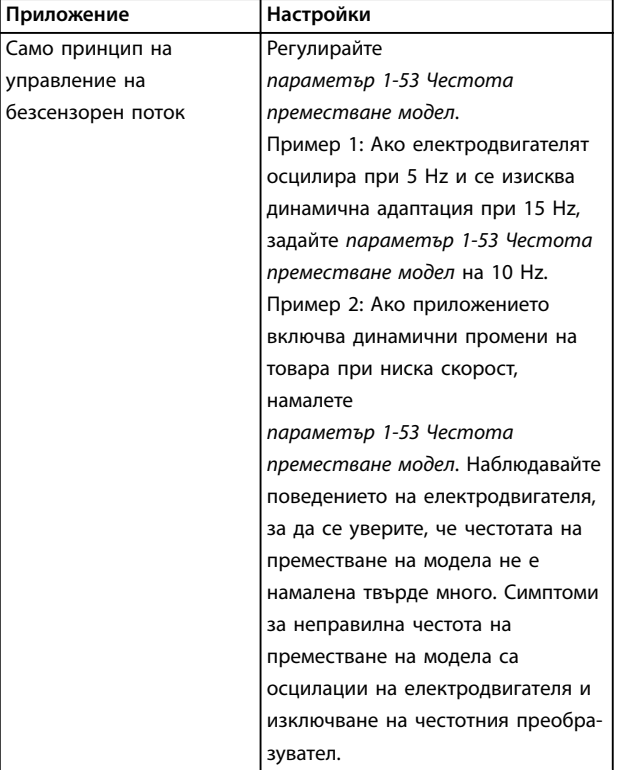

**Таблица 5.6 Препоръки за приложения на Flux**

#### 5.4.4 Настройка на електромотор с постоянни магнити

### *ЗАБЕЛЕЖКА*

**Валидно само за FC 302.**

Този раздел описва как да настроите електродвигател с постоянни магнити.

#### **Стъпки на начално програмиране**

За да активирате работата на електродвигателя с постоянни магнити, изберете *[1] PM, без издат. SPM.* в *параметър 1-10 Конструкция на ел.мотора*.

#### **Програмиране на данни за електродвигателя**

След избиране на електродвигател с постоянни магнити параметрите, свързани с електродвигателя с постоянни магнити, в групи параметри *1-2\* Данни ел.мотор*, *1-3\* Разш. данни ел.мотор* и *1-4\* Adv. Motor Data II (Разш. данни ел.мотор II)* стават активни.

Необходимите данни могат да бъдат намерени на табелката на електродвигателя и таблицата с данни на електродвигателя.

Програмирайте следните параметри в посочения ред:

- 1. *Параметър 1-24 Ток на ел.мотора*.
- 2. *Параметър 1-25 Номинална скорост на ел.мотора*.
- 3. *Параметър 1-26 Непр. ном. момент ел.мотор*.

4. *Параметър 1-39 Полюси на ел.мотора*.

Изпълнете пълна AMA чрез

*параметър 1-29 Автоматична адаптация ел.мотор (AMA) [1] Разреш. пълна AMA.* Ако не се изпълни пълна AMA, конфигурирайте следните параметри ръчно:

- 1. *Параметър 1-30 Съпротивление на статора (Rs)* Въведете линия-към-общо съпротивление на намотките на статора (Rs). Ако са на разположение само данни за линия-линия, разделете стойността на линия-линия на 2, за да получите стойността на линия-към-общо.
- 2. *Параметър 1-37 Индуктивно съпротивление на оста d (Ld)* Въведете линия-към-общо директно индуктивно съпротивление на електродвигателя с постоянни магнити. Ако са на разположение само данни за линиялиния, разделете стойността на линия-линия на 2, за да получите стойността на линия-къмобщо.
- 3. *Параметър 1-40 Обратен EMF при 1000 об./ мин.*.

Въведете линия-към-линия на обратен EMF на електродвигателя с постоянни магнити при 1000 об./мин. (RMS стойност). Обратен EMF е напрежението, генерирано от електродвигател с постоянни магнити, когато няма свързан честотен преобразувател и валът е обърнат навън. Нормално се определя за номиналната скорост на електродвигателя или до 1000 об./ мин., измерени между 2 линии. Ако стойността не е на разположение за скорост от 1000 об./ мин. на електродвигателя, изчислете правилната стойност, както следва: Ако обратен EMF е например 320 V при 1800 об./мин., стойността може да бъде изчислена при 1000 об./мин. по следния начин: Обратен EMF = (напрежение / об./мин.) х 1000  $= (320/1800) \times 1000 = 178.$ 

#### **Тест на работата на електродвигателя**

- 1. Стартирайте електродвигателя при ниска скорост (от 100–200 об./мин.). Ако електродвигателят не се включи, проверете инсталацията, общото програмиране и данните за електродвигателя.
- 2. Проверете дали пусковата функция в *параметър 1-70 PM старт.реж.* пасва на изискванията на приложението.

#### **Откриване на ротор**

Тази функция е препоръчителният избор за приложения, където пускането на електродвигателя става от спряно положение, например помпи или конвейери. При някои електродвигатели се чува звук, когато честотният преобразувател извършва откриване

Danfoss

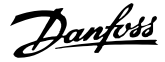

<span id="page-33-0"></span>на ротора. Това не води до повреда на електродвигателя.

#### **Спиране**

Тази функция е препоръчителният избор за приложения, където електродвигателят се върти с бавна скорост, например въртене във вентилаторни приложения. *Параметър 2-06 Спир. ток* и *параметър 2-07 Спир. време* могат да се регулират. Увеличете фабричната настройка на тези параметри за приложения с висока инерция.

#### **Специфично за приложението регулиране при изпълнение на VVC<sup>+</sup>**

VVC<sup>+</sup> е най-надеждният режим на управление. В повечето ситуации той осигурява оптимална производителност без допълнителни настройки. Изпълнете пълна AMA за най-добра производителност.

Пуснете електродвигателя при номинална скорост. Ако приложението не работи добре, проверете VVC<sup>+</sup> PM настройките. *Таблица 5.7* съдържа препоръки за различни приложения.

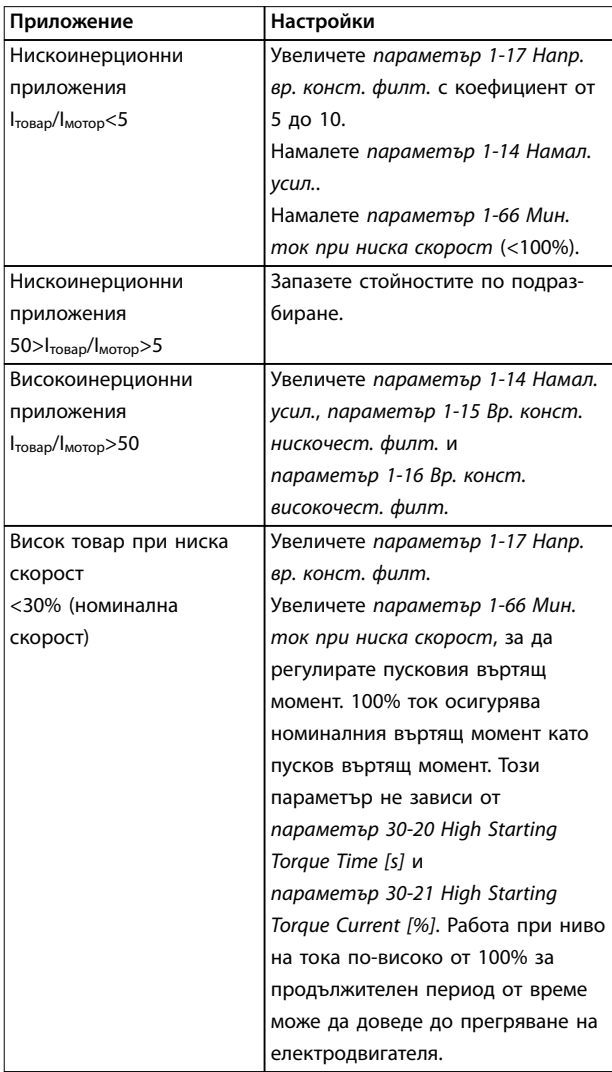

Ако електродвигателят стартира с вибрации при определена скорост, увеличете *параметър 1-14 Намал. усил.*. Увеличете стойността с малки стъпки. В зависимост от електродвигателя този параметър може да бъде настроен на 10–100% повече от стойността по подразбиране.

#### **Специфично за приложението регулиране при провеждане на поток**

Принципът на управление на поток е предпочитаният принцип на управление за оптимална производителност на вала в динамични приложения. Изпълнете автоматична адаптация към мотора, тъй като този режим на управление изисква точни данни за електродвигателя. В зависимост от приложението може да са необходими допълнителни корекции.

Вижте *[глава 5.4.3 Настройка на асинхронен двигател](#page-31-0)* за препоръки, свързани с конкретното приложение.

#### 5.4.5 Настройване на SynRM електродвигател с VVC<sup>+</sup>

Този раздел описва как да настроите SynRM електродвигател с VVC<sup>+</sup>.

### *ЗАБЕЛЕЖКА*

**Съветникът SmartStart обхваща основната конфигурация на SynRM електродвигатели.**

#### **Стъпки на начално програмиране**

За да активирате работата на SynRM електродвигател, изберете *[5] Sync. Reluctance (Синхр. индукторен)* в *параметър 1-10 Конструкция на ел.мотора*.

**Програмиране на данни за електродвигателя** След изпълнението на стъпките за начално програмиране свързаните със SynRM електродвигателя параметри в групи *1-2\* Данни ел.мотор*, *1-3\* Разш. данни ел.мотор* и *1-4\* Adv. Motor Data II (Разш. данни ел.мотор II)* стават активни. Използвайте данните от табелката и таблица с данни на електродвигателя, за да програмирате следните параметри в посочения ред:

- 1. *Параметър 1-23 Честота на ел.мотора*.
- 2. *Параметър 1-24 Ток на ел.мотора*.
- 3. *Параметър 1-25 Номинална скорост на ел.мотора*.
- 4. *Параметър 1-26 Непр. ном. момент ел.мотор*.

Изпълнете пълна AMA чрез *параметър 1-29 Автоматична адаптация ел.мотор (AMA) [1] Разреш. пълна AMA* или въведете следните параметри ръчно:

**Таблица 5.7 Препоръки за различни приложения**

- <span id="page-34-0"></span>1. *Параметър 1-30 Съпротивление на статора (Rs)*.
- 2. *Параметър 1-37 Индуктивно съпротивление на оста d (Ld)*.
- 3. *Параметър 1-44 d-axis Inductance Sat. (LdSat)*.
- 4. *Параметър 1-45 q-axis Inductance Sat. (LqSat)*.
- 5. *Параметър 1-48 Inductance Sat. Point*.

#### **Специфични за приложението корекции**

Пуснете електродвигателя при номинална скорост. Ако приложението не работи добре, проверете VVC<sup>+</sup> SynRM настройките. *Таблица 5.8* предоставя препоръки, свързани с конкретното приложение:

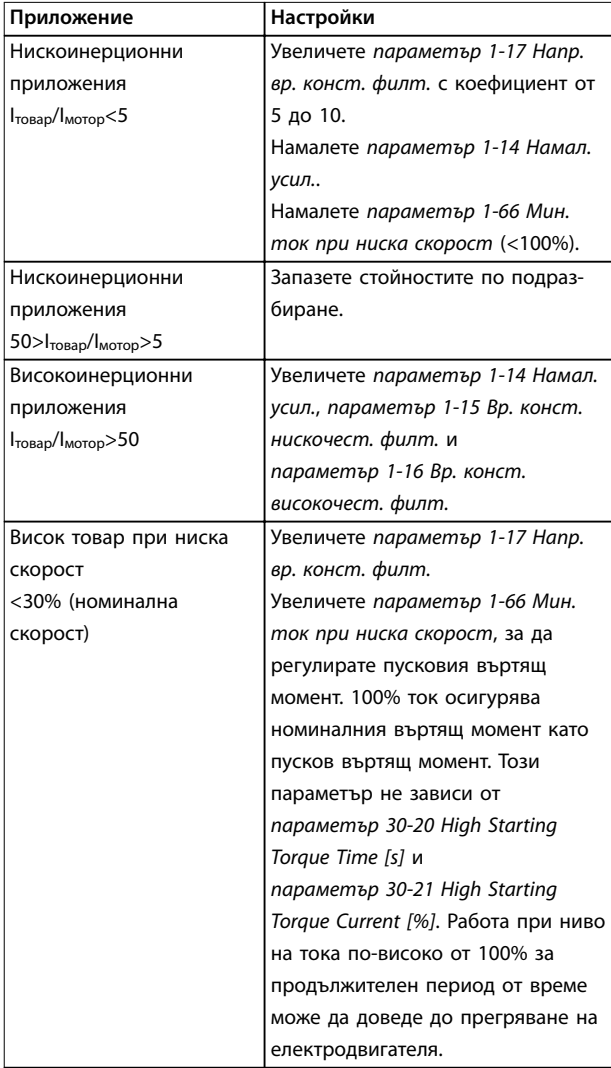

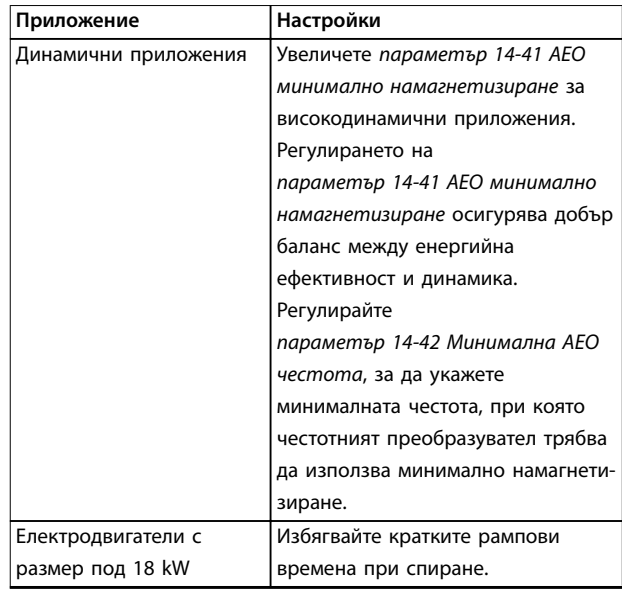

#### **Таблица 5.8 Препоръки за различни приложения**

Ако електродвигателят стартира с вибрации при определена скорост, увеличете *параметър 1-14 Намал. усил.*. Увеличете стойността за намаляване на усилването с малки стъпки. В зависимост от електродвигателя този параметър може да бъде настроен на 10– 100% повече от стойността по подразбиране.

#### 5.4.6 Автоматична адаптация ел.мотор (AMA)

AMA е процедура, която оптимизира съвместимостта между честотния преобразувател и електродвигателя.

- **•** Честотният преобразувател изгражда математически модел на електродвигателя за регулиране на изходящия ток на електродвигателя. Процедурата тества също така входния фазов баланс на захранването. Процедурата сравнява характеристиките на електродвигателя с въведените данни от табелката с наименование.
- **•** Валът на електродвигателя не се върти и, по време на работа на AMA, електродвигателят не се поврежда.
- **•** Някои електродвигатели може да не могат да изпълнят пълната версия на теста. В този случай изберете *[2] Разреш.намалена AMA.*
- **•** Ако към електродвигателя е свързан изходен филтър, изберете [2] *Разреш. намалена AMA*.
- **•** Ако се появят предупреждения или аларми, вижте *[глава 7.4 Списък с предупреждения и](#page-48-0) [аларми](#page-48-0)*.
- **•** За най-добри резултати изпълнявайте тази процедура при студен електродвигател.

<u>Danfoss</u>

#### <span id="page-35-0"></span>**За да изпълните Автоматична адаптация към мотора**

- 1. Натиснете [Main Menu] за достъп до параметрите.
- 2. Превъртете до група параметри *1-\*\* Товар/ ел.мотор* и натиснете [OK].
- 3. Превъртете до група параметри *1-2\* Данни ел.мотор* и натиснете [OK].
- 4. Превъртете до *параметър 1-29 Автоматична адаптация ел.мотор (AMA)* и натиснете [OK].
- 5. Изберете *[1] Разреш. пълна AMA* и натиснете  $[OK]$ .
- 6. Следвайте инструкциите на екрана.
- 7. Тестът ще се изпълни автоматично и ще укаже, когато приключи.
- 8. Разширените данни за електродвигателя се въвеждат в група параметри *1-3\* Разш. данни ел.мотор*.

#### 5.5 Проверка на въртенето на електродвигателя

Преди да стартирате честотния преобразувател, проверете въртенето на електродвигателя.

1. Натиснете [Hand On] (Ръчно управление).

2. Натиснете [►] за положителен еталон на скоростта.

3. Проверете дали показаната скорост е положителна.

Когато *параметър 1-06 По пос. час. стрелка* е зададено на [0]\* *Нормален* (по подразбиране е движение по часовниковата стрелка):

> 4a. Проверете дали електродвигателят се върти по посока на часовниковата стрелка.

5a. Проверете дали стрелката на посоката на LCP е по часовниковата стрелка.

Когато *параметър 1-06 По пос. час. стрелка* е зададен на [1] Инверсно (обратно на часовниковата стрелка):

> 4b. Проверете дали електродвигателят се върти по посока обратна на часовниковата стрелка.

5b. Проверете дали стрелката на посоката на LCP е обратно на часовниковата стрелка.

#### 5.6 Проверка на въртенето на енкодера

Проверете въртенето на енкодера само ако се използва обратна връзка от енкодера. За повече информация относно енкодерната опция направете справка в ръководството на опцията.

- 1. Изберете *[0] Отворена верига* в *параметър 1-00 Режим на конфигурация*.
- 2. Изберете *[1] 24V енкодер* в *параметър 7-00 Източник обр.връзка PID за скорост*.
- 3. Натиснете [Hand On].
- 4. Натиснете [►] за положителен еталон на скорост (*параметър 1-06 По пос. час. стрелка* зададен на [0] *Нормален*).
- 5. В *параметър 16-57 Feedback [RPM]* проверете дали обратната връзка е положителна.

## *ЗАБЕЛЕЖКА*

#### **ОТРИЦАТЕЛНА ОБРАТНА ВРЪЗКА**

**Ако обратната връзка е отрицателна, свързването на енкодера е грешно. Използвайте** *параметър 5-71 Клема 32/33 посока кодер* **или** *параметър 17-60 Посока обратна връзка***, за да обърнете посоката, или обърнете енкодерните кабели.** *Параметър 17-60 Посока обратна връзка* **е налично само с опцията VLT**® **Encoder Input MCB 102.**

#### 5.7 Тест на локалното управление

- 1. Натиснете [Hand On], за да подадете команда за локално стартиране към честотния преобразувател.
- 2. Ускорете честотния преобразувател, като натиснете [▲] до достигане на пълна скорост. Придвижването на курсора наляво от десетичната запетая предлага по-бързи промени.
- 3. Следете за проблеми с ускорението.
- 4. Натиснете [Off] (Изкл.). Следете за проблеми при забавяне на скоростта.

В случай на проблеми при ускорение или забавяне вижте *[глава 7.5 Отстраняване на неизправности](#page-56-0)*. Вижте *[глава 7.4 Списък с предупреждения и аларми](#page-48-0)* за нулиране на честотния преобразувател след изключване.
## 5.8 Стартиране на системата

Процедурата в този раздел изисква свързването и програмирането на приложението да са завършени. Следната процедура се препоръчва след приключване на настройването на приложението.

- 1. Натиснете [Auto On].
- 2. Подайте външна команда за старт.
- 3. Регулирайте еталона на скоростта според диапазона на скоростта.
- 4. Премахнете външната команда за старт.
- 5. Проверете нивата на звука и вибрациите на електродвигателя, за да се уверите, че системата работи, както е предназначено.

Ако се появят предупреждения или аларми, вижте или *[глава 7.4 Списък с предупреждения и аларми](#page-48-0)*.

# 6 Примери за настройка на приложения

Примерите в този раздел са предназначени за бърза справка за често срещани приложения.

- **•** Настройките на параметри са регионалните стойности по подразбиране, освен ако не е указано друго (избрано в *параметър 0-03 Регионални настройки*).
- **•** Параметрите, свързани с клемите и техните настройки, са показани до чертежите.
- **•** Показани са и задължителните настройки на превключвателите за аналогови клеми А53 или А54.

## *ЗАБЕЛЕЖКА*

**Когато се използва допълнителната функция за безопасно спиране на въртящия момент, може да са необходими мостови кабели между клема 12 (или 13) и клема 37, за да може честотният преобразувател да работи с фабричните стойности за програмиране по подразбиране.**

### 6.1 Примери на приложение

### 6.1.1 AMA

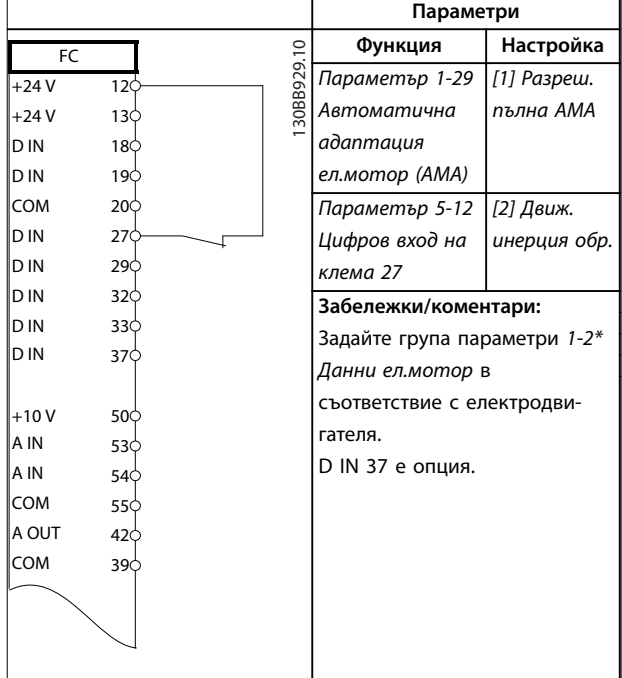

**Таблица 6.1 Автоматична адаптация към мотора със свързана клема T27**

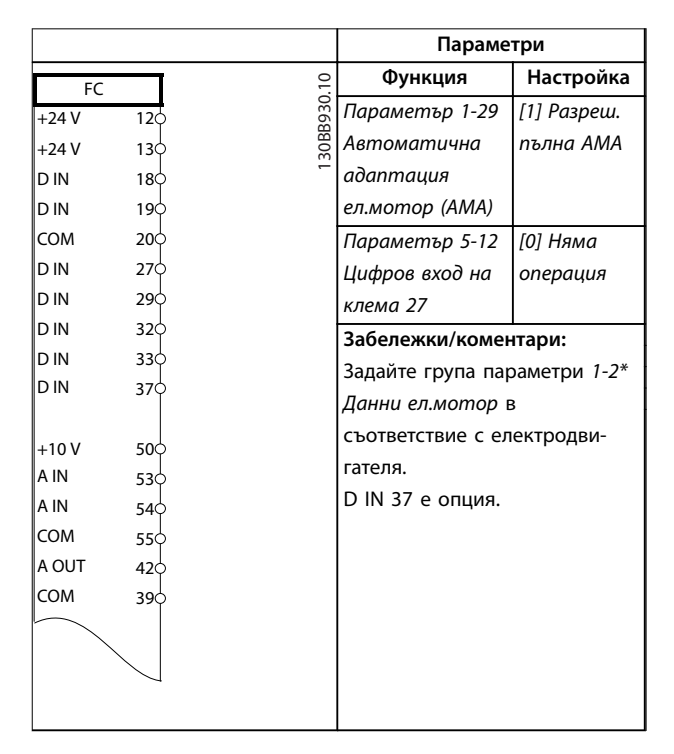

<u>Danfoss</u>

**Таблица 6.2 Автоматична адаптация към мотора без свързана клема 27**

## 6.1.2 Скорост

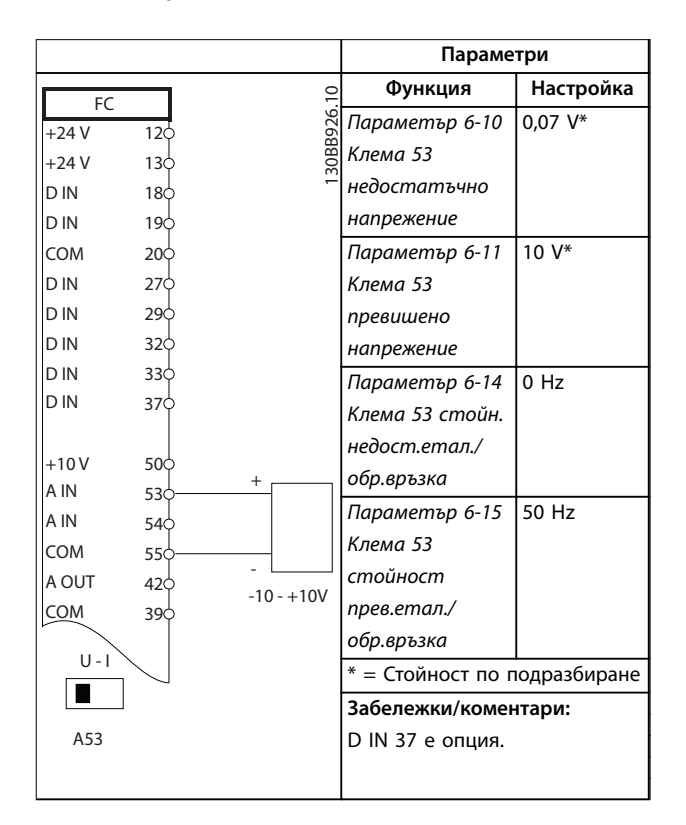

**Таблица 6.3 Аналогов сигнал, задание за скорост (по**

<u> Danfoss</u>

#### **Примери за настройка на при... Инструкции за експлоатация**

#### **напрежение)**

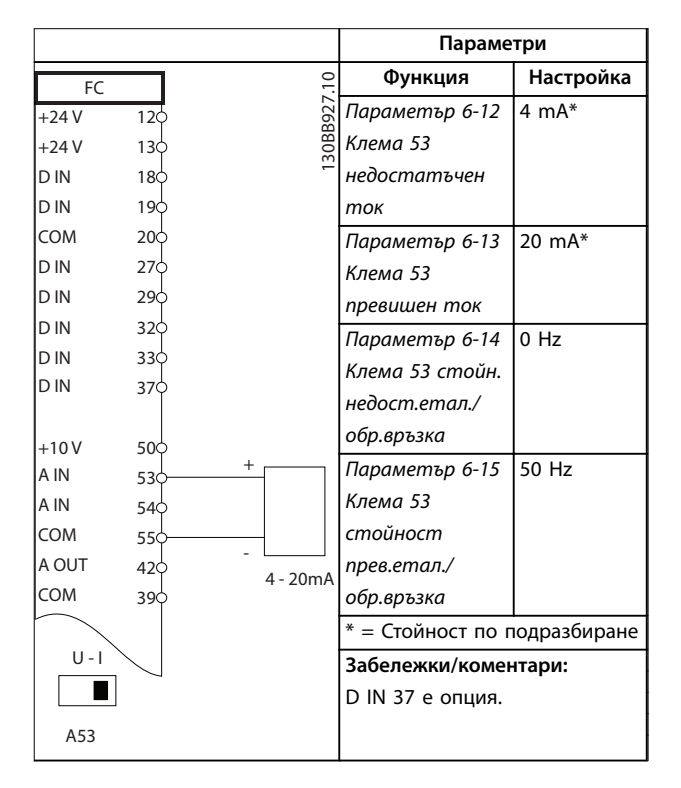

#### **Таблица 6.4 Аналогов сигнал, задание за скорост (по ток)**

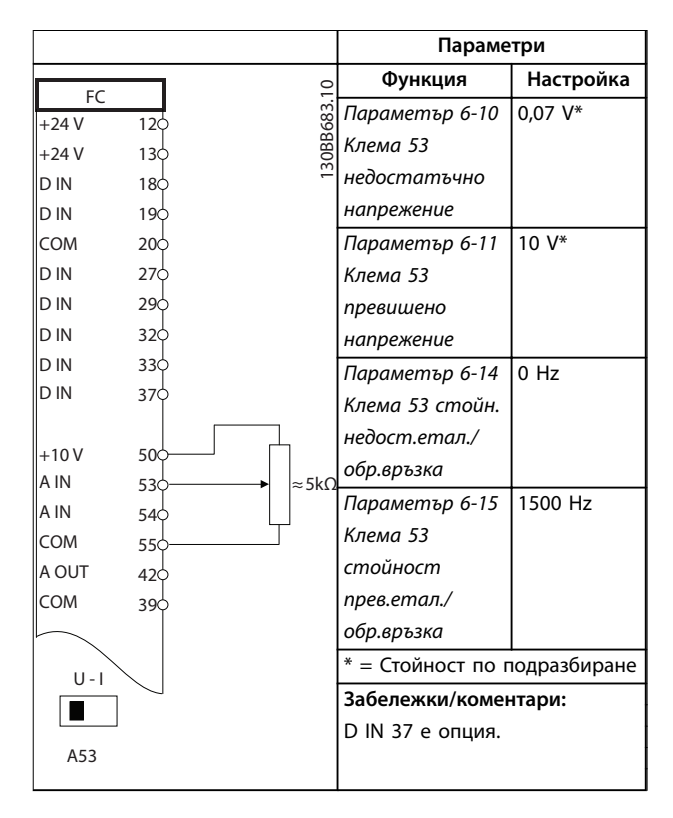

**Таблица 6.5 Еталон за скорост (с използване на ръчен потенциометър)**

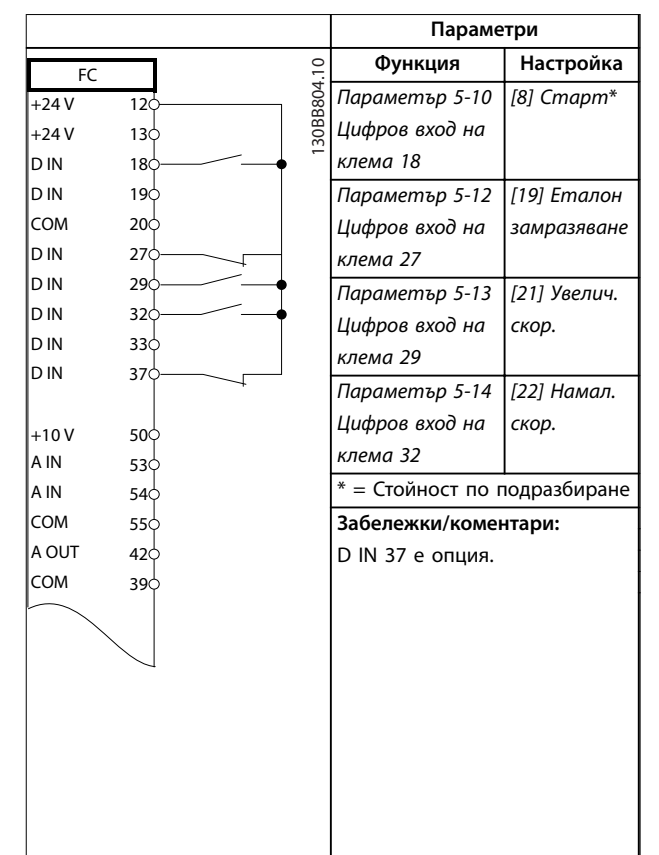

**Таблица 6.6 Увеличаване/намаляване на скоростта**

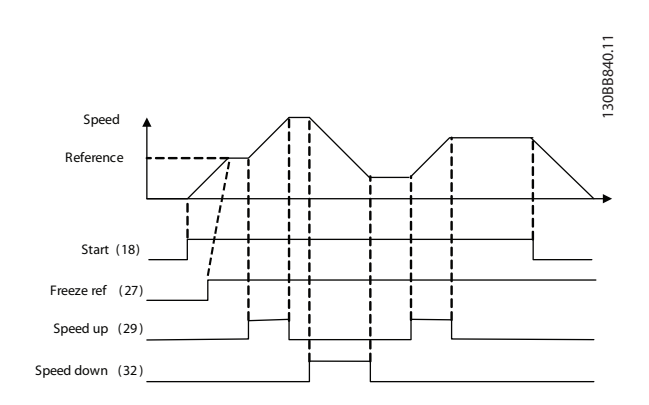

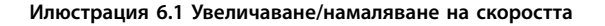

## 6.1.3 Пускане/спиране

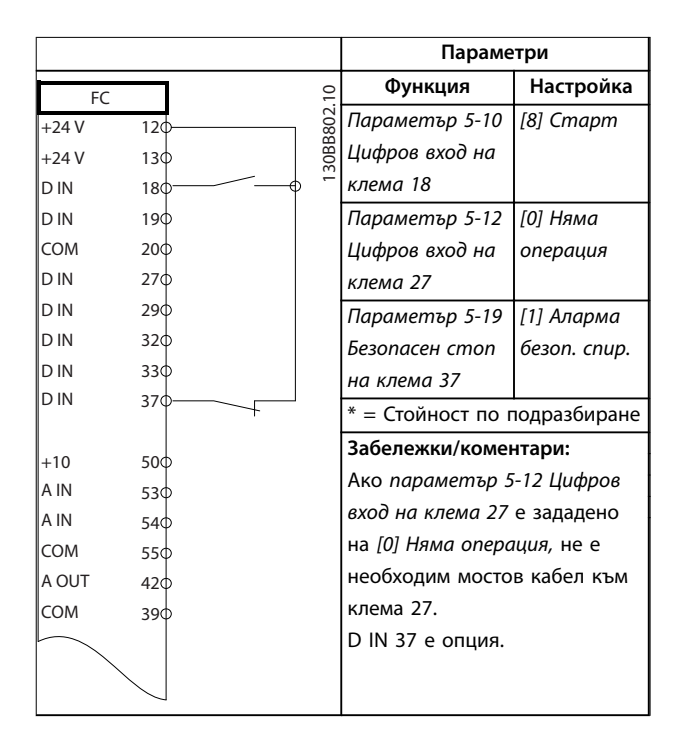

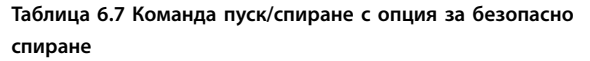

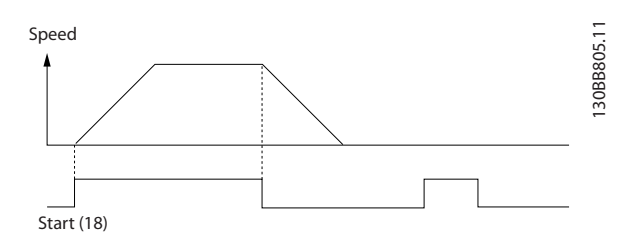

**Илюстрация 6.2 Команда пуск/спиране с безопасно спиране**

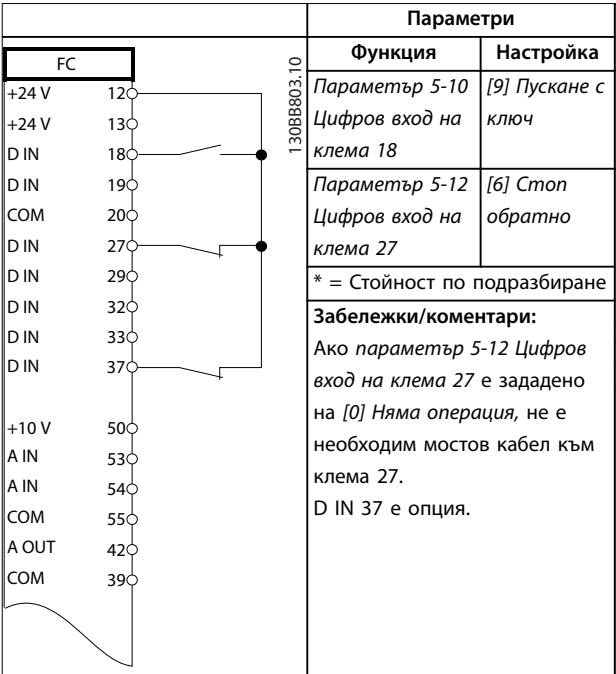

#### **Таблица 6.8 Импулсен старт/спиране**

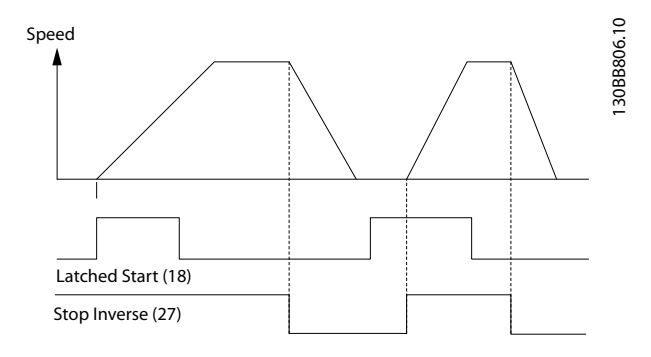

**Илюстрация 6.3 Старт с еднократно подаване на сигнал/ спиране с инверсия**

**Параметри**

Danfoss

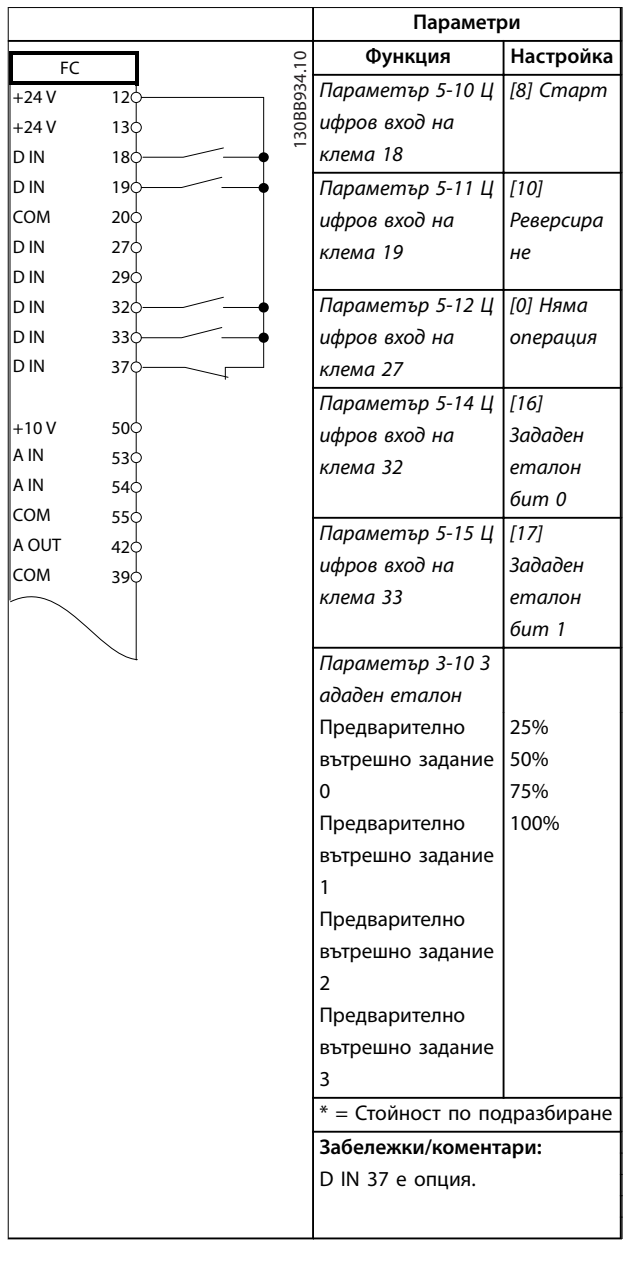

**Таблица 6.9 Пуск/стоп с реверсиране и 4 предварително зададени скорости**

## 6.1.4 Външно нулиране на аларма

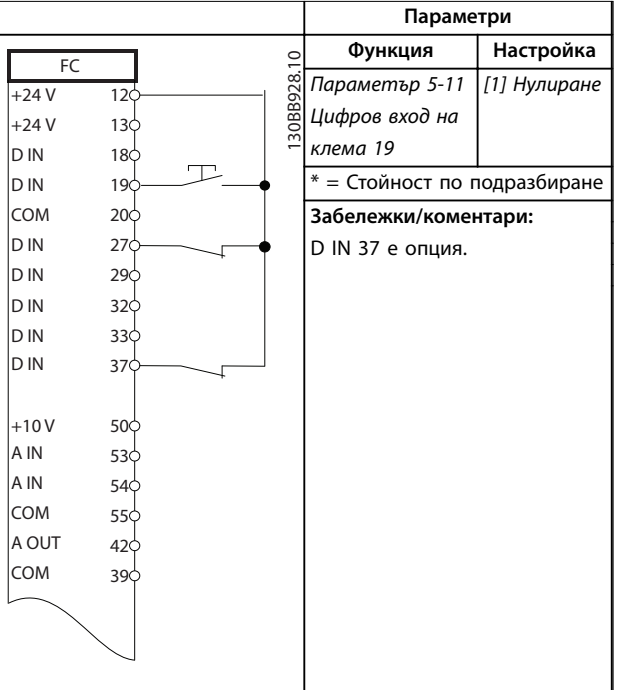

**Таблица 6.10 Външно нулиране на аларма**

**6 6**

## 6.1.5 RS485

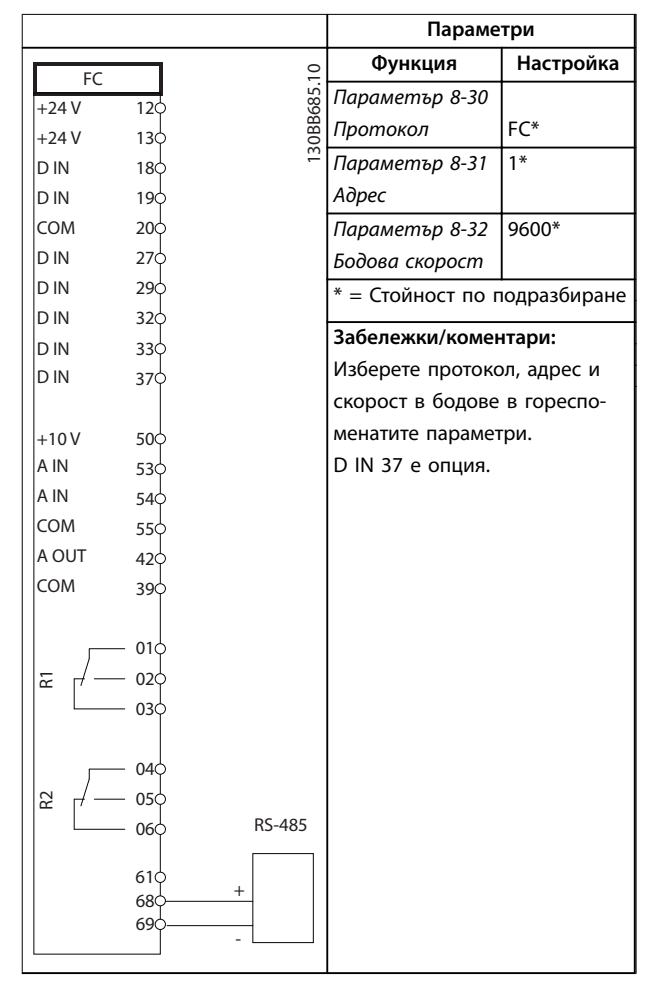

**Таблица 6.11 RS485 мрежова връзка**

## 6.1.6 Термистор на електродвигателя

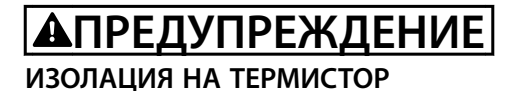

**Опасност от нараняване на оператора или повреда на оборудването.**

**• Използвайте само термистори с подсилена или двойна изолация, за да отговарят на изискванията за изолация PELV.**

|            |                 |  |                | Параметри                                     |              |  |
|------------|-----------------|--|----------------|-----------------------------------------------|--------------|--|
| <b>VLT</b> |                 |  | $\overline{2}$ | Функция                                       | Настройка    |  |
| $+24V$     | 12¢             |  |                | Параметър 1-90                                | [2] Изключв. |  |
| $+24V$     | 13Ċ             |  | 30BB686.       | Термична                                      | термистор    |  |
| D IN       | 18Ċ             |  |                | защита на                                     |              |  |
| D IN       | 19¢             |  |                | ел.мотора                                     |              |  |
| <b>COM</b> | 20 <sub>o</sub> |  |                | Параметър 1-93                                | [1] Аналогов |  |
| D IN       | 27¢             |  |                | Термистор                                     | вход 53      |  |
| D IN       | 29¢             |  |                | източник                                      |              |  |
| D IN       | 32¢             |  |                | * = Стойност по подразбиране                  |              |  |
| D IN       | 330             |  |                |                                               |              |  |
| D IN       | 37Ċ             |  |                | Забележки/коментари:<br>Ако е необходимо само |              |  |
|            |                 |  |                |                                               |              |  |
| $+10V$     | 50 <sup>c</sup> |  |                | предупреждение,                               |              |  |
| A IN       | 530             |  |                | параметър 1-90 Термична                       |              |  |
| A IN       | 54¢             |  |                | защита на ел.мотора трябва                    |              |  |
| COM        | 55¢             |  |                |                                               |              |  |
| A OUT      | 42¢             |  |                | да се зададе на [1] Предупр.                  |              |  |
| COM        | 39¢             |  |                | термистор.                                    |              |  |
|            |                 |  |                | D IN 37 е опция.                              |              |  |
| $U - I$    |                 |  |                |                                               |              |  |
|            |                 |  |                |                                               |              |  |
| A53        |                 |  |                |                                               |              |  |
|            |                 |  |                |                                               |              |  |

**Таблица 6.12 Термистор на електродвигателя**

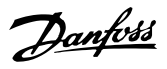

## 6.1.7 SLC

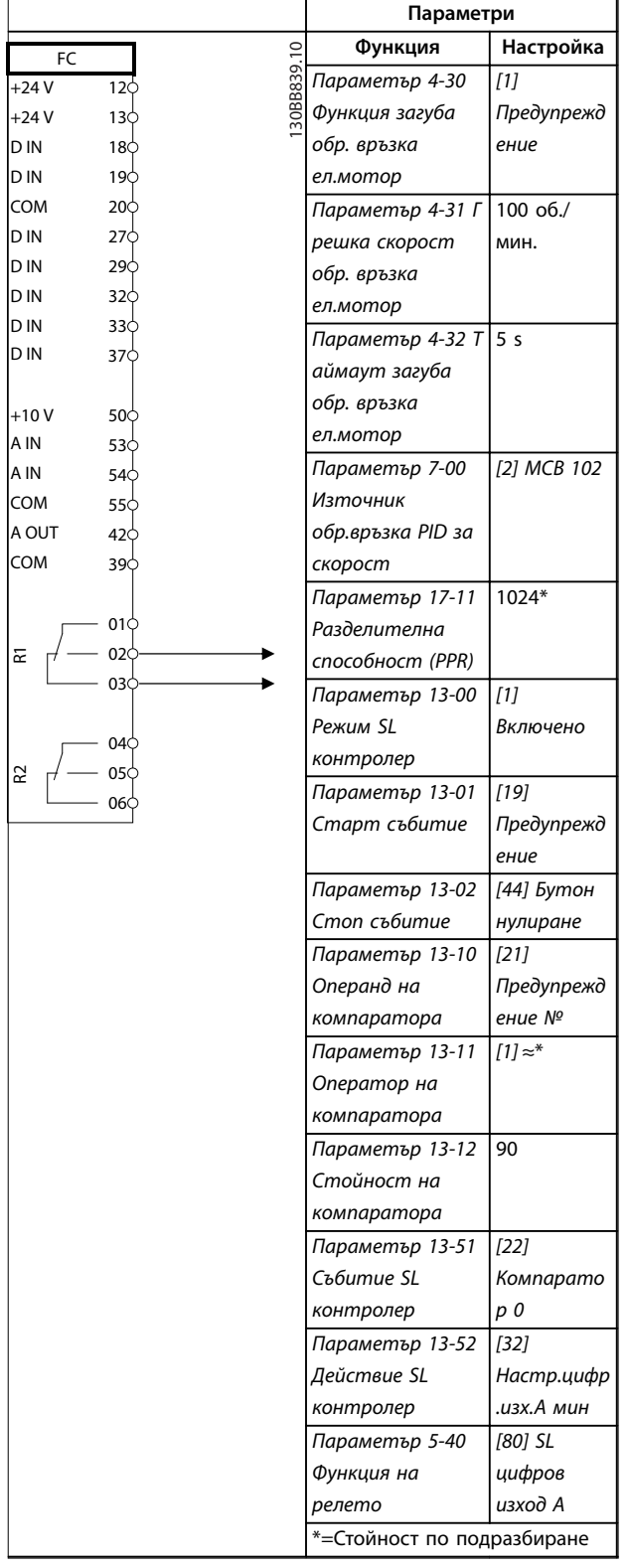

**Таблица 6.13 Използване на SLC (Smart Logic Controller) за настройване на реле**

#### **Забележки/коментари:**

Превишаването на ограничението в монитора за наблюдение на обратна връзка ще доведе до издаване на *предупреждение 90, Монитор на обратна връзка*. SLC следи *предупреждение 90, монитор на обратна връзка* и, в случай че предупреждението стане вярно, се задейства реле 1.

Външното оборудване указва дали е необходим сервиз. Ако грешката от обратната връзка слезе отново под границата в рамките на 5 s, тогава честотният преобразувател ще продължи работата си и предупреждението ще изчезне. Но все пак реле 1 ще бъде задействано, докато не натиснете [Reset] (Нулиране) на LCP.

## 6.1.8 Управление на механичната спирачка

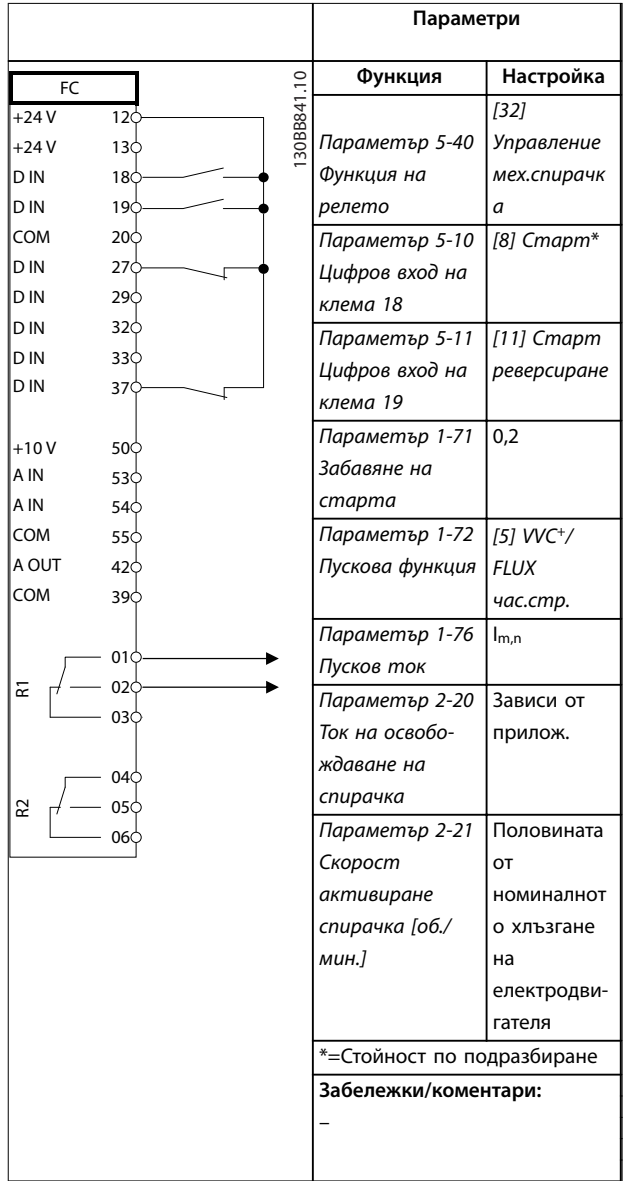

**Таблица 6.14 Управление на механичната спирачка**

Danfoss

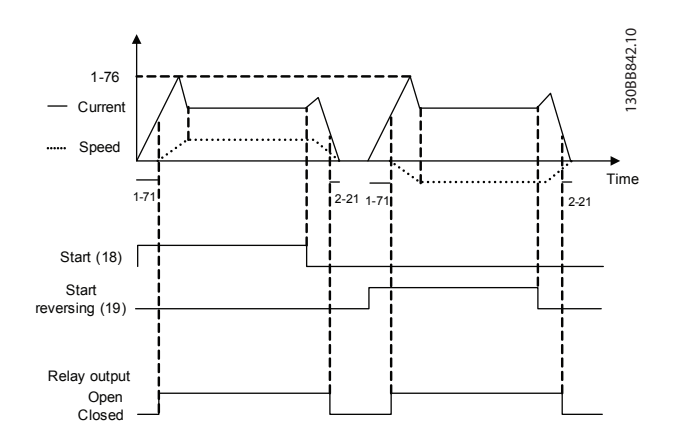

**Илюстрация 6.4 Управление на механичната спирачка**

Danfoss

# 7 Поддръжка, диагностика и отстраняване на неизправности

Тази глава включва указания за поддръжка и обслужване, съобщения за състоянието, предупреждения и аларми, и отстраняване на основни неизправности.

## 7.1 Поддръжка и обслужване

При нормални условия на работа и профили на натоварване, честотният преобразувател не изисква поддръжка през проектирания експлоатационен живот. За да се предотвратят повреда, опасност и щети, проверявайте честотния преобразувател на редовни интервали от време в зависимост от условията на работа. Сменяйте износените или повредени части с оригинални резервни части или стандартни части. За обслужване и поддръжка вижте *[www.danfoss.com/](http://www.danfoss.com/contact/sales_and_services/) [contact/sales\\_and\\_services/](http://www.danfoss.com/contact/sales_and_services/)*.

# **ПРЕДУПРЕЖДЕHИЕ**

### **НЕЖЕЛАН ПУСК**

**Когато честотният преобразувател е свързан към захранващо напрежение, постояннотоково захранване или разпределение на товара, електродвигателят може да се стартира по всяко време. Нежелан пуск по време на програмиране, обслужване или ремонтна работа може да доведе до смърт, сериозни наранявания или повреди на собствеността. Електродвигателят може да се стартира чрез външен превключвател, команда на полева шина, входен сигнал на задание от LCP или LOP, отдалечена операция с помощта на Софтуер за настройка MCT 10 или след премахване на състояние на неизправност. За да предотвратите неволно пускане на електродвигателя:**

- **• Изключвайте честотния преобразувател от захранващата мрежа.**
- **• Натиснете [OÜ/Reset] (Изкл./Нулиране) на LCP, преди да програмирате параметри.**
- **• Свържете всички кабели и сглобете напълно честотния преобразувател, електродвигателя и цялото задвижвано оборудване, преди да свържете честотния преобразувател към захранващо напрежение, постояннотоково захранване или разпределeние на товара.**

## 7.2 Съобщения за състояние

Когато честотният преобразувател е в *Режим на показване на* състоянието, съобщенията за състоянието се генерират автоматично и се появяват в долния край на дисплея (вж. *Илюстрация 7.1*).

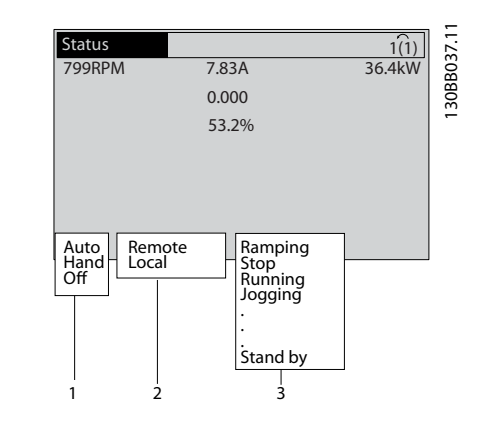

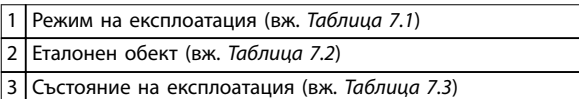

**Илюстрация 7.1 Дисплей на състоянието**

*Таблица 7.1* до *Таблица 7.3* описват показаните съобщения за състояние.

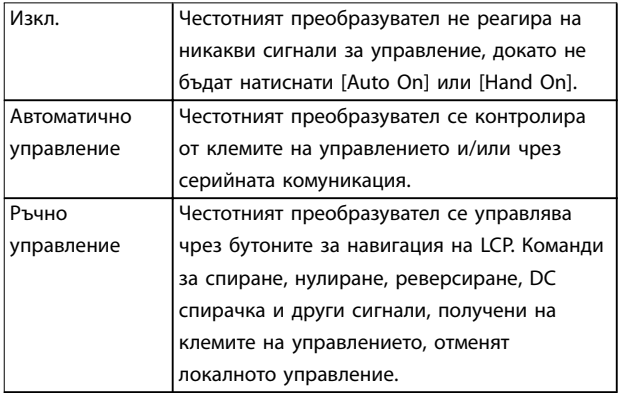

**Таблица 7.1 Режим на експлоатация**

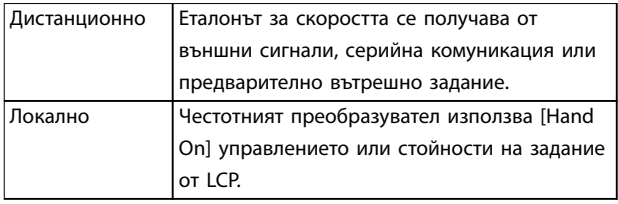

#### **Таблица 7.2 Еталонен обект**

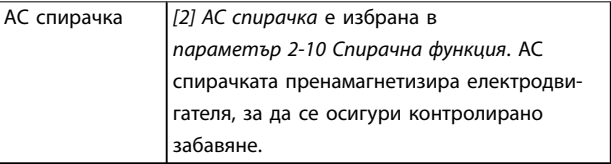

## **Поддръжка, диагностика и от... VLT**® **AutomationDrive FC 301/302**

Danfoss

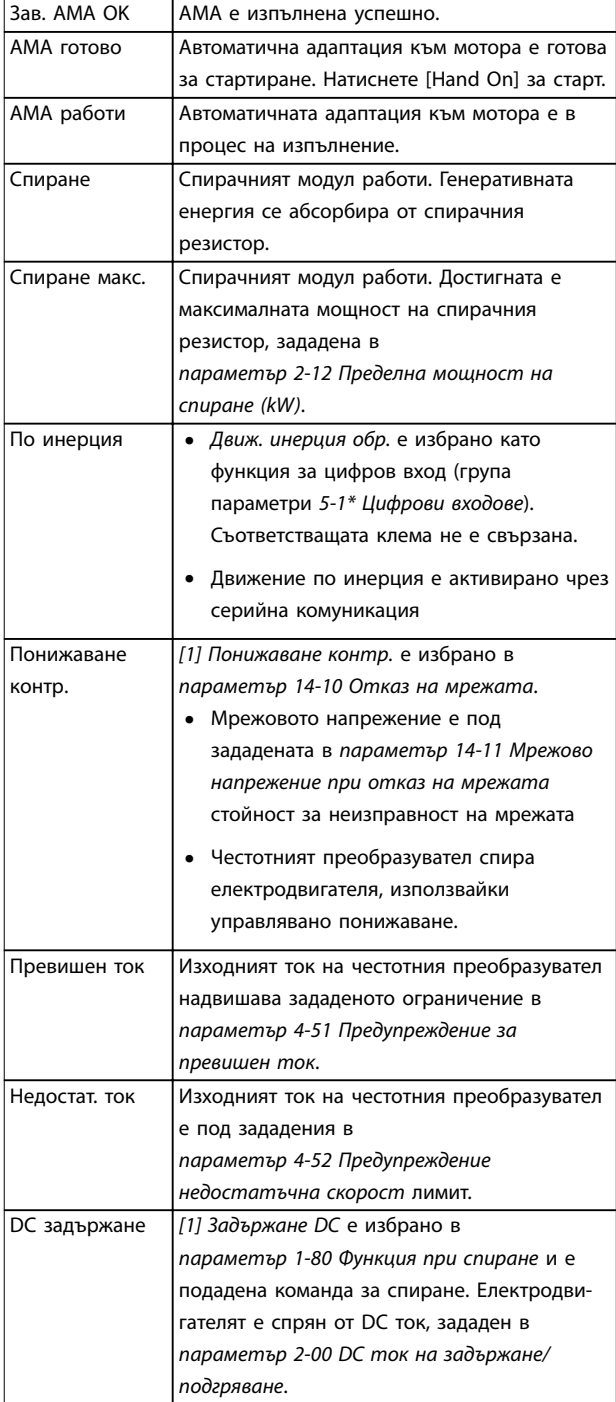

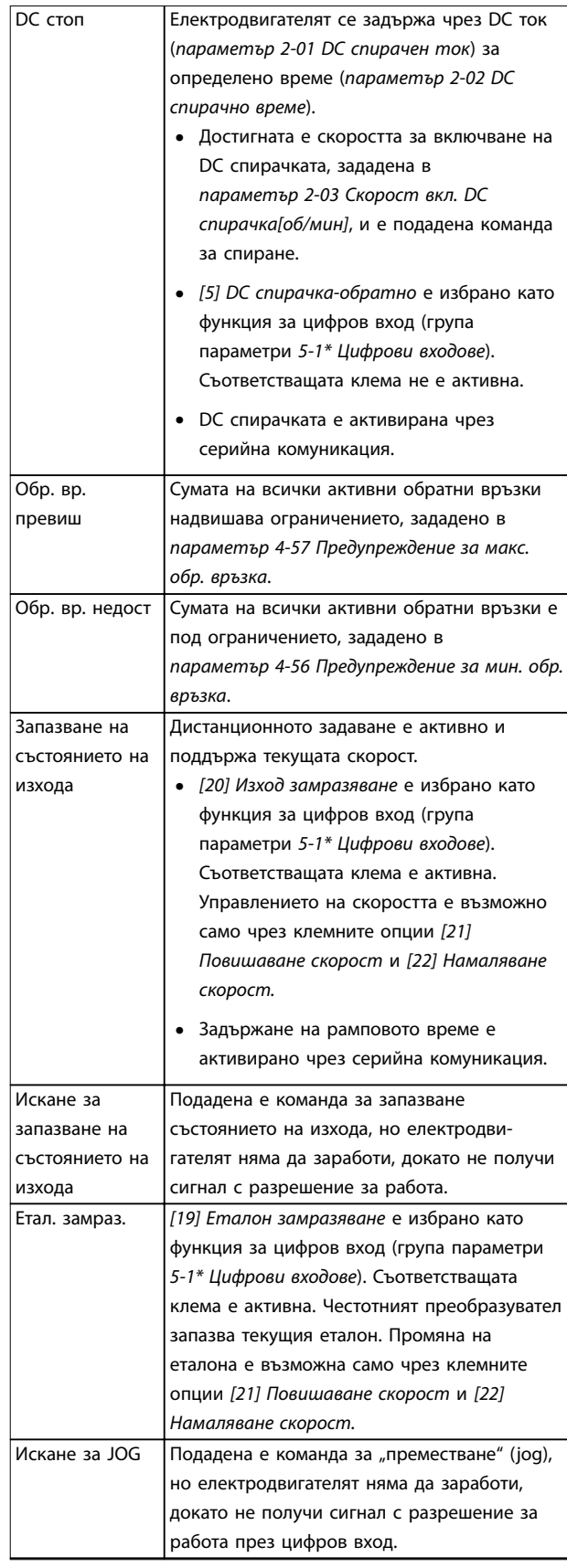

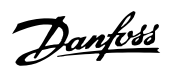

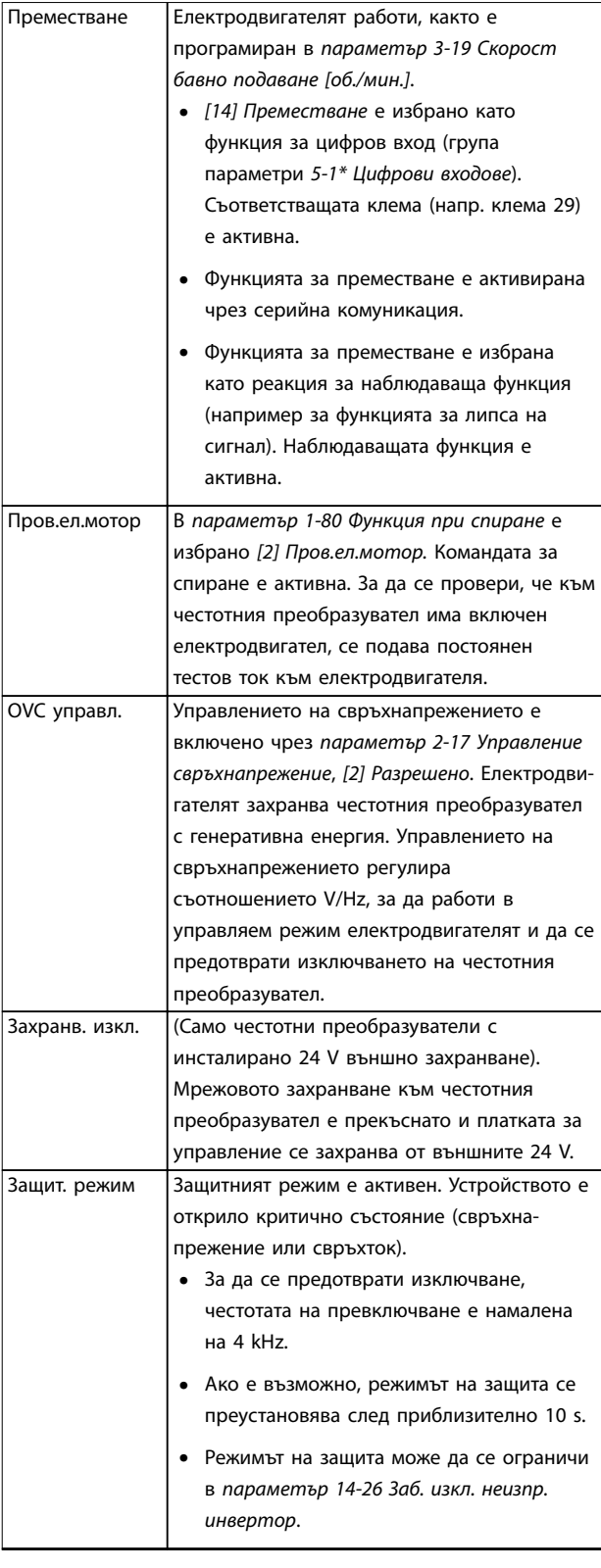

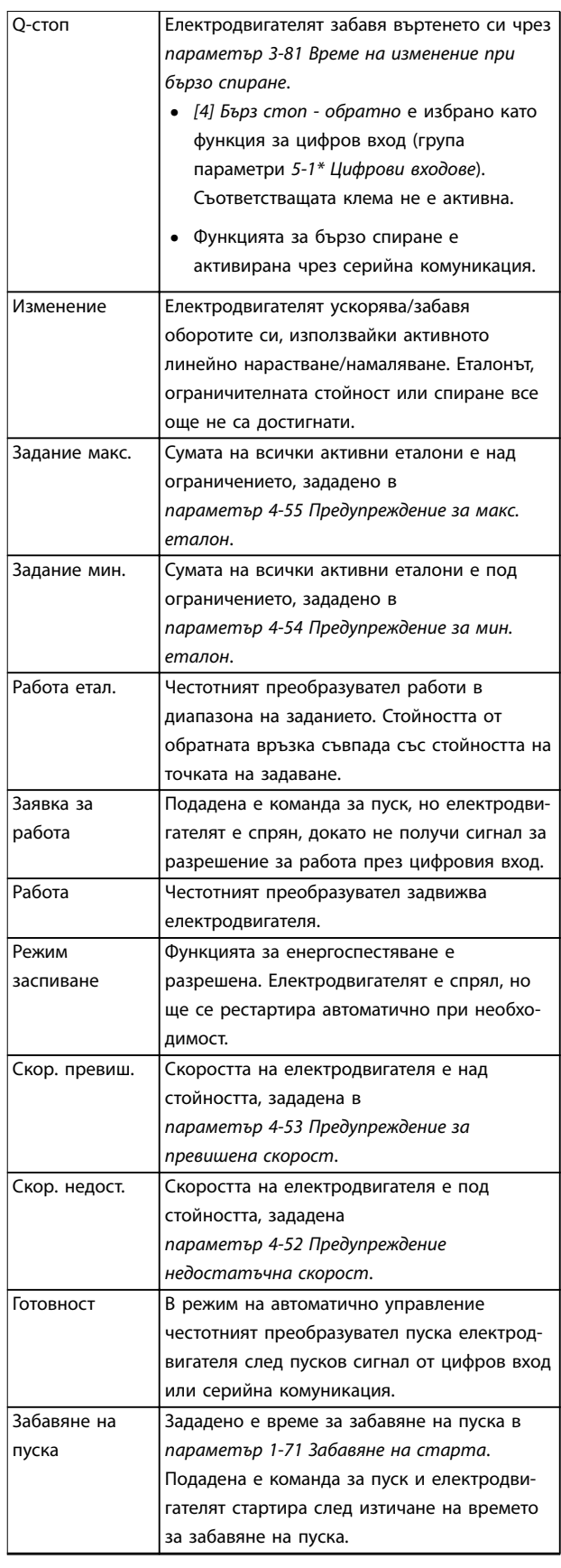

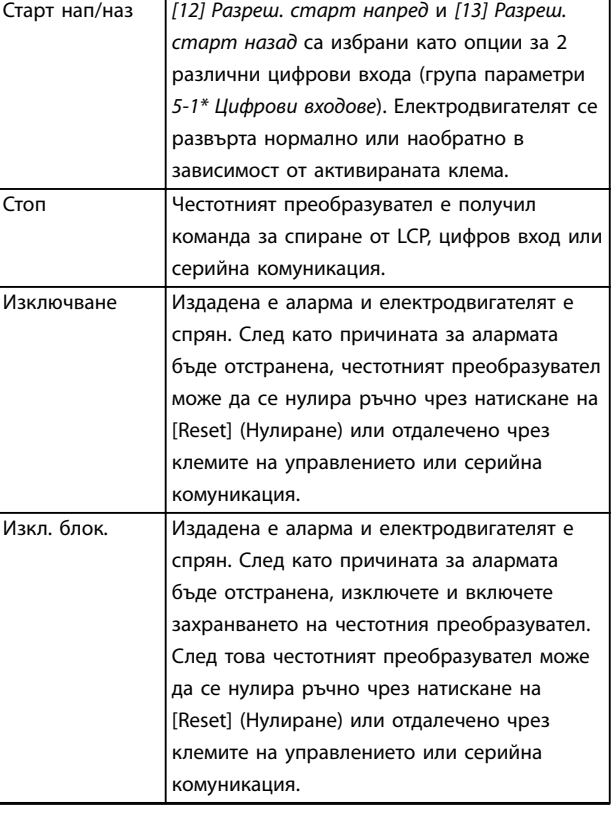

**Таблица 7.3 Състояние по време на експлоатация**

## *ЗАБЕЛЕЖКА*

**В автоматичен/отдалечен режим честотният преобразувател има нужда от външни команди, за да изпълнява функции.**

## 7.3 Видове предупреждения и аларми

#### **Предупреждения**

Предупреждение се издава, когато предстои състояние на аларма или когато е налице анормално работно състояние, което може да предизвика възникване на аларма от честотния преобразувател. Предупреждението се изчиства само когато анормалното състояние бъде преустановено.

#### **Аларми**

#### **Изключване**

Аларма се издава при изключване на честотния преобразувател, което означава, че честотният преобразувател е спрял работата си, за да предотврати повреди по системата или себе си. Електродвигателят работи по инерция до спиране. Логиката на честотния преобразувател продължава да работи и да следи състоянието му. След отстраняване на състоянието на неизправност, честотният преобразувател може да бъде нулиран. След това е отново готов за работа.

**Нулиране на честотния преобразувател след изключване/блокировка при изключване** Изключването може да бъде нулирано по 4 начина:

- **•** Натиснете [Reset] (Нулиране) на LCP.
- **•** Цифрова входна команда за нулиране.
- **•** Входна команда за нулиране чрез серийна комуникация.

Danfoss

**•** Авто ресет.

#### **Изкл. блок.**

Входното захранване е изключено и включено. Електродвигателят работи по инерция до спиране. Честотният преобразувател продължава да следи състоянието си. Спрете входното захранване на честотния преобразувател, отстранете причината за неизправността и го нулирайте.

#### **Показване на предупреждения и аларми**

- **•** На LCP е показано предупреждение заедно с номера на предупреждението.
- **•** Алармата мига заедно с номера на алармата.

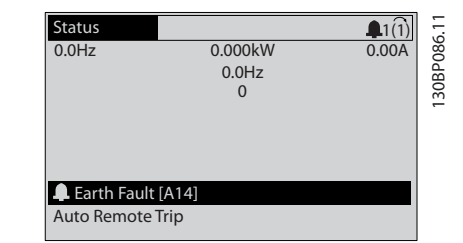

**Илюстрация 7.2 Пример за аларма**

Освен текста и кода на алармата на LCP, има 3 индикаторни лампички за състоянието.

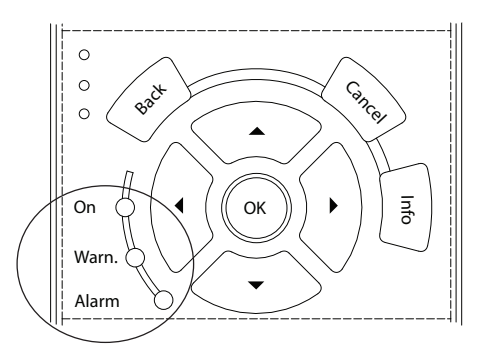

30BB467.11 130BB467.11

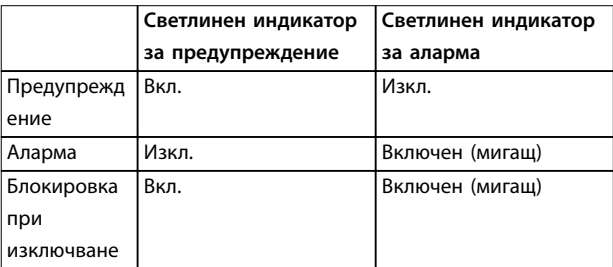

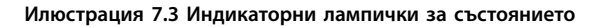

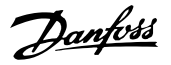

### <span id="page-48-0"></span>7.4 Списък с предупреждения и аларми

Информацията за предупреждения/аларми по-долу описва всяко състояние на предупреждение/аларма, вероятната причина за състоянието и подробно решение на проблема или процедура за отстраняване на неизправността.

#### **ПРЕДУПРЕЖДЕНИЕ 1, Недост. 10 V**

Напрежението на платката за управление от клема 50 е под 10 V.

Премахнете част от товара от клема 50, тъй като 10 V захранване е претоварено. Макс. 15 mA или мин. 590 Ω.

Причината за това състояние може да е късо съединение в свързан потенциометър или неправилно свързване на потенциометъра.

#### **Отстраняване на неизправности**

**•** Извадете кабелите от клема 50. Ако предупреждението изчезне, проблемът е бил в инсталацията. Ако предупреждението остане, сменете платката за управление.

#### **ПРЕДУПРЕЖДЕНИЕ/АЛАРМА 2, Грешка нулиране фаза**

Това предупреждение или аларма се появява само ако е програмирано в *параметър 6-01 Функция таймаут нула на фазата*. Сигналът на един от аналоговите входове е по-слаб от 50 % от минималната стойност, програмирана за този вход. Причина за това състояние може да е нарушено окабеляване или неизправно устройство, което изпраща сигнала.

#### **Отстраняване на неизправности**

- **•** Проверете връзките на всички аналогови входни клеми. Клеми 53 и 54 на платката за управление за сигнали, клема 55 обща. MCB 101 клеми 11 и 12 за сигнали, клема 10 общ. MCB 109 клеми 1, 3, 5 за сигнали, клеми 2, 4, 6 общи.
- **•** Проверете дали програмирането на честотния преобразувател и настройките на превключвателя съответстват на типа аналогов сигнал.
- **•** Изпълнете теста за сигнал на входна клема.

#### **ПРЕДУПРЕЖДЕНИЕ/АЛАРМА 3, Няма ел.мотор**

Няма електродвигател, свързан към изхода на честотния преобразувател.

#### **ПРЕДУПРЕЖДЕНИЕ/АЛАРМА 4, Загуба фаза на мрежово захранване**

Липсва фаза на захранването или дисбаланса на мрежовото напрежение е твърде голям. Това съобщение се появява също и при неизправност на входния изправител на честотния преобразувател. Опциите се програмират в *параметър 14-12 Функция при дисбаланс на мрежата*.

#### **Отстраняване на неизправности**

**•** Проверете захранващото напрежение и захранващите токове на честотния преобразувател.

#### **ПРЕДУПРЕЖДЕНИЕ 5, Високо напрежение на кондензаторната батерия**

Напрежението на кондензаторната батерия (DC) е повисоко от ограничението на предупреждението за високо напрежение. Ограничението зависи от номиналното напрежение на честотния преобразувател. Устройството все още е активно.

#### **ПРЕДУПРЕЖДЕНИЕ 6, Ниско напрежение на кондензаторната батерия**

Напрежението на кондензаторната батерия (DC) е пониско от ограничението на предупреждението за ниско напрежение. Ограничението зависи от номиналното напрежение на честотния преобразувател. Устройството все още е активно.

#### **ПРЕДУПРЕЖДЕНИЕ/АЛАРМА 7, DC свръхнапрежение**

Ако напрежението на междинната верига е по-високо от ограничението, честотният преобразувател се изключва след определен период от време.

#### **Отстраняване на неизправности**

- **•** Свържете спирачен резистор
- **•** Увеличете рамповото време
- **•** Променете типа рампово време
- **•** Активирайте функциите в *параметър 2-10 Спирачна функция*
- **•** Увеличете *параметър 14-26 Заб. изкл. неизпр. инвертор*
- **•** Ако по време на липса на захранване се появи аларма/предупреждение, използвайте кинетична енергия (*параметър 14-10 Отказ на мрежата*)

#### **ПРЕДУПРЕЖДЕНИЕ/АЛАРМА 8, Понижено DC напрежение**

Ако напрежението на кондензаторна батерия падне под ограничението за поднапрежение, честотният преобразувател проверява дали има свързано 24 V DC резервно захранващо напрежение. Ако няма 24 V DC резервно захранващо напрежение, честотният преобразувател се изключва след фиксирано време на забавяне. Времето на забавяне зависи от размера на устройството.

#### **Отстраняване на неизправности**

- **•** Проверете дали захранващото напрежение съответства на напрежението на честотния преобразувател.
- **•** Направете тест на входното напрежение.
- **•** Изпълнете тест за слаб заряд. на верига

### **ПРЕДУПРЕЖДЕНИЕ/АЛАРМА 9, Претоварване на инвертора**

Честотният преобразувател е на път да се изключи поради претоварване (твърде силен ток за твърде дълго време). Броячът за електронна, термична защита на инвертора генерира предупреждение при 98 % и изключва при 100 %, като издава аларма. Честотният

преобразувател не може да бъде нулиран преди броячът да е под 90 %.

Неизправността е, че честотният преобразувател е бил претоварен над 100 % твърде дълго време.

#### **Отстраняване на неизправности**

- **•** Сравнете изходния ток, показан на LCP, с номиналния изходен ток на честотния преобразувател.
- **•** Сравнете изходния ток, показан на LCP, с измерения ток на електродвигателя.
- **•** Покажете топлинния товар на задвижването на LCP и наблюдавайте стойността. При работа със стойност над непрекъснатия номинален ток на честотния преобразувател броячът се увеличава. При работа със стойност под непрекъснатия номинален ток на честотния преобразувател броячът намалява.

### **ПРЕДУПРЕЖДЕНИЕ/АЛАРМА 10, Температура на претоварване на електродвигателя**

Според електронната термична защита (ETR) електродвигателят е твърде горещ. Изберете дали честотният преобразувател да генерира предупреждение, или аларма, когато броячът достигне 100% в *параметър 1-90 Термична защита на ел.мотора*. Неизправността се получава, когато електродвигателят работи с над 100% претоварване твърде дълго време.

#### **Отстраняване на неизправности**

- **•** Проверете електродвигателя за прегряване.
- **•** Проверете дали електродвигателят не е механично претоварен.
- **•** Проверете дали токът на електродвигателя, зададен в *параметър 1-24 Ток на ел.мотора*, е с правилна стойност.
- **•** Уверете се, че данните на електродвигателя в *параметри 1-20* до *1-25* са зададени правилно.
- **•** Ако се използва външен вентилатор, проверете дали е избран в *параметър 1-91 Външен вентилатор на ел.мотора*.
- **•** Използването на Автоматична адаптация към мотора (АМА) в *параметър 1-29 Автоматична адаптация ел.мотор (AMA)* настройва по-точно честотния преобразувател към електродвигателя и намалява топлинното натоварване.

#### **ПРЕДУПРЕЖДЕНИЕ/АЛАРМА 11, Прегряване на термистора на електродвигателя**

Проверете дали термисторът е откачен. Изберете дали честотният преобразувател да генерира предупреждение или аларма в *параметър 1-90 Термична защита на ел.мотора*.

#### **Отстраняване на неизправности**

- **•** Проверете електродвигателя за прегряване.
- **•** Проверете дали електродвигателят не е механично претоварен.
- **•** Когато използвате клема 53 или 54, проверете дали термисторът е свързан правилно между клема 53 или 54 (аналогов напреженов вход) и клема 50 (+10 V захранване). Проверете също дали клемният превключвател за 53 или 54 е на позиция за напрежение. Уверете се, че *параметър 1-93 Термистор източник* избира клема 53 или 54.
- **•** Когато използвате цифрови входове 18 или 19, уверете се, че термисторът е правилно свързан между клема 18 или 19 (цифров вход PNP само) и клема 50. Уверете се, че *параметър 1-93 Термистор източник* избира клема 18 или 19.

#### **ПРЕДУПРЕЖДЕНИЕ/АЛАРМА 12, Пределен въртящ момент**

Въртящият момент е надхвърлил стойността в *параметър 4-16 Режим ел.мотор с огр. въртящ момент* или стойността в *параметър 4-17 Режим генератор с огр. въртящ момент*. *Параметър 14-25 Забавяне изключване при огр.върт.мом.* може да промени това предупреждение от състояние само на предупреждение към предупреждение, последвано от аларма.

#### **Отстраняване на неизправности**

- **•** Ако границата на въртящия момент е надвишена по време на нарастването, увеличете времето за нарастване.
- **•** Ако границата на въртящия момент на генератора е надвишена по време на понижаването, увеличете времето за понижаване.
- **•** Ако границата на въртящия момент е надвишена по време на работа, по възможност я вдигнете. Уверете се, че системата може да работи безопасно при по-голям въртящ момент.
- **•** Проверете приложението за повишена консумация на ток от електродвигателя.

#### **ПРЕДУПРЕЖДЕНИЕ/АЛАРМА 13, Свръхток**

Ограничението на пиковия ток на инвертора (приблизително 200% от номиналния ток) е превишено. Предупреждението трае приблизително 1,5 s, след което честотният преобразувател се изключва и издава аларма. Шоково натоварване или бързо ускорение с високоинерционни товари може да причини повреда. Ако ускорението при рампово време е бързо, неизправността може да се появи и след кинетична енергия (резерв).

Ако е избрано разширено управление на механичната спирачка, изключването може да се нулира външно.

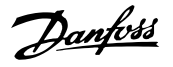

#### **Отстраняване на неизправности**

- **•** Изключете захранването и проверете дали валът на електродвигателя може да бъде завъртян.
- **•** Проверете дали размерът на електродвигателя съответства на честотния преобразувател.
- **•** Проверете дали данните на електродвигателя са правилни в *параметри 1–20* до *1–25*.

#### **АЛАРМА 14, Неизправност на заземяването**

Протича ток от изходната фаза към земя или в кабела между честотния преобразувател и електродвигателя, или в самия електродвигател. Грешка в заземяването е открита от токовите преобразуватели, които измерват тока, излизащ от честотния преобразувател, и тока, влизащ в честотния преобразувател от електродвигателя. Грешка в заземяването се появява, ако отклонението на двата тока е твърде голямо (токът, излизащ от честотния преобразувател, трябва да е еднакъв с тока, влизащ в честотния преобразувател).

#### **Отстраняване на неизправности**

- **•** Изключете захранването на честотния преобразувател и отстранете неизправността в заземяването.
- **•** Проверете за неизправност на заземяването в електродвигателя, като измерите с мегаомметър съпротивлението към земя на кабелите на електродвигателя и на самия него.
- **•** Нулирайте всякакви потенциални отделни измествания в трите токови преобразувателя в FC 302. Извършете ръчно инициализиране или извършете пълна AMA. Този метод е найподходящ след смяна на захранващата карта.

#### **АЛАРМА 15, Несъответствие на хардуера**

Поставената опция не може да работи с текущия хардуер или софтуер на панела за управление.

Запишете стойността на следните параметри и се свържете с Danfoss:

- **•** *Параметър 15-40 FC тип*.
- **•** *Параметър 15-41 Захранваща секция*.
- **•** *Параметър 15-42 Напрежение*.
- **•** *Параметър 15-43 Софтуерна версия*.
- **•** *Параметър 15-45 Последователност на текущия типов код*.
- **•** *Параметър 15-49 Управляваща карта ид. софтуер*.
- **•** *Параметър 15-50 Захранваща карта ид. софтуер*.
- **•** *Параметър 15-60 Опцията монтирана*.
- **•** *Параметър 15-61 Софтуерна версия опция* (за всеки опционен слот).

#### **АЛАРМА 16, Късо съединение**

Има късо съединение в електродвигателя или окабеляването му.

#### **Отстраняване на неизправности**

**•** Изключете захранването на честотния преобразувател и отстранете късото съединение.

### **ПРЕДУПРЕЖДЕНИЕ/АЛАРМА 17, Изтекло време за изчакване на управляваща дума**

Няма връзка към честотния преобразувател. Предупреждението ще бъде активно само когато *параметър 8-04 Функция таймаут упр. дума* НЕ е зададено на *[0] Изкл*.

Ако *параметър 8-04 Функция таймаут упр. дума* е зададена на *[5] Стоп и изключване*, ще бъде издадено предупреждение и честотният преобразувател ще понижава оборотите, докато не спре, след което ще издаде аларма.

#### **Отстраняване на неизправности**

- **•** Проверете свързването на кабела за серийна комуникация.
- **•** Увеличете *параметър 8-03 Час на таймаут упр. дума*.
- **•** Проверете работата на комуникационното оборудване.
- **•** Проверете дали електроинсталацията е съобразена с изискванията за EMC.

#### **ПРЕДУПРЕЖДЕНИЕ/АЛАРМА 20, Грешка темп. вход** Температурният сензор не е свързан.

#### **ПРЕДУПРЕЖДЕНИЕ/АЛАРМА 21, Грешка парам.**

Параметърът е извън обхвата. Номерът на параметъра е показан в дисплея.

#### **Отстраняване на неизправности**

**•** Задайте засегнатия параметър към валидна стойност.

#### **ПРЕДУПРЕЖДЕНИЕ/АЛАРМА 22, Вдигане на механична спирачка**

Стойността на това предупреждение/аларма показва типа на предупреждението/алармата.

0 = Еталонът за въртящия момент не е достигнат преди времето на изчакване (*параметър 2-27 Време изменение въртящ момент*).

1 = Очакваната обратна връзка от спирачката не е получена преди времето на изчакване

(*параметър 2-23 Забавяне на активиране на спирачка*, *параметър 2-25 Време на освобождаване на спирачка*).

### **ПРЕДУПРЕЖДЕНИЕ 23, Неизправност на вътрешния вентилатор**

Функцията за предупреждение на вентилатора е допълнителна функция на защита, която проверява дали вентилаторът функционира/е монтиран. Предупреждението за вентилатора може да се изключи в *параметър 14-53 Наблюдение вентилатор* ([0] *Забранено*).

За филтри на тип корпуси D, E и F се следи регулираното напрежение на вентилаторите.

#### **Отстраняване на неизправности**

- **•** Проверете дали вентилаторът работи нормално.
- **•** Изключете и включете честотния преобразувател и проверете дали вентилаторът се пуска за кратко в началото.
- **•** Проверете сензорите на радиатора и платката за управление.

### **ПРЕДУПРЕЖДЕНИЕ 24, Неизправност на външния вентилатор**

Функцията за предупреждение на вентилатора е допълнителна функция на защита, която проверява дали вентилаторът функционира/е монтиран. Предупреждението за вентилатора може да се изключи в *параметър 14-53 Наблюдение вентилатор* ([0] *Забранено*).

#### **Отстраняване на неизправности**

- **•** Проверете дали вентилаторът работи нормално.
- **•** Изключете и включете честотния преобразувател и проверете дали вентилаторът се пуска за кратко в началото.
- **•** Проверете сензорите на радиатора и платката за управление.

#### **ПРЕДУПРЕЖДЕНИЕ 25, Късо съединение на спирачния резистор**

Спирачният резистор се следи по време на работа. Ако се получи късо съединение, спирачната функция се забранява и се появява предупреждение. Честотният преобразувател може все още да работи, но без спирачна функция.

#### **Отстраняване на неизправности**

**•** Изключете честотния преобразувател и сменете спирачния резистор (вж. *параметър 2-15 Проверка спирачка*).

### **ПРЕДУПРЕЖДЕНИЕ/АЛАРМА 26, Пределна мощност на спирачния резистор**

Мощността, предавана към спирачния резистор, се пресмята като средна стойност върху 120 s работа. Изчисленията се базират на напрежението на междинната верига и съпротивлението на спирачката, зададени в *параметър 2-16 AC спирачка макс. ток*. Предупреждението е активно, когато разсеяната спирачна мощност е по-висока от 90 % от съпротивителната мощност на резистора. Ако в *параметър 2-13 Следене на мощността на спиране* е избрано *[2] Изкл.*, честотният преобразувател ще се изключи, когато разсеяната спирачна мощност достигне 100 %.

#### **ПРЕДУПРЕЖДЕНИЕ/АЛАРМА 27, Неизправност на спирачния модул**

Спирачният транзистор се следи през време на работа и, ако се получи късо съединение, спирачната функция се изключва и се издава предупреждение. Честотният преобразувател все още е в състояние да работи, но тъй като спирачният транзистор е дал на късо, към спирачния резистор се предава значителна мощност, макар че не е активен.

#### **Отстраняване на неизправности**

**•** Изключете захранването на честотния преобразувател и отстранете спирачния резистор.

### **ПРЕДУПРЕЖДЕНИЕ/АЛАРМА 28, Неуспешна проверка на спирачката**

Спирачният резистор не е свързан или не работи. Проверете *параметър 2-15 Проверка спирачка*.

#### **АЛАРМА 29, Температура на радиатор**

Максималната температура на радиатора е надвишена. Температурната неизправност не се нулира, докато температурата не падне под зададената температура на радиатора. Точките на нулиране и изключване са различни и на база мощността на честотния преобразувател.

#### **Отстраняване на неизправности**

Проверете за следните състояния.

- **•** Твърде висока температура на околната среда.
- **•** Кабелите за електродвигателя са твърде дълги.
- **•** Грешен размер междина за въздушния поток над и под честотния преобразувател.
- **•** Блокиран въздушен поток около честотния преобразувател.
- **•** Повреден вентилатор на радиатора.
- **•** Мръсен радиатор.

#### **АЛАРМА 30, Фаза U на електродвигателя липсва**

Фаза U на електродвигателя между честотния преобразувател и електродвигателя липсва.

#### **Отстраняване на неизправности**

**•** Изключете захранването на честотния преобразувател и проверете фаза U на електродвигателя.

#### **АЛАРМА 31, Фаза V на електродвигателя липсва**

Фаза V на електродвигателя между честотния преобразувател и електродвигателя липсва.

#### **Отстраняване на неизправности**

**•** Изключете захранването на честотния преобразувател и проверете фаза V на електродвигателя.

#### **АЛАРМА 32, Фаза W на електродвигателя липсва**

Фаза W на електродвигателя между честотния преобразувател и електродвигателя липсва.

#### **Отстраняване на неизправности**

**•** Изключете захранването на честотния преобразувател и проверете фаза W на електродвигателя.

#### **АЛАРМА 33, Пускова неизправност**

Твърде много включвания на захранването са се извършили в рамките на кратък период.

#### **Отстраняване на неизправности**

**•** Оставете устройството да се охлади до работна температура.

### **ПРЕДУПРЕЖДЕНИЕ/АЛАРМА 34, Комуникационна неизправност в полевата бус шина**

Комуникацията през полевата бус шина на платката на комуникационната карта (опция) не работи.

#### **ПРЕДУПРЕЖДЕНИЕ/АЛАРМА 35, Неизправен допълнителен модул**

Получена е аларма за допълнителен модул. Алармата е специфична за опцията. Най-вероятно причината е грешка при включване или комуникационна неизправност.

#### **ПРЕДУПРЕЖДЕНИЕ/АЛАРМА 36, Отказ на мрежата**

Това предупреждение/аларма е активно само ако захранващото напрежение към честотния преобразувател се загуби и *параметър 14-10 Отказ на мрежата* не е зададено на *[0] Няма функция.* Проверете предпазителите пред честотния преобразувател и тези между мрежовото захранване и устройството.

#### **АЛАРМА 37, Фазов дисбаланс**

Има токов дисбаланс между захранващите блокове.

#### **АЛАРМА 38, Вътрешна неизправност**

Когато възникне вътрешна неизправност, се изписва номер на код, описан в *Таблица 7.4*.

#### **Отстраняване на неизправности**

Изключете и включете захранването

Проверете дали опцията е правилно инсталирана

Проверете за хлабави или липсващи връзки

Може да се наложи да се свържете с доставчика или сервизния отдел на Danfoss. Запишете си кодовия номер за допълнителни указания за отстраняване на неизправността.

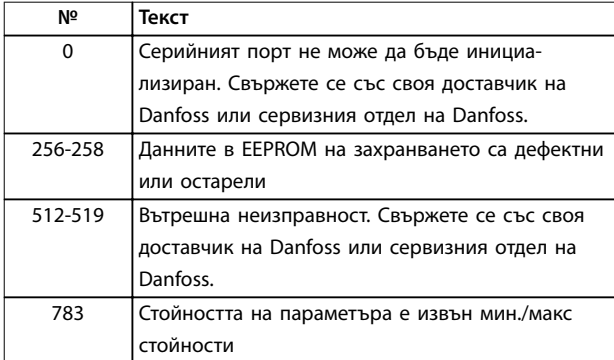

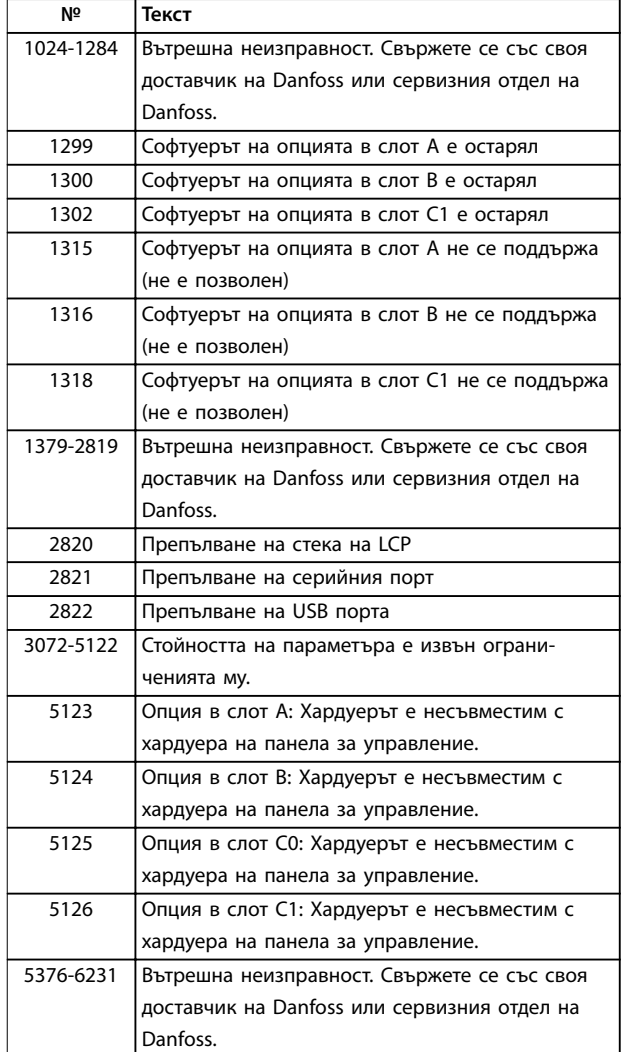

#### **Таблица 7.4 Кодове на вътрешна неизправност**

#### **АЛАРМА 39, Сензор на радиатора**

Няма обратна връзка от сензора за температура на радиатора.

Сигналът от IGBT температурния сензор към захранващата платка липсва. Проблемът може да е в захранващата платка, шлюзовата платка на задвижването или лентовия кабел между захранващата платка и шлюзовата платка на задвижването.

#### **ПРЕДУПРЕЖДЕНИЕ 40, Претоварване на клема 27 – цифров изход**

Проверете товара, свързан към клема 27, или отстранете късото съединение. Проверете *параметър 5-00 Режим на цифров В/И* и *5-01 Режим на клема 27*.

#### **ПРЕДУПРЕЖДЕНИЕ 41, Претоварване на клема 29 – цифров изход**

Проверете товара, свързан към клема 29, или отстранете късото съединение. Проверете *параметър 5-00 Режим на цифров В/И* и *параметър 5-02 Режим на клема 29*.

<u>Danfoss</u>

## **ПРЕДУПРЕЖДЕНИЕ 42, Претоварване на цифровия изход на X30/6 или на X30/7**

За X30/6, проверете товара, свързан към X30/6, или отстранете късото съединение. Проверете *параметър 5-32 Цифр.изх. клема X30/6 (MCB 101)*.

За X30/7, проверете товара, свързан към X30/7, или отстранете късото съединение. Проверете *параметър 5-33 Цифр.изх. клема X30/7 (MCB 101)*.

#### **АЛАРМА 43, Външ. захранване**

VLT® Extended Relay Option MCB 113 се монтира без външно 24 V DC. Свържете 24 V DC външно захранване или укажете, че не се използва външно захранване през *параметър 14-80 Опция, захранвана от външно 24 V-*, *[0] Не*. Промяна в *параметър 14-80 Опция, захранвана от външно 24 V-* изисква цикъл на захранването.

#### **АЛАРМА 45, Неизправност на заземяването 2** Неизправност на заземяването.

#### **Отстраняване на неизправности**

**7 7**

- **•** Проверете за хлабави връзки и дали заземяването е извършено правилно.
- **•** Проверете дали проводниците са с подходящ размер.
- **•** Проверете кабелите за електродвигателя за къси съединения или утечки.

#### **АЛАРМА 46, Захранване на захранващата платка** Захранването на захранващата платка е извън диапазона.

Има 3 вида захранвания, генерирани от импулсното захранване (SMPS) на захранващата платка: 24 V, 5 V, ±18 V. Когато бъде захранено с 24 V DC с опцията MCB 107, се следят само захранванията 24 V и 5 V. Когато се захранва с 3-фазно мрежово напрежение, се следят всичките 3 захранвания.

#### **Отстраняване на неизправности**

- **•** Проверете дали захранващата платка не е дефектна.
- **•** Проверете дали платката за управление не е дефектна.
- **•** Проверете дали допълнителната платка не е дефектна.
- **•** Ако се използва 24 V DC захранване, уверете се, че то е изправно.

#### **ПРЕДУПРЕЖДЕНИЕ 47, Недостатъчно 24 V захранване** Захранването на захранващата платка е извън диапазона.

Има 3 вида захранвания, генерирани от импулсното захранване (SMPS) на захранващата платка:

- **•** 24 V
- **•** 5 V
- $+18$  V

#### **Отстраняване на неизправности**

**•** Проверете дали захранващата платка не е дефектна.

Danfoss

#### **ПРЕДУПРЕЖДЕНИЕ 48, Недостатъчно 1,8 V захранване**

Постояннотоковото захранване 1,8 V, използвано на платката за управление, е извън разрешените ограничения. Захранването се измерва върху платката за управление. Проверете дали платката за управление не е дефектна. Ако има допълнителна платка, проверете дали няма условия за свръхнапрежение.

#### **ПРЕДУПРЕЖДЕНИЕ 49, Пределна скорост**

Когато скоростта е извън указания в

*параметър 4-11 Долна граница скорост ел.м.[об./мин.]* и *параметър 4-13 Горна граница скорост ел.м. [об./мин.]* обхват, честотният преобразувател ще покаже предупреждение. Когато скоростта е под указаното в *параметър 1-86 Ниска скорост на изкл. [RPM]* ограничение (освен при пускане и спиране), честотният преобразувател се изключва.

#### **АЛАРМА 50, Неуспешно калибриране на Автоматичната адаптация към мотора**

Свържете се с доставчик на Danfoss или с отдела за обслужване на Danfoss.

#### **АЛАРМА 51, Автоматична адаптация към мотора проверка на Unom и Inom**

Настройките на напрежението, токът и мощността на електродвигателя са неправилни. Проверете настройките в параметри от 1-20 до 1-25.

#### **АЛАРМА 52, Автоматична адаптация към мотора мин. Inom**

Токът на електродвигателя е твърде нисък. Проверете настройките.

#### **АЛАРМА 53, Автоматична адаптация към мотора твърде голям електродвигател**

Електродвигателят е твърде голям, за да може Автоматична адаптация към мотора да работи правилно.

#### **АЛАРМА 54, Автоматична адаптация към мотора твърде малък електродвигател**

Електродвигателят е твърде малък, за да работи Автоматичната адаптация към мотора.

#### **АЛАРМА 55, Параметър на Автоматична адаптация към мотора извън обхвата**

Стойностите на параметрите на електродвигателя са извън допустимия диапазон. АМА не може да се изпълни.

#### **АЛАРМА 56, Автоматична адаптация към към мотора прекъсната от потребителя**

АМА е прекъсната ръчно.

#### **АЛАРМА 57, Вътрешна неизправност на Автоматична адаптация към мотора**

Опитайте да рестартирате AMA. Честите рестартирания могат да доведат до прегряване на електродвигателя.

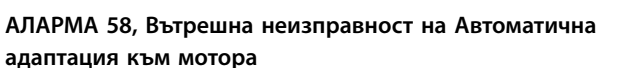

Обърнете се към доставчика на Danfoss.

#### **ПРЕДУПРЕЖДЕНИЕ 59, Ограничение на тока** Токът е по-висок от стойността в

*параметър 4-18 Пределен ток*. Уверете се, че данните на електродвигателя в параметри 1-20 до 1-25 са зададени правилно. По възможност увеличете ограничението на тока. Уверете се, че системата може да работи безопасно при по-голямо ограничение.

#### **ПРЕДУПРЕЖДЕНИЕ 60, Външно блокиране**

Чрез цифров входен сигнал се указва състояние на неизправност, външно за честотния преобразувател. Външно заключване е принудило честотния преобразувател да се изключи. Отстранете външното състояние на неизправност. За да продължите нормална работа, подайте 24 V DC на клемата, програмирана за външно заключване. Нулирайте честотния преобразувател.

#### **ПРЕДУПРЕЖДЕНИЕ/АЛАРМА 61, Грешка на обратната връзка**

Грешка между изчислената скорост и измерването на скоростта от устройството за обратна връзка.

#### **Отстраняване на неизправности**

- **•** Проверете настройките за предупреждение/ аларма/изключване в *параметър 4-30 Функция загуба обр. връзка ел.мотор*.
- **•** Задайте допустима грешка в *параметър 4-31 Грешка скорост обр. връзка ел.мотор*.
- **•** Задайте допустимо време за загуба на обратна връзка в *параметър 4-32 Таймаут загуба обр. връзка ел.мотор*.

### **ПРЕДУПРЕЖДЕНИЕ 62, Изходна честота при максимално ограничение**

Изходната честота е достигнала стойността, зададена в *параметър 4-19 Макс. изходна честота*. Проверете приложението за възможни причини. По възможност увеличете ограничението на изходната честота. Уверете се, че системата може да работи безопасно при повисока изходна честота. Предупреждението се скрива, когато изходната честота падне под максималната стойност.

#### **АЛАРМА 63, Недостатъчна механична спирачка**

Действителният ток на електродвигателя не е превишил тока на освобождаване на спирачка в рамките на прозореца от време на забавяне на пуска.

#### **АЛАРМА 64, Предел напреж.**

Съчетанието на товара и скоростта изисква напрежение на електродвигателя, по-високо от действителното напрежение на кондензаторната батерия.

#### **ПРЕДУПРЕЖДЕНИЕ/АЛАРМА 65, Прегряване на платката за управление**

Температурата на изключване на платката за управление е 80 °C.

#### **Отстраняване на неизправности**

**•** Проверете дали околната работна температура е в рамките на ограниченията

Danfoss

- **•** Проверете за задръстени филтри
- **•** Проверете работата на вентилатора
- **•** Проверете платката за управление.

#### **ПРЕДУПРЕЖДЕНИЕ 66, Ниска температура на радиатора**

Честотният преобразувател е твърде студен, за да работи. Това предупреждение е базирано на сензора за температура в IGBT модула.

Увеличете температурата на околната среда на устройството. Също така, може да се подаде малко ток до честотния преобразувател, когато се спира електродвигателят, чрез задаване на *параметър 2-00 DC ток на задържане/подгряване* на 5 % и *параметър 1-80 Функция при спиране*.

#### **АЛАРМА 67, Променена конфигурацията на допълнителен модул**

Една или повече опции са добавени или премахнати след последното изключване. Проверете дали промяната на конфигурацията е преднамерена и нулирайте устройството.

#### **АЛАРМА 68, Активирано безопасно спиране**

Активирано е безопасно спиране на въртящия момент. За да възстановите нормалната работа, подайте 24 V DC на клема 37, след това изпратете сигнал за нулиране (чрез шината, цифров Вх./Изх. или с натискане на [Reset] (Нулиране)).

## **АЛАРМА 69, Температура на захранващата платка**

Сензорът за температура на захранващата платка е или твърде горещ, или твърде студен.

#### **Отстраняване на неизправности**

- **•** Проверете дали околната работна температура е в рамките на ограниченията.
- **•** Проверете за задръстени филтри.
- **•** Проверете работата на вентилатора.
- **•** Проверете захранващата платка.

#### **АЛАРМА 70, Недопустима конфигурация на честотния преобразувател**

Платката за управление и захранващата платка са несъвместими. За да проверите за съвместимост, свържете се доставчик на Danfoss и предоставете типовия код на устройството от табелката и номерата на частите на платките.

#### **АЛАРМА 71, PTC 1 безопасно спиране**

STO е активирано от VLT® PTC Thermistor Card MCB 112 (електродвигателят е твърде топъл). Нормалната работа може да се поднови, когато MCB 112 отново подаде 24 V DC на клема 37 (когато температурата на електродвигателя достигне приемливо ниво) и когато цифровият вход от MCB 112 се дезактивира. Когато това се случи,

изпратете сигнал за нулиране (чрез шината, цифров Вх./ Изх. или с натискане на [Reset] (Нулиране)).

#### **АЛАРМА 72, Опасна неизправност**

STO с блокировка при изключване. Възникнала е неочаквана комбинация на STO команди:

- **•** VLT® PTC Thermistor Card MCB 112 разрешава X44/10, но STO не е разрешено.
- **•** MCB 112 е единственото устройство, използващо STO (указано чрез селекция *[4] Аларма PTC 1* или *[5] Предупр. PTC 1* в *параметър 5-19 Безопасен стоп на клема 37*), STO е активирано, а X44/10 не е активирано.

#### **ПРЕДУПРЕЖДЕНИЕ 73, Авт. рест. без. сп.**

Безопасно спрян. При разрешен автоматичен рестарт, електродвигателят може да стартира при изчистване на неизправността.

#### **АЛАРМА 74, Термистор PTC**

Аларма, свързана с VLT® PTC Thermistor Card MCB 112. PTC не работи.

#### **АЛАРМА 75, Недопустим избор на профил**

Не записвайте стойността на параметъра, докато електродвигателят работи. Спрете двигателя, преди да впишете профила MCO в *параметър 8-10 Профил управляваща дума*.

#### **ПРЕДУПРЕЖДЕНИЕ 76, Наст. захр. у-во**

Необходимият брой захранващи устройства не отговаря на открития брой активни захранващи устройства.

#### **Отстраняване на неизправности:**

Когато заменяте модул на тип корпус F, това ще настъпи, ако специфичните за захранването данни в захранващата платка на модула не отговарят на останалата част от честотния преобразувател. Проверете дали резервната част и нейната захранваща платка са с правилния номер на част.

#### **ПРЕДУПРЕЖДЕНИЕ 77, Режим на намалена мощност**

Честотният преобразувател работи в режим намалена мощност (по-малко от позволения брой инверторни секции). Това предупреждение се генерира при цикъл на захранването, когато честотният преобразувател е настроен да работи с по-малко инвертори и остава включен.

#### **АЛАРМА 78, грешка при проследяване**

Разликата между зададената стойност и действителната стойност надвиши стойността в *параметър 4-35 Грешка проследяване*. Изключете функцията от

*параметър 4-34 Функция грешка просл.* или изберете аларма/предупреждение също в

*параметър 4-34 Функция грешка просл.*. Инспектирайте механизмите около товара и електродвигателя, проверете връзките за обратна връзка от електродвигателя – енкодера – към . Изберете функция на обратна връзка за електродвигателя в *параметър 4-30 Функция загуба обр. връзка ел.мотор*. Регулирайте лентата на

грешка при проследяване *параметър 4-35 Грешка проследяване* и *параметър 4-37 Грешка просл. измен.*.

## **АЛАРМА 79, Illegal power section coníguration (Неправилно настройване на захранващия блок)**

Мащабиращата платка има неправилен номер на част или не е инсталирана. Конекторът MK102 на захранващата платка не може да бъде инсталиран.

#### **АЛАРМА 80, Задвижването е инициализирано на стойността по подразбиране**

Настройките на параметрите са инициализирани на стойност по подразбиране след ръчно нулиране. За да спрете алармата, нулирайте устройството.

### **АЛАРМА 81, Повреден CSIV**

CSIV файла има синтактични грешки.

## **АЛАРМА 82, Грешка в CSIV параметър**

Неуспешно инициализиране на параметър от CSIV.

**АЛАРМА 83, Недопустима комбинация на опции** Монтираните опции са несъвместими.

**АЛАРМА 84, Няма допълнителен модул за безопасност** Допълнителният обезопасителен модул е премахнат без прилагане на общо нулиране. Свържете отново допълнителния обезопасителен модул.

#### **АЛАРМА 88, откриване на опция**

Открита е промяна в свързването на допълнителните модули. Тази аларма настъпва, когато *параметър 14-89 Option Detection* е зададено на [0] *Замразена конфигурация* и свързването на допълнителните модули по някаква причина е променено. Преди приемане на промяната в *параметър 14-89 Option Detection* трябва да бъде разрешена промяна в свързването на допълнителните модули. Ако промяната в конфигурацията бъде отхвърлена, то тогава е възможно да се нулира Аларма 88 (Изключване с блокиране) само когато конфигурацията на допълнителните модули бъде върната/ коригирана.

#### **ПРЕДУПРЕЖДЕНИЕ 89, Плъзгане на механичната спирачка**

Следенето на спирачката за повдигане открива скорост на електродвигателя, надвишаваща 10 об./мин.

#### **АЛАРМА 90, Следене на обратна връзка**

Проверете връзката към опцията на енкодера/ резолвера и, ако е необходимо, сменете VLT® Encoder Input MCB 102 или VLT® Resolver Input MCB 103.

#### **АЛАРМА 91, Неправилни настройки на аналогов вход 54**

Задайте превключвател S202 в положение ИЗКЛ. (напреженов вход), когато има KTY сензор, свързан към входна клема 54.

#### **АЛАРМА 99, Заключен ротор** Роторът е блокиран.

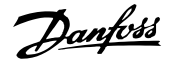

#### **ПРЕДУПРЕЖДЕНИЕ/АЛАРМА 104, Повреда на смесителния вентилатор**

Вентилаторът не работи. Електродвигателят на вентилатора проверява дали вентилаторът се върти при включване или винаги, когато смесителният вентилатор е включен. Смесителният вентилатор може да бъде конфигуриран като предупреждение или алармено изключване в *параметър 14-53 Наблюдение вентилатор*.

#### **Отстраняване на неизправности**

**•** Включете и изключете захранването на честотния преобразувател, за да проверите дали предупреждението/алармата ще се покаже отново.

#### **ПРЕДУПРЕЖДЕНИЕ/АЛАРМА 122, Неочаквано завъртане на електродвигателя**

Честотният преобразувател извършва фун. за която е необходимо електродвигателят да поставен на стенд, например DC задържане за електродвигател с постоянни магнити.

#### **ПРЕДУПРЕЖДЕНИЕ 163, ATEX ETR предупреждение за предел. ток**

Честотният преобразувател е работил над линията на характеристиките за повече от 50 s. Предупреждението се активира при 83% и деактивира при 65% от позволената свръхтемпература.

#### 7.5 Отстраняване на неизправности

#### **АЛАРМА 164, ATEX ETR аларма за предел. ток**

Работата над линията на характеристиките за повече от 60 s в рамките на период от 600 s активира алармата, а честотният преобразувател спира.

#### **ПРЕДУПРЕЖДЕНИЕ 165, ATEX ETR предупреждение за предел. честота**

Честотният преобразувател работи в продължение на повече от 50 s под позволената минимална честота (*параметър 1-98 ATEX ETR interpol. points freq.*).

#### **АЛАРМА 166, ATEX ETR аларма за предел. честота**

Честотният преобразувател е работил в продължение на повече от 60 s (в период от 600 s) под позволената минимална честота (*параметър 1-98 ATEX ETR interpol. points freq.*).

#### **ПРЕДУПРЕЖДЕНИЕ 250, Нова резервна част**

Има сменен компонент на честотния преобразувател. Нулирайте честотния преобразувател, за да продължите нормалната работа.

### **ПРЕДУПРЕЖДЕНИЕ 251, Нов типов код**

Захранващата платка или други компоненти са подменени и типовият код е променен. Нулирайте, за да премахнете предупреждението и да възстановите нормалната работа.

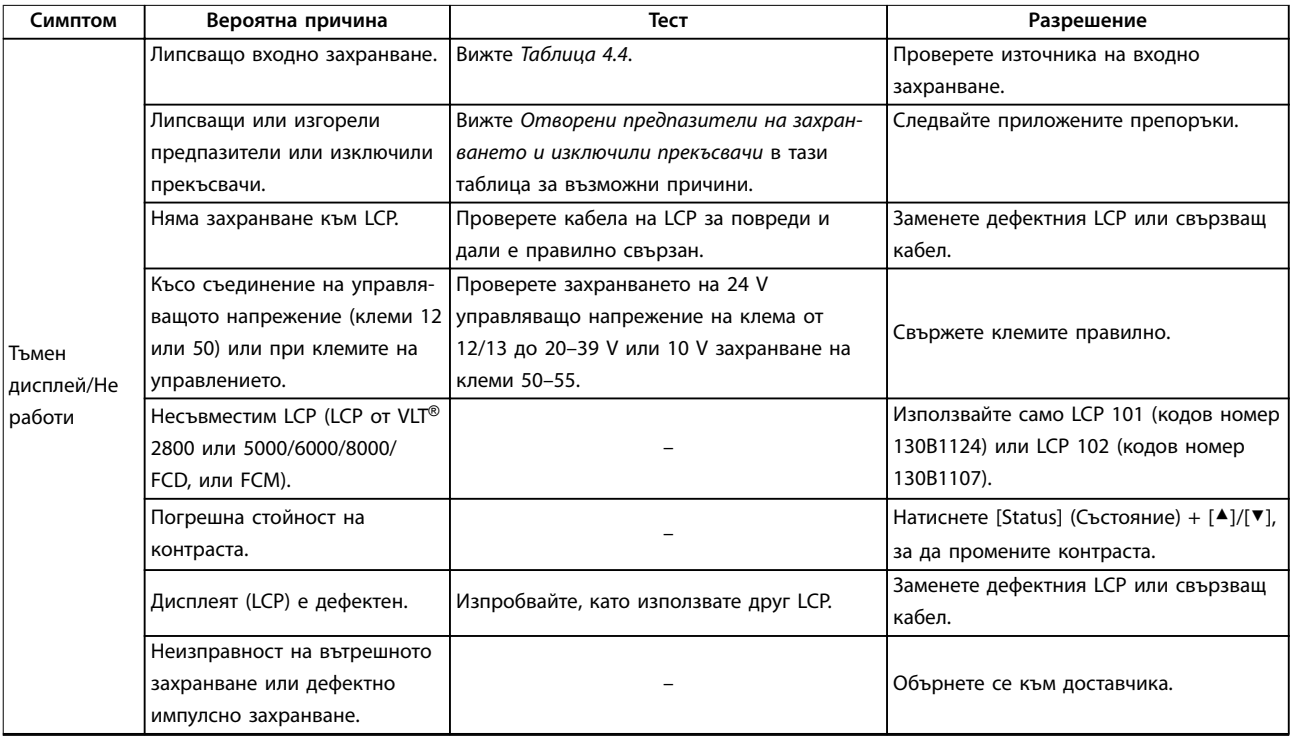

**7 7**

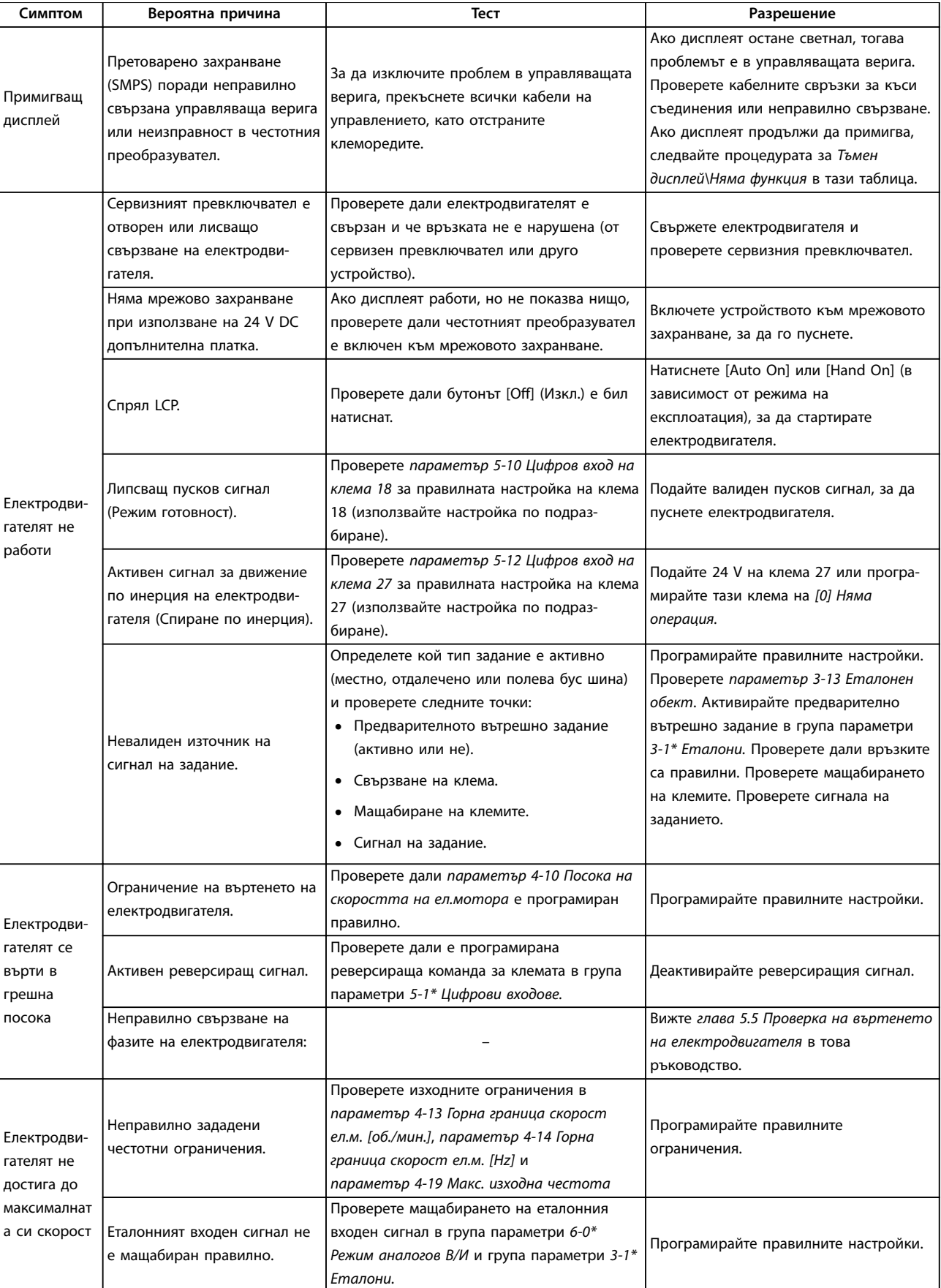

### **Поддръжка, диагностика и от... Инструкции за експлоатация**

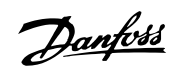

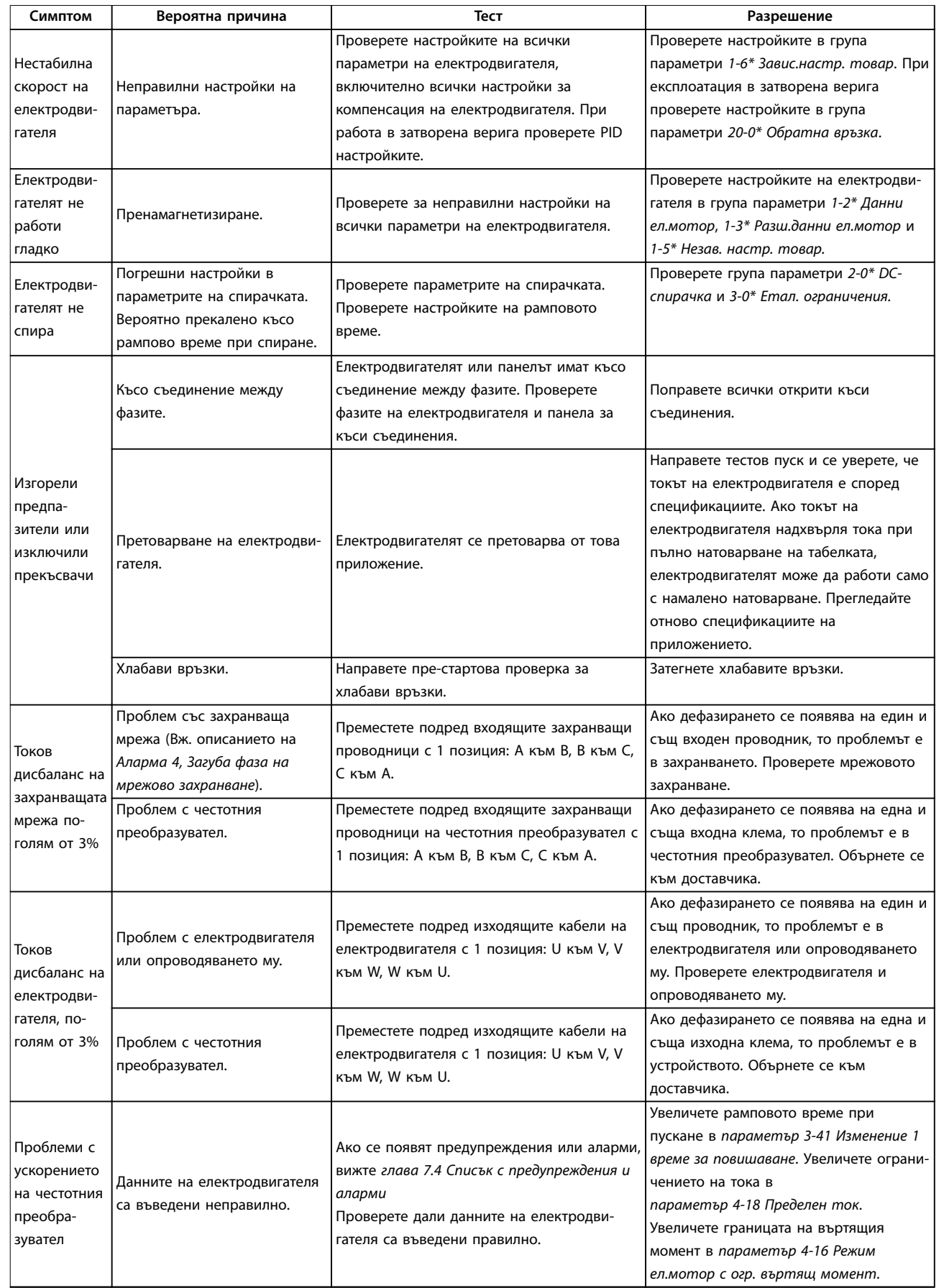

**7 7**

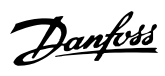

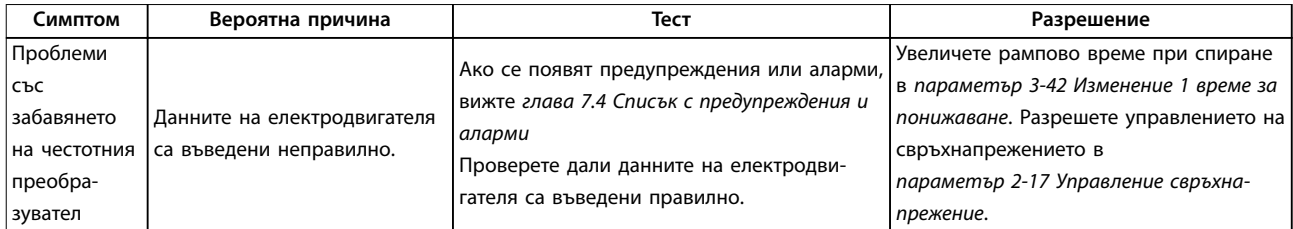

**Таблица 7.5 Отстраняване на неизправности**

# 8 Спецификации

## 8.1 Електрически данни

## 8.1.1 Мрежово захранване 200–240 V

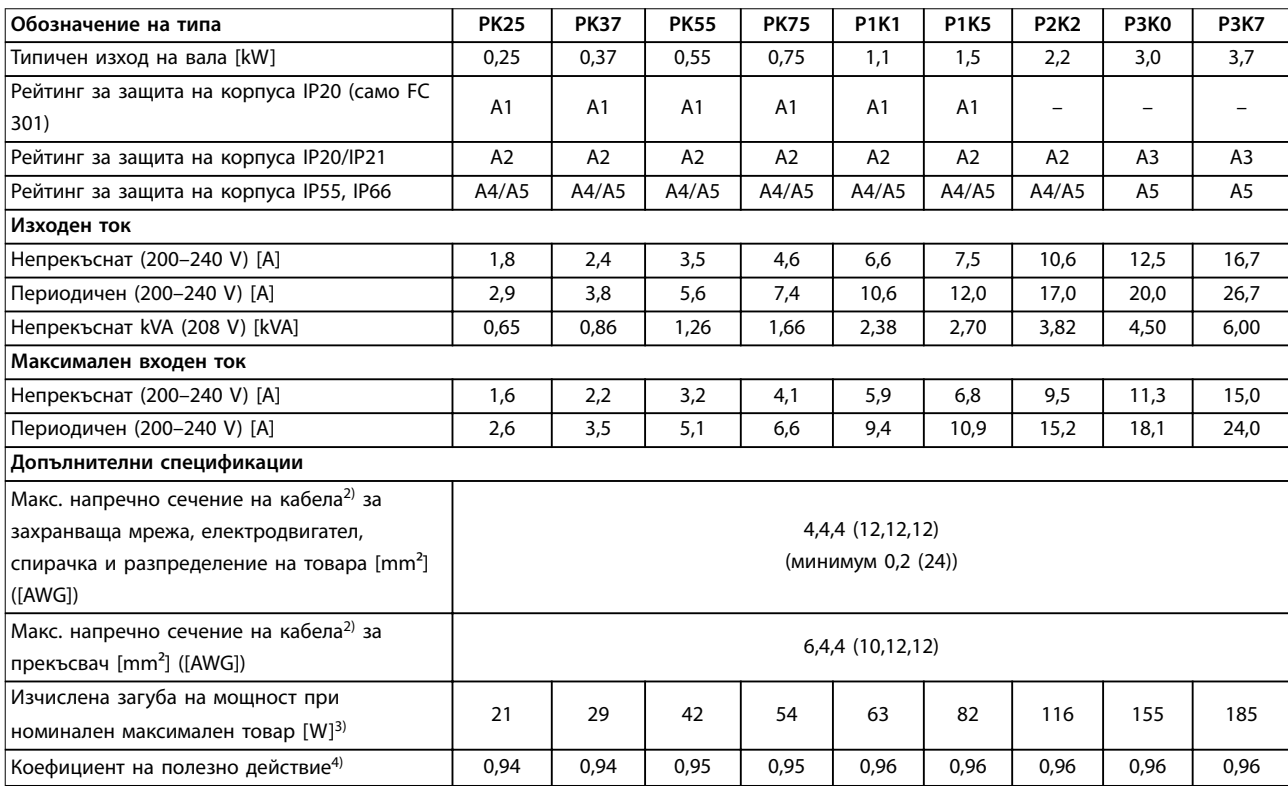

**Таблица 8.1 Мрежово захранване 200–240 V, PK25–P3K7**

## **Спецификации VLT**® **AutomationDrive FC 301/302**

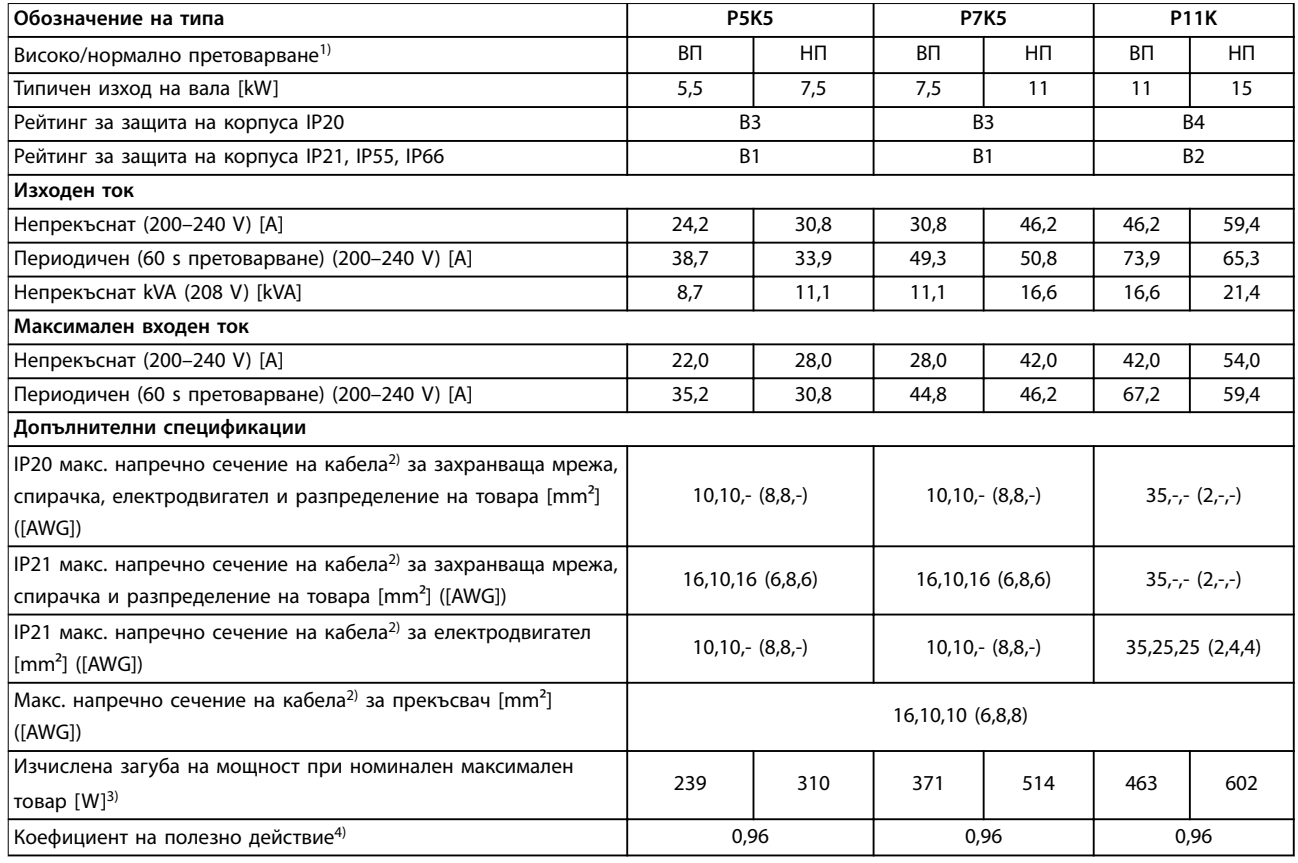

**Таблица 8.2 Mрежово захранване 200–240 V, P5K5–P11K**

## **Спецификации Инструкции за експлоатация**

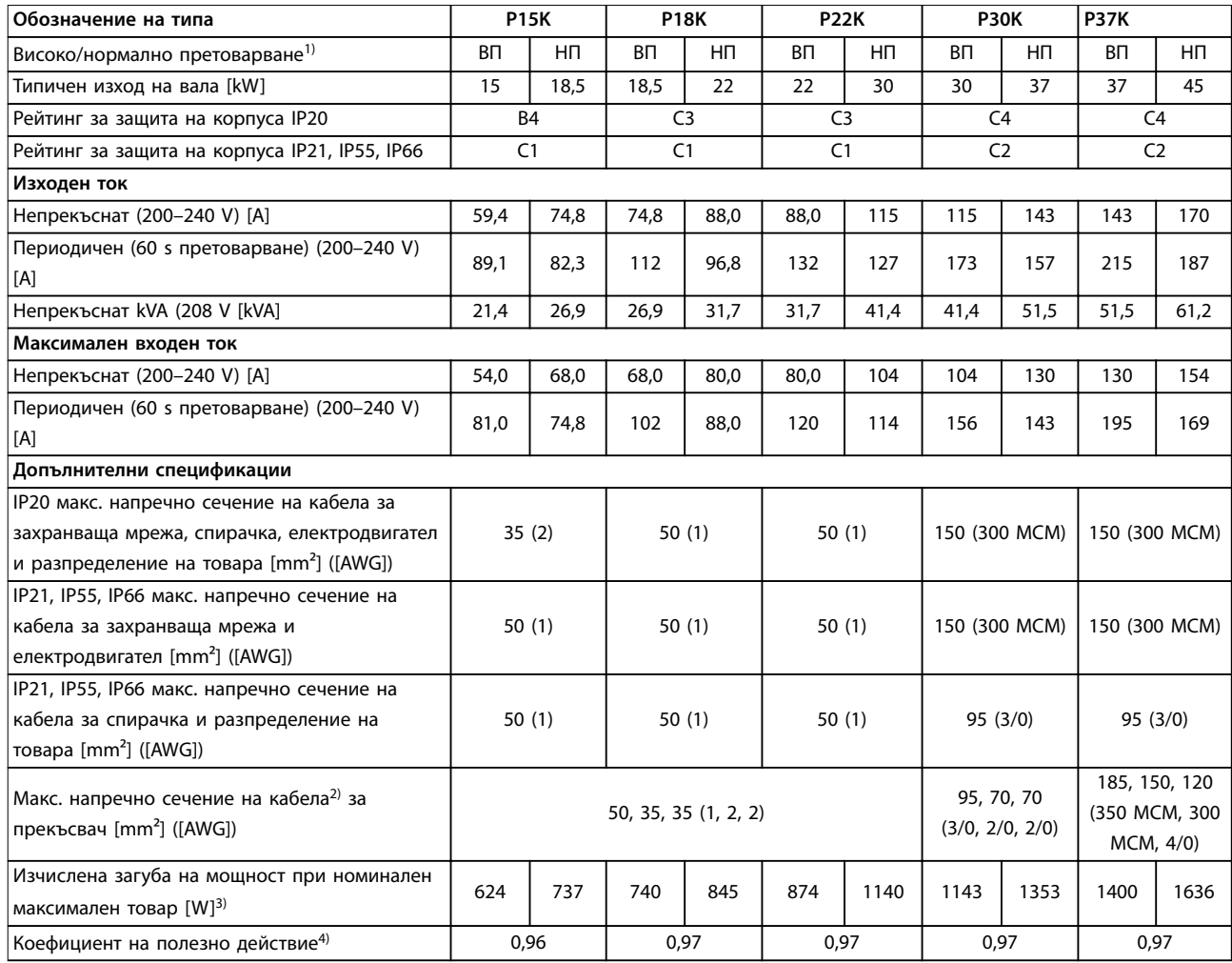

**Таблица 8.3 Mрежово захранване 200–240 V, P15K–P37K**

# 8.1.2 Мрежово захранване 380–500 V

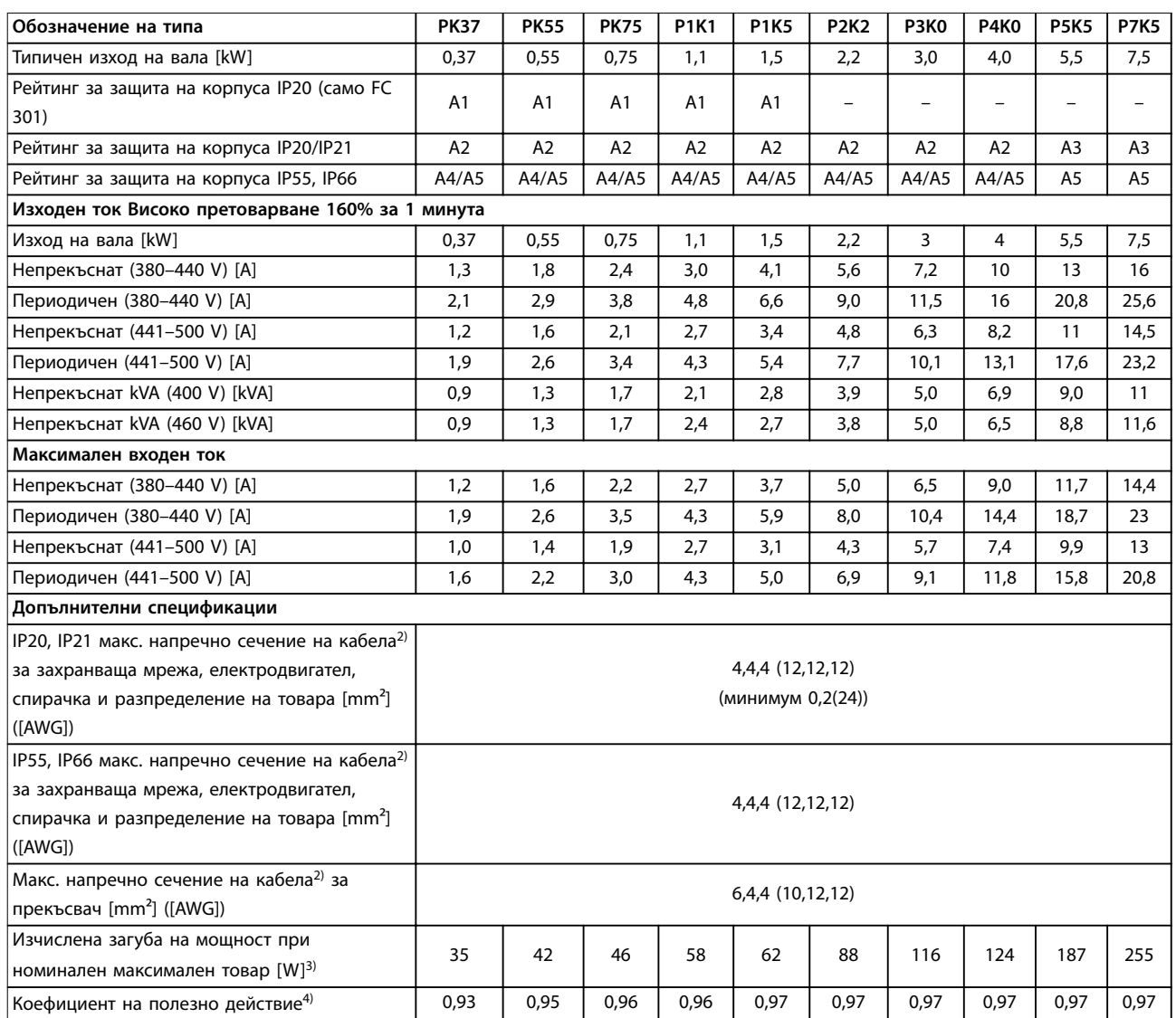

**Таблица 8.4 Мрежово захранване 380–500 V (FC 302), 380–480 V (FC 301), PK37–P7K5**

## **Спецификации Инструкции за експлоатация**

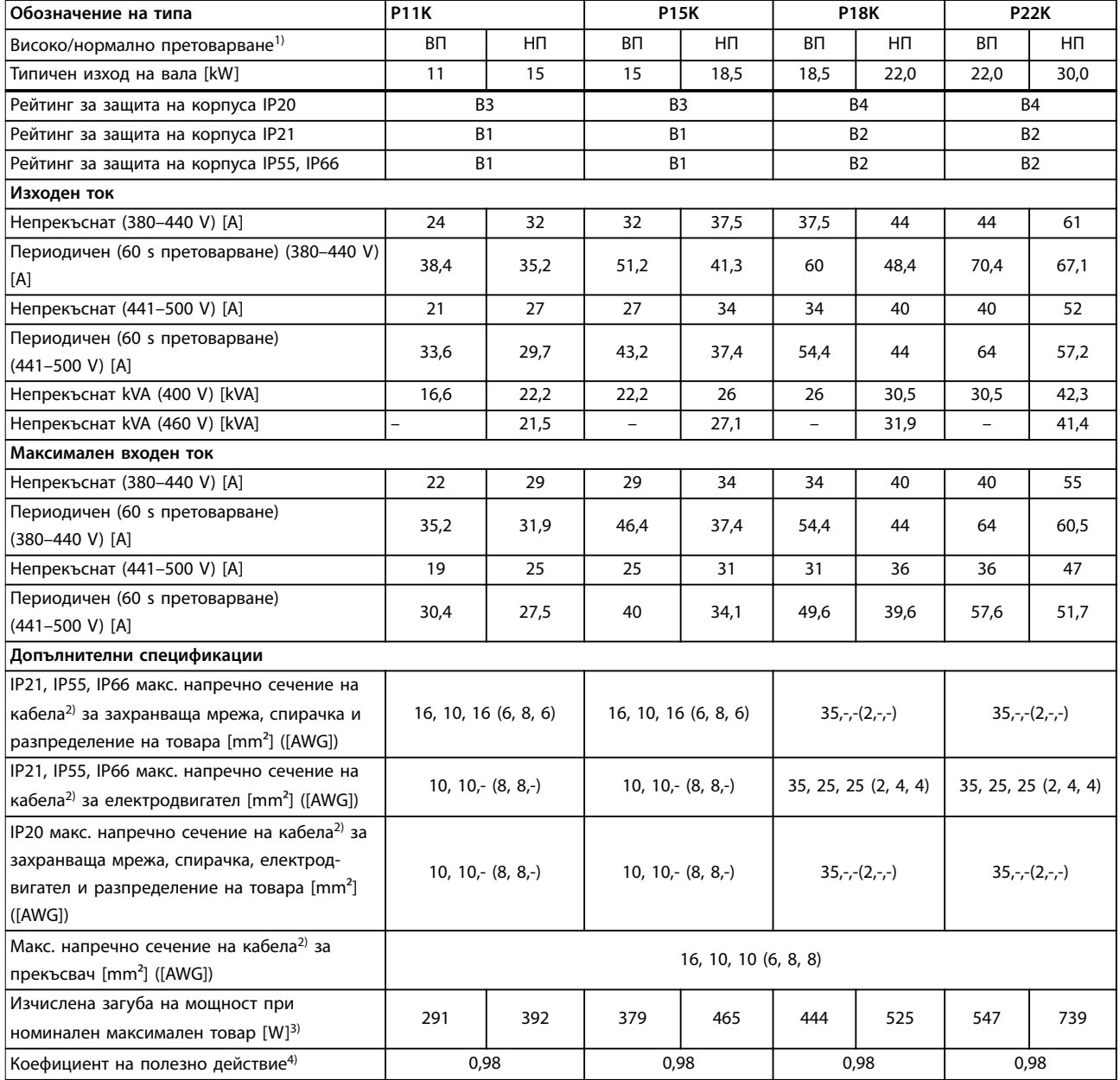

**Таблица 8.5 Mрежово захранване 380–500 V (FC 302), 380–480 V (FC 301), P11K–P22K**

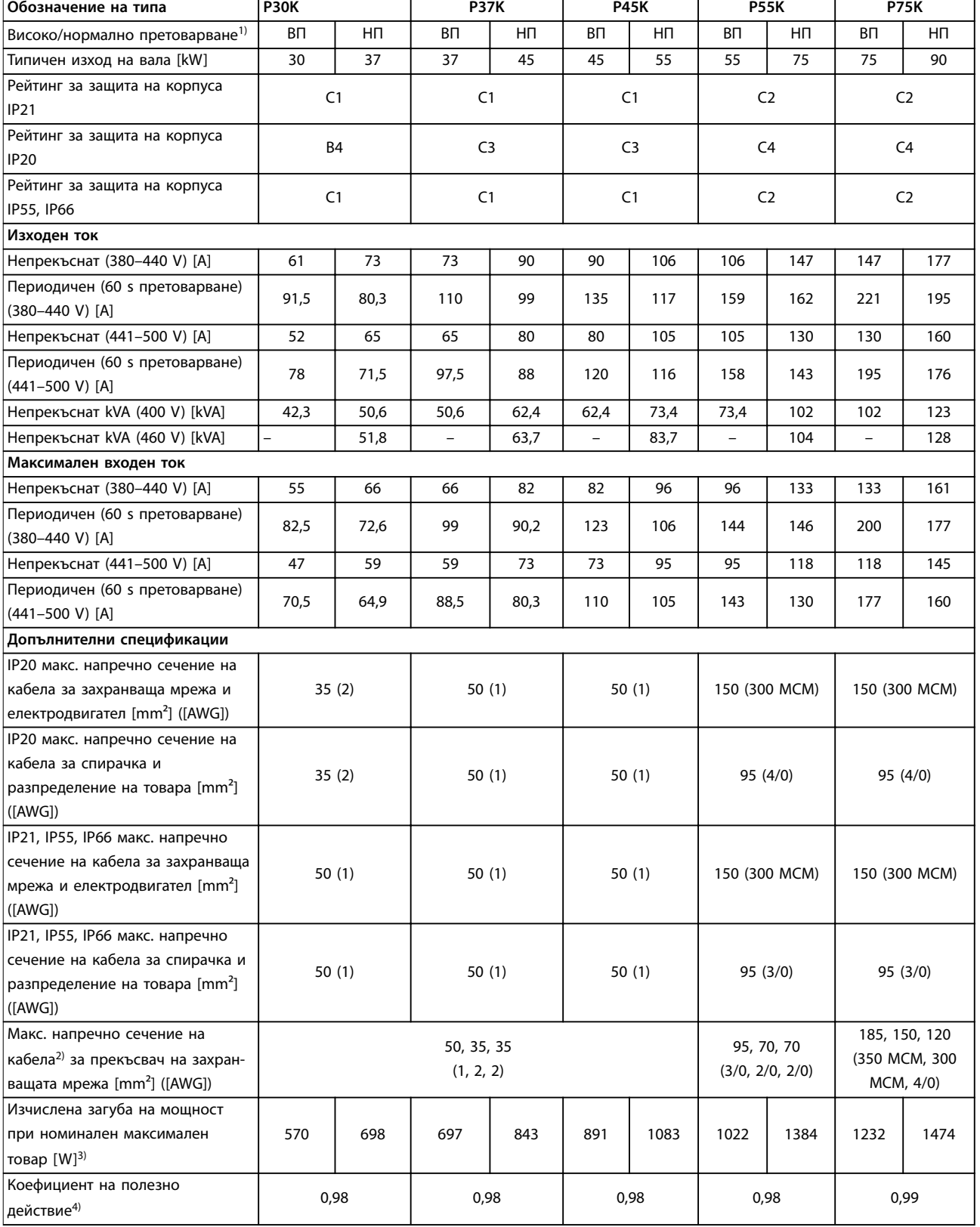

**Таблица 8.6 Mрежово захранване 380–500 V (FC 302), 380–480 V (FC 301), P30K–P75K**

## 8.1.3 Мрежово захранване 525–600 V (само FC 302)

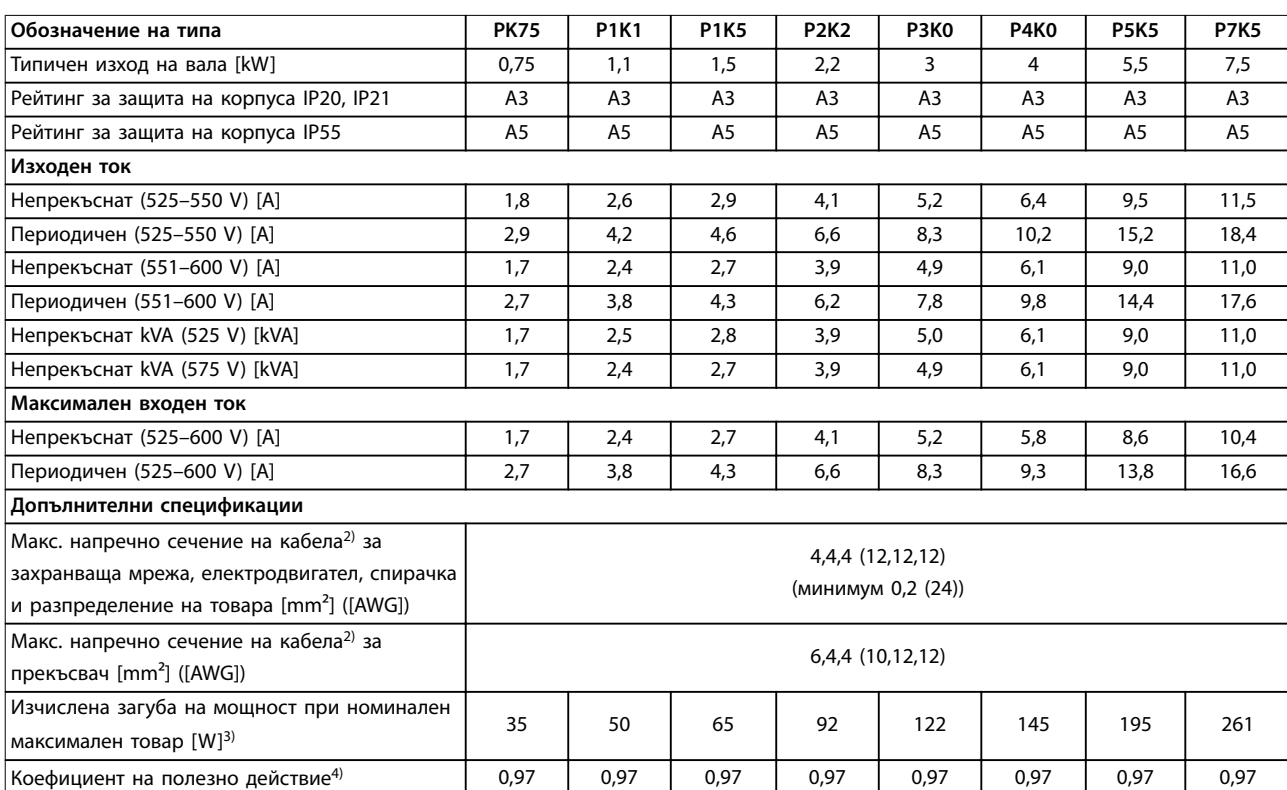

**Таблица 8.7 Мрежово захранване 525–600 V (само FC 302), PK75–P7K5**

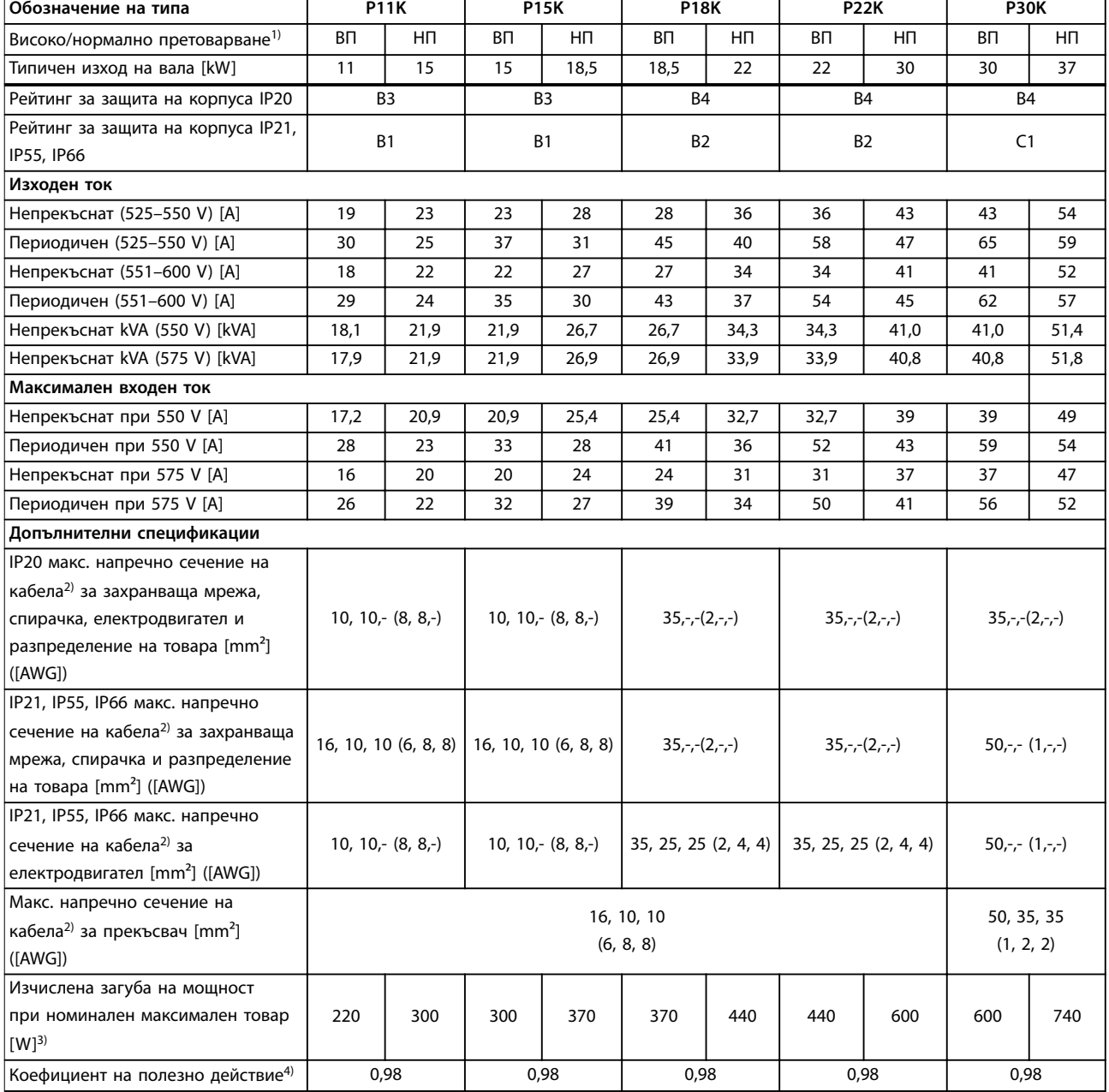

**Таблица 8.8 Мрежово захранване 525–600 V (само FC 302), P11K–P30K**

## **Спецификации Инструкции за експлоатация**

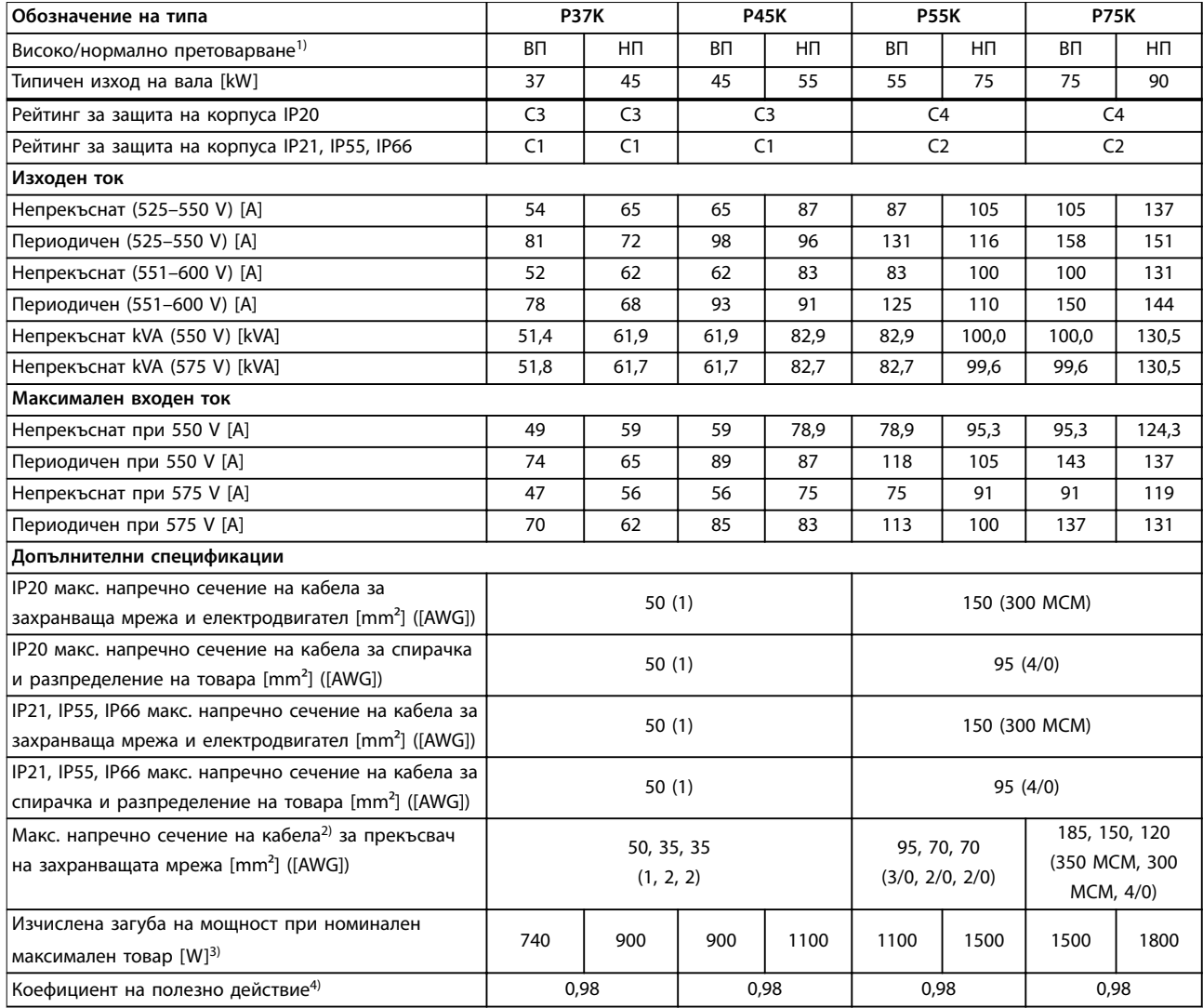

**Таблица 8.9 Мрежово захранване 525–600 V (само FC 302), P37K–P75K**

## 8.1.4 Мрежово захранване 525–690 V (само FC 302)

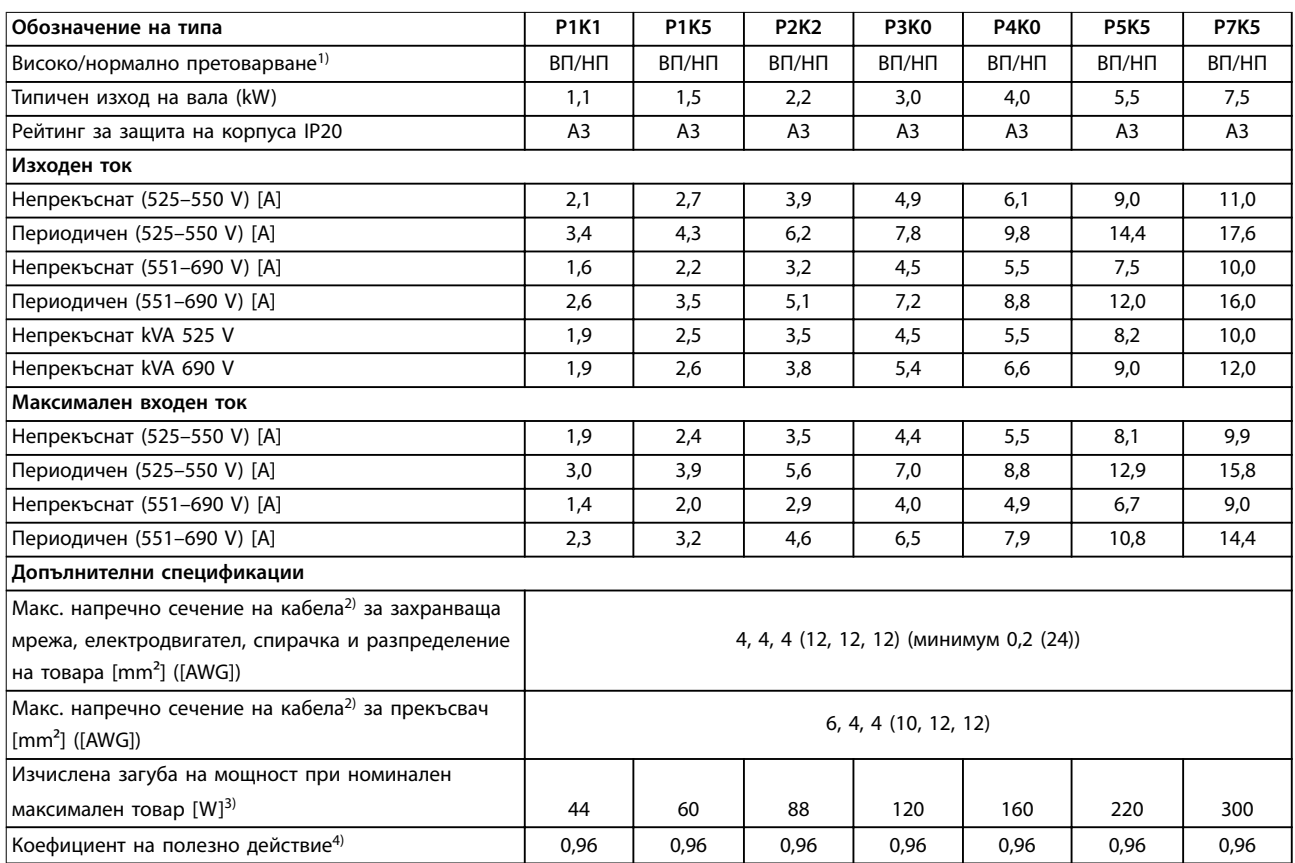

**Таблица 8.10 Корпус A3, мрежово захранване 525–690 V IP20/защитено шаси, P1K1–P7K5**

## **Спецификации Инструкции за експлоатация**

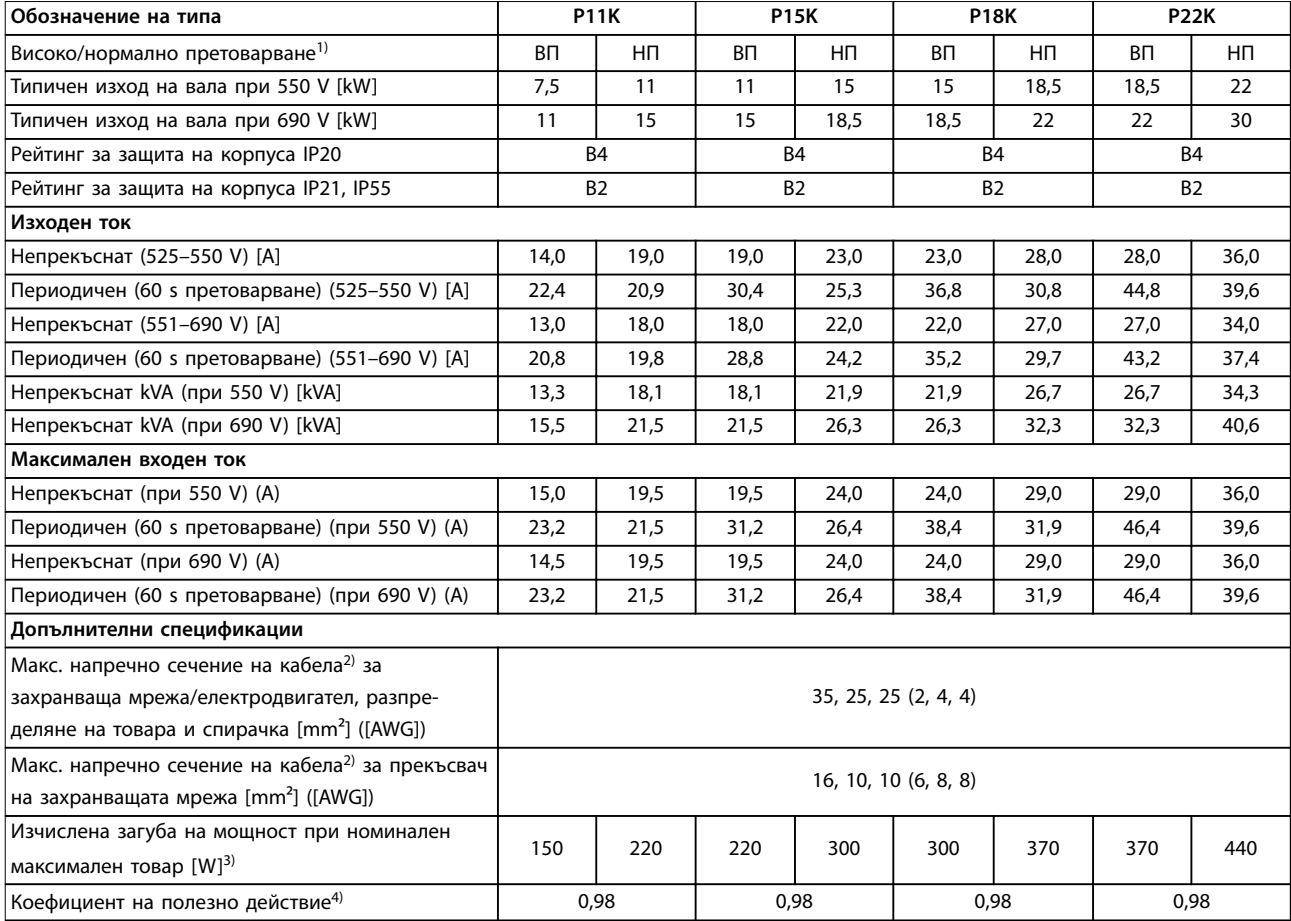

**Таблица 8.11 Корпус B2/B4, мрежово захранване 525–690 V IP20/IP21/IP55 – шаси/NEMA 1/NEMA 12 (само FC 302), P11K–P22K**

**8 8**

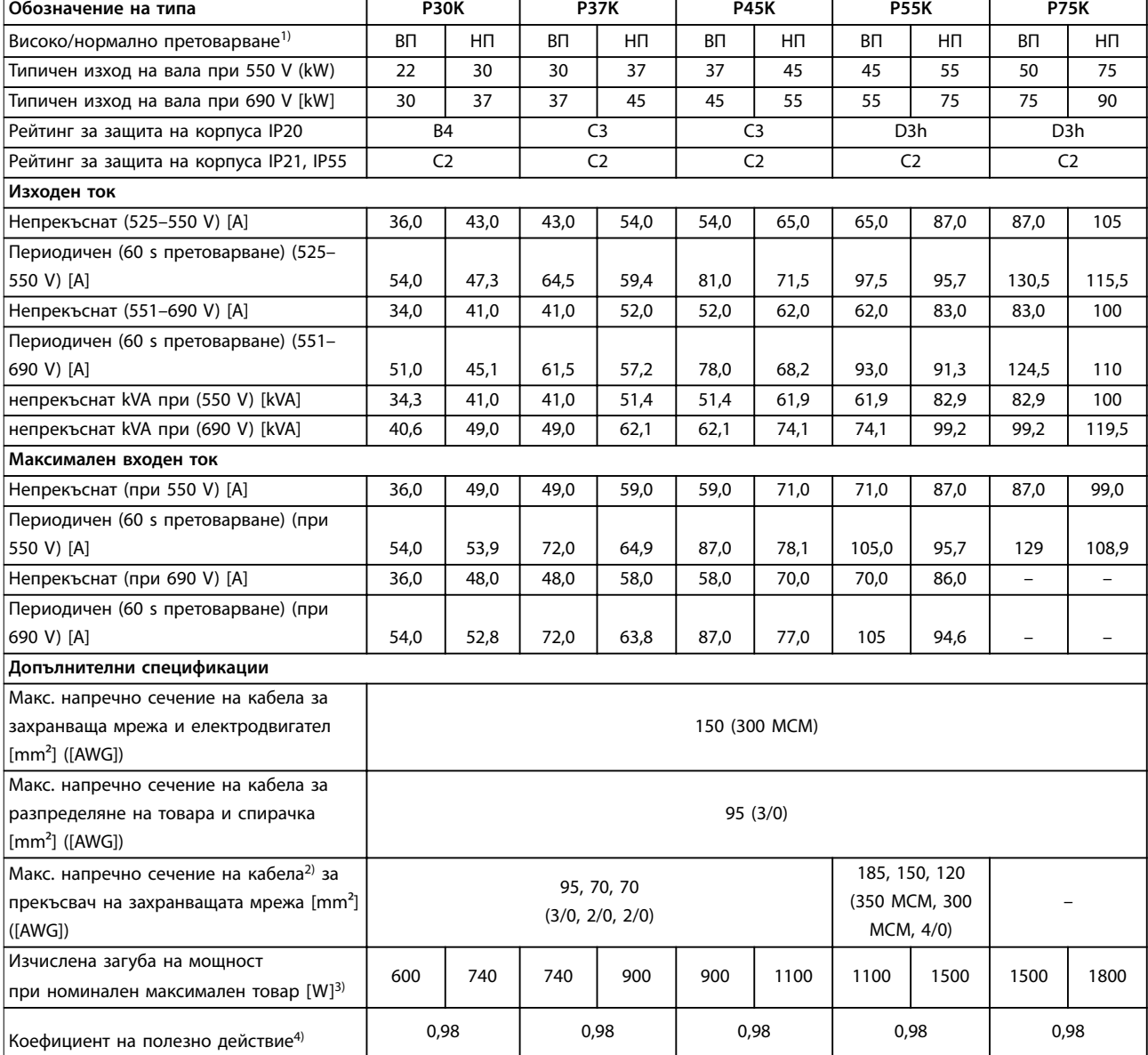

#### **Таблица 8.12 Корпус B4, C2, C3, мрежово захранване 525–690 V IP20/IP21/IP55 – шаси/NEMA1/NEMA 12 (само FC 302), P30K–P75K**

*За номинални токове на предпазителите вж. [глава 8.7 Предпазители и прекъсвачи](#page-77-0).*

*1) Високо претоварване = 150% или 160% въртящ момент в продължение на 60 секунди. Нормално претоварване = 110% въртящ момент в продължение на 60 секунди.*

*2) 3-те стойности за макс. напречно сечение на кабела са респективно за едножилен, гъвкав проводник и гъвкав проводник с оплетка.*

*3) Прилага се за размери на охлаждането на честотния преобразувател. Ако честотата на превключване е по-висока от настройката по подразбиране, загубите на мощност може да се увеличат. Взети са предвид и типичната консумирана мощност на LCP и платката за управление. За данни за загуба на мощност според EN 50598-2 направете справка съответствие [www.danfoss.com/vltenergyeßciency](http://www.danfoss.com/vltenergyefficiency)*

*4) Ефективност, измерена при номинален ток. За класа на енергийна ефективност вижте [глава 8.4 Условия на околната среда.](#page-73-0) За частични загуби на натоварване вижте [www.danfoss.com/vltenergyeßciency](http://www.danfoss.com/vltenergyefficiency).*
#### <span id="page-72-0"></span>8.2 Мрежово захранване

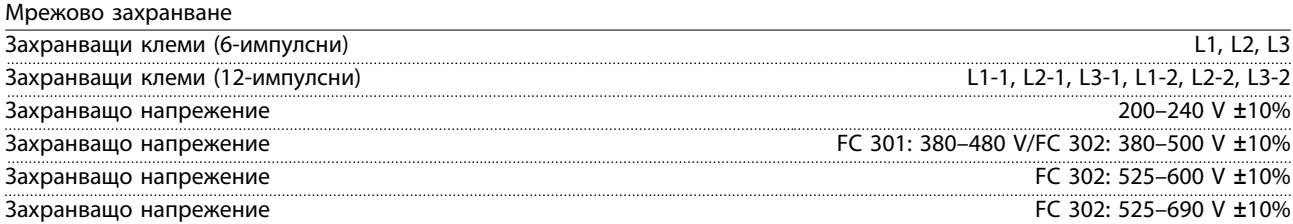

*Ниско мрежово напрежение/отпадане на мрежата:*

*При ниско мрежово напрежение или отпадане на мрежата, честотният преобразувател продължава да работи, докато напрежението на междинната верига не падне под минималното ниво за спиране, което обикновено съответства на 15% под най-ниското номинално захранващо напрежение на честотния преобразувател. Включване и пълен въртящ момент не могат да се очакват при напрежение, по-ниско с 10% от най-ниското номинално захранващо напрежение на честотния преобразувател.*

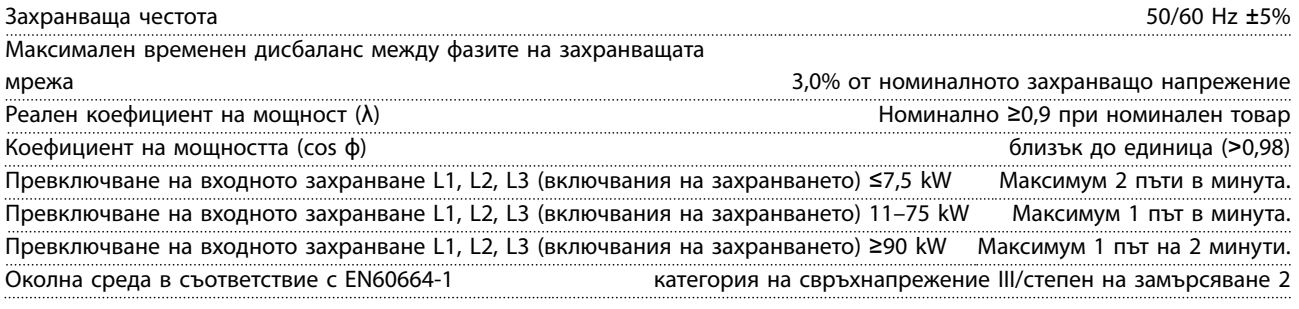

*Устройството е подходящо за употреба във верига, която дава не повече от 100 000 RMS симетрични ампера, макс. 240/500/600/690 V.*

#### 8.3 Изходна мощност на електродвигателя и данни на електродвигателя

Изходна мощност на електродвигателя (U, V, W1))

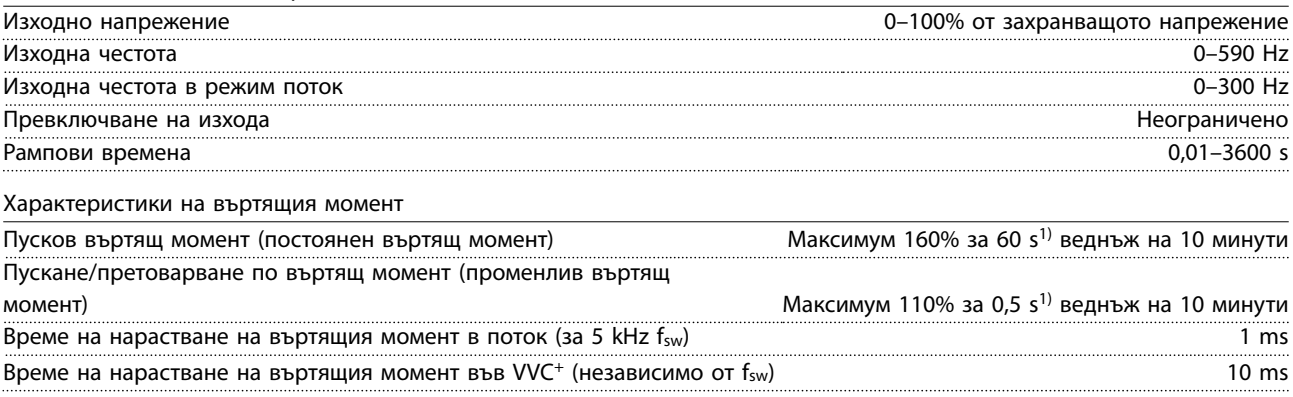

*1) Процентът се отнася до номиналния въртящ момент.*

Danfoss

### <span id="page-73-0"></span>8.4 Условия на околната среда

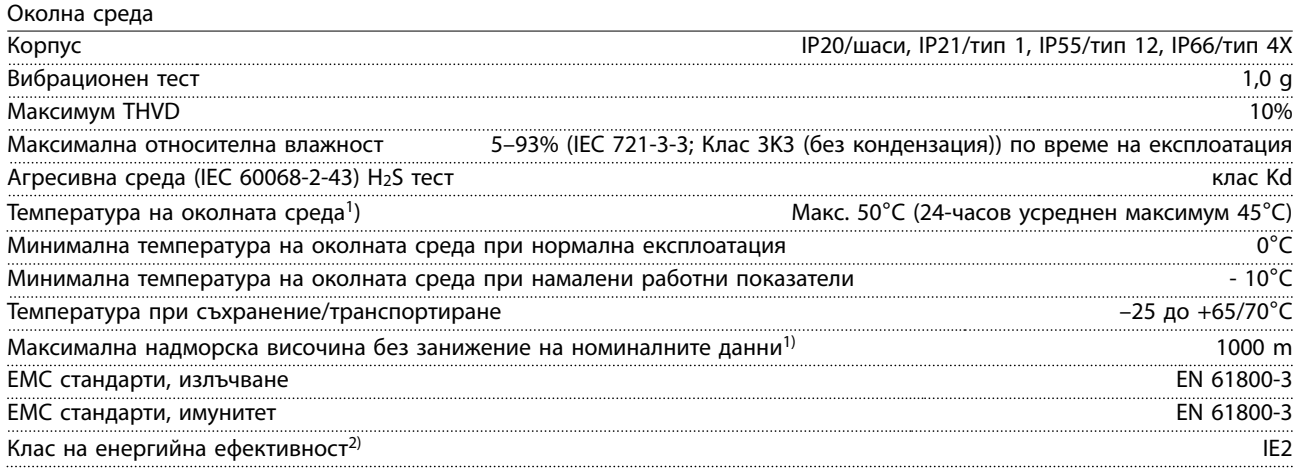

*1) Вж. "Специални условия" в Наръчника по проектиране за:*

- *• Занижение на номиналните данни за висока температура на околната среда.*
- *• Занижение на номиналните данни за висока надморска височина.*

*2) Определено според EN50598-2 при:*

- *• Номинален товар.*
- *• 90% номинална честота.*
- *• Фабрична настройка за честота на превключване.*
- *• Фабрична настройка за модел на превключване.*

#### 8.5 Спецификации на кабела

Дължини и напречни сечения на кабелите за управление<sup>1)</sup>

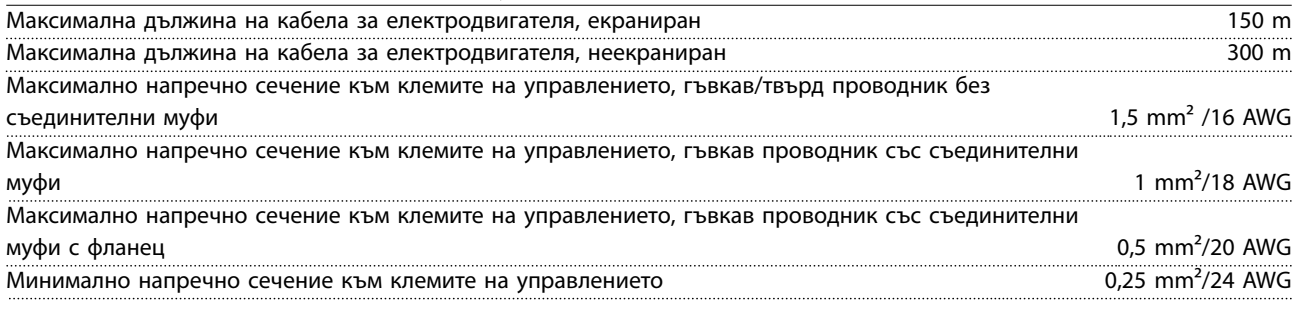

*1) За силови кабели вижте таблиците с електрическите таблици в [глава 8.1 Електрически данни](#page-60-0).*

#### 8.6 Контролен вход/изход и данни за управление

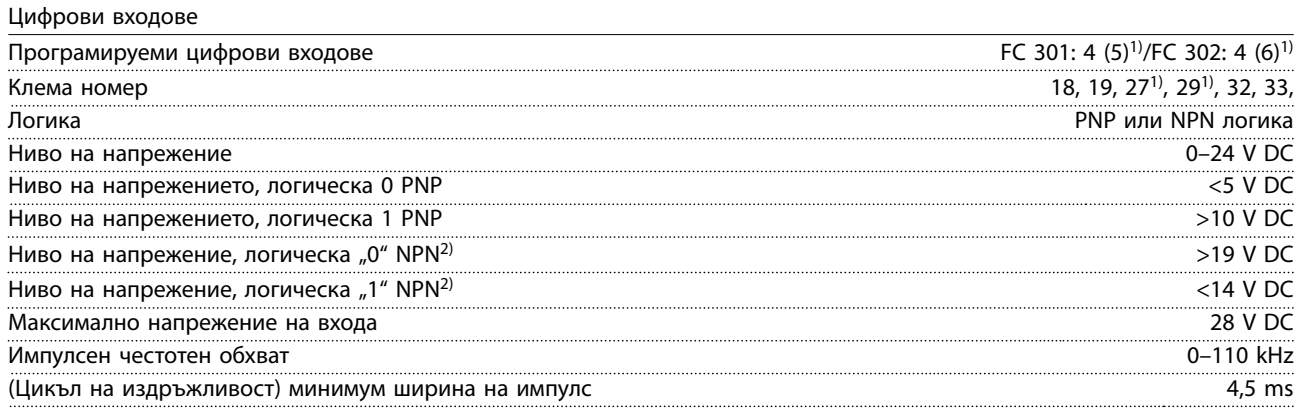

#### <span id="page-74-0"></span>**Спецификации Инструкции за експлоатация**

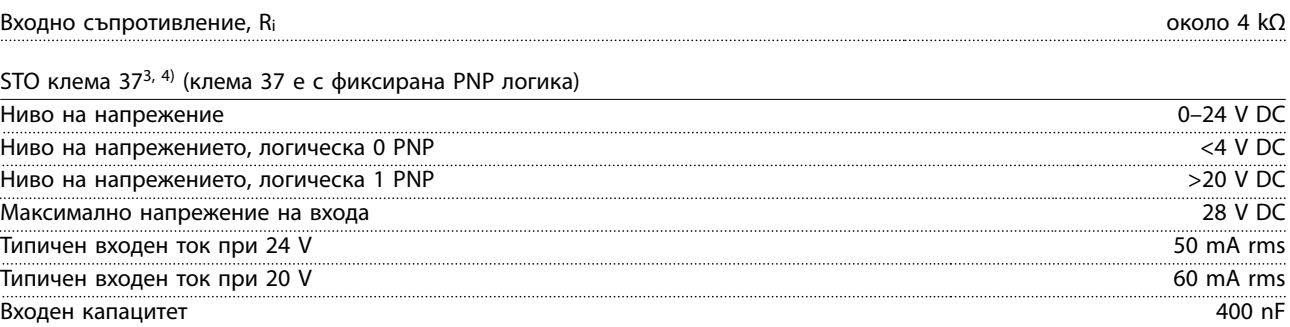

*Всички цифрови входове са галванично изолирани от захранващото напрежение (PELV) и други клеми под високо напрежение.*

*1) Клеми 27 и 29 може да се програмират и като изходи.*

*2) С изключение на STO входна клема 37.*

*3) Вж. глава 4.8.5 Safe Torque OÉ (STO) за повече информация за клема 37 и STO.*

*4) Когато използвате контактор с постояннотокова бобина заедно с функцията STO, е важно да направите обратен път за тока от бобината при изключване. Това може да бъде извършено от ограничителен диод, предпазващ от пренапрежение (или, алтернативно, 30 V или 50 V MOV за по-бързо време на реакция) сложен паралелно на бобината: Обикновено контакторите са снабдени с такъв диод.*

Аналогови входове

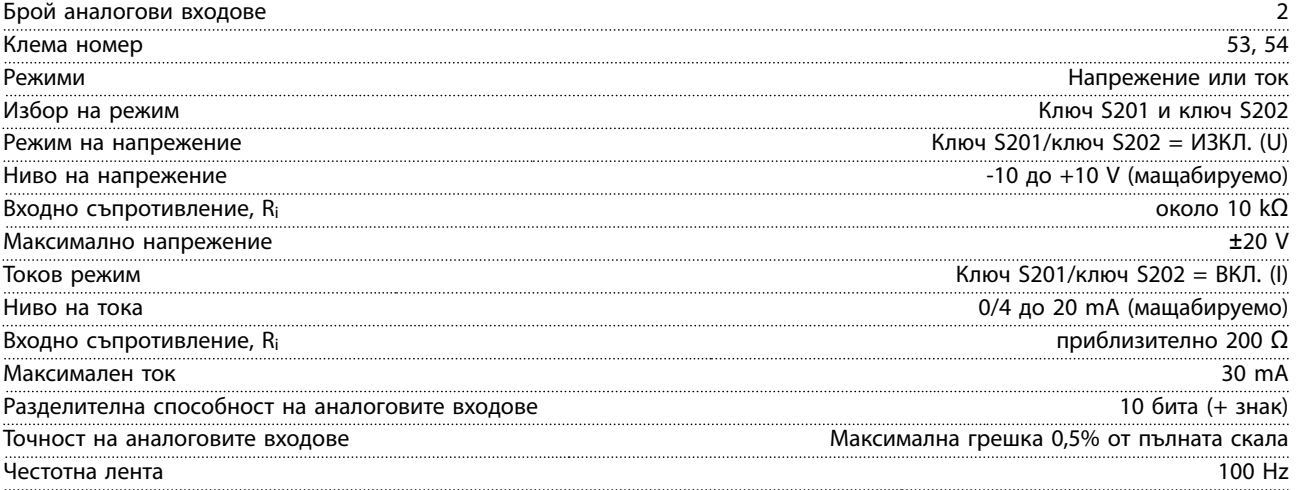

*Аналоговите входове са галванично изолирани от захранващото напрежение (PELV) и другите клеми под високо напрежение.*

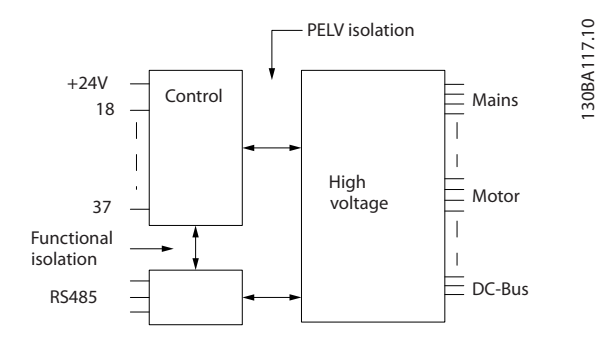

**Илюстрация 8.1 PELV изолация**

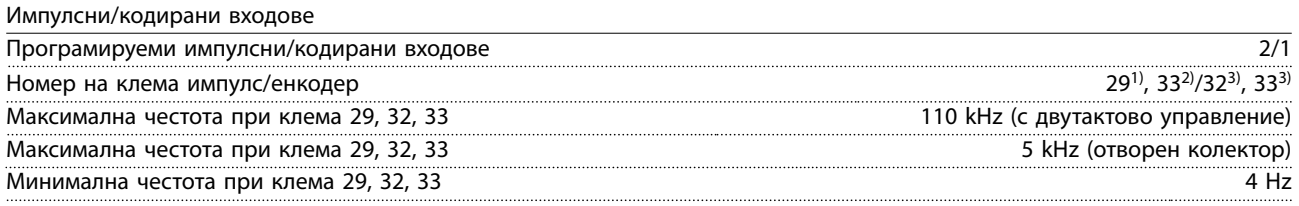

Danfoss

<span id="page-75-0"></span>

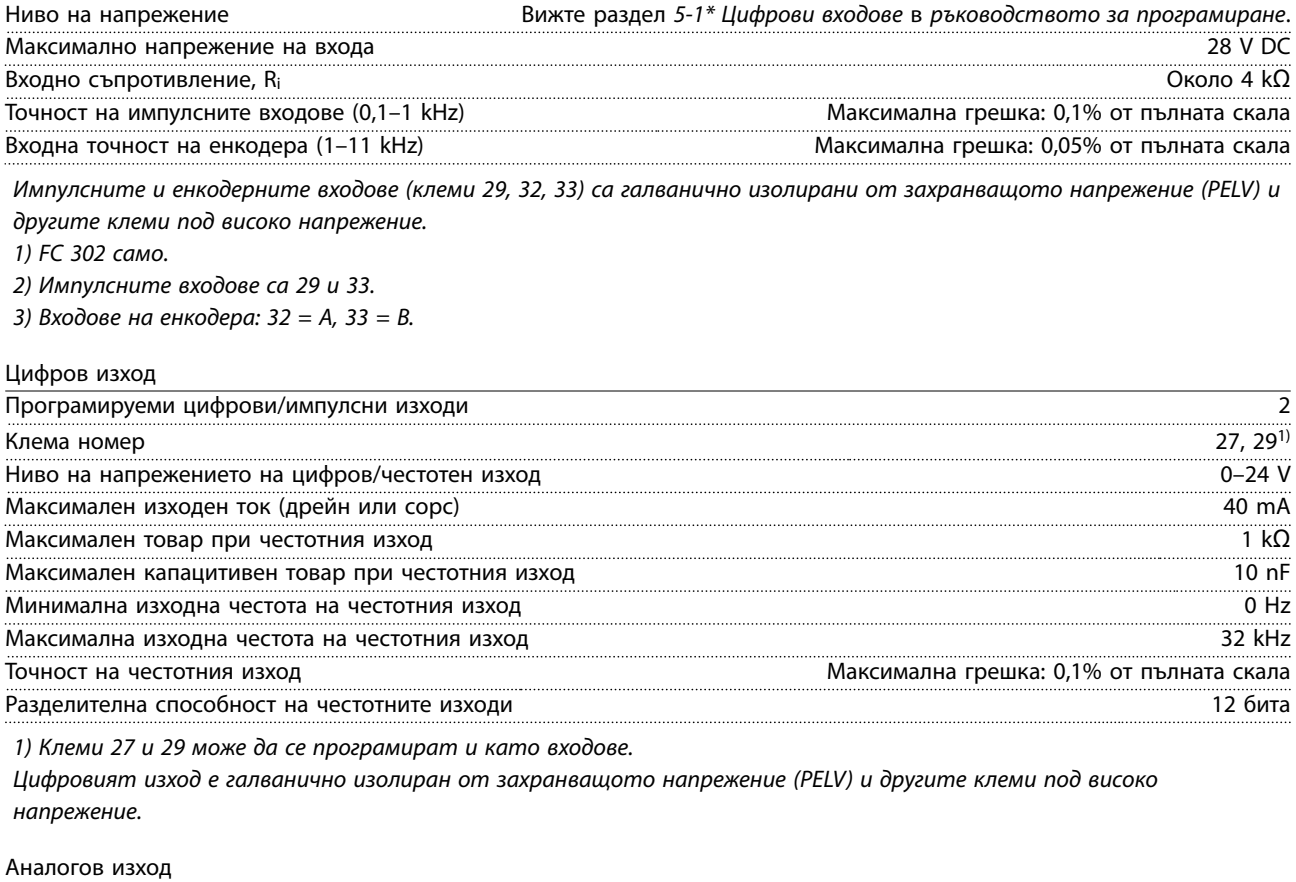

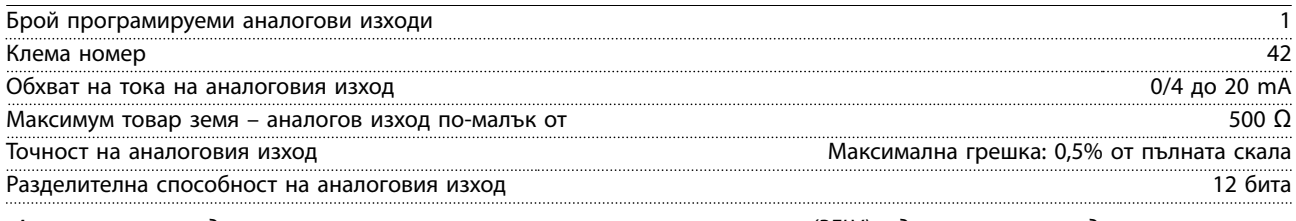

*Аналоговият изход е галванично изолиран от захранващото напрежение (PELV) и другите клеми под високо напрежение.*

Платка за управление, 24 V DC изход

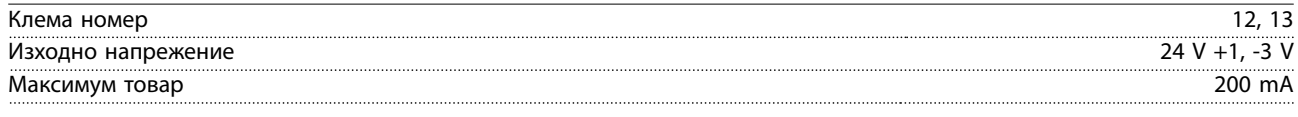

*24 V DC захранващо напрежение е галванично изолирано от захранващото напрежение (PELV), но има същия потенциал, както аналоговите и цифровите входове и изходи.*

Платка за управление, 10 V DC изход

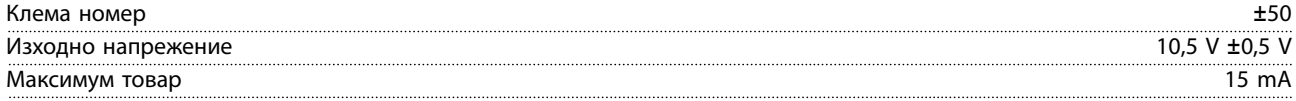

*Постояннотоковото захранване 10 V е галванично изолирано от захранващото напрежение (PELV) и други клеми под високо напрежение.*

Платка за управление, RS485 серийна комуникация

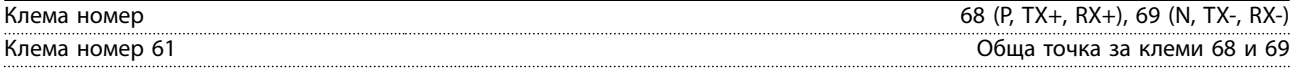

*Веригата на RS485 серийната комуникация е функционално разделена от другите централни вериги и галванично изолирана от захранващото напрежение (PELV).*

Danfoss

#### <span id="page-76-0"></span>**Спецификации Инструкции за експлоатация**

Платка за управление, USB серийна комуникация

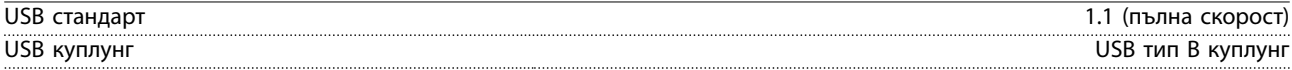

*Свързването към компютър се извършва чрез стандартен USB хост/устройство кабел.*

*USB връзката е галванично изолирана от захранващото напрежение (PELV) и другите клеми под високо напрежение. USB заземителната връзка не е галванично изолирана от защитното заземяване. За компютърна връзка, към USB конектора на честотния преобразувател, използвайте само изолиран лаптоп.*

Релейни изходи

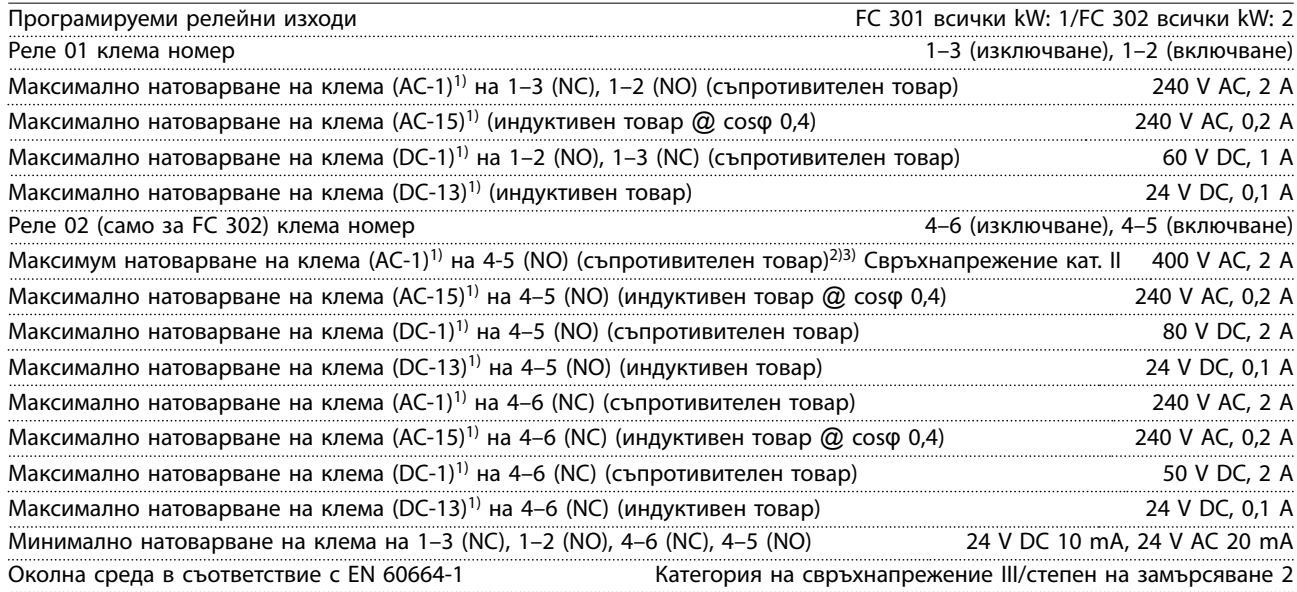

*1) IEC 60947 част 4 и 5*

*Контактите на релетата са галванично изолирани от останалата част на веригата чрез подсилена изолация (PELV).*

*2) Свръхнапрежение категория II.*

*3) UL приложения 300 V AC2A.*

Работни показатели на платката за управление

Интервал на сканиране **1 ms** and 1 ms and 1 ms and 1 ms and 1 ms and 1 ms and 1 ms and 1 ms and 1 ms and 1 ms and 1 ms and 1 ms and 1 ms and 1 ms and 1 ms and 1 ms and 1 ms and 1 ms and 1 ms and 1 ms and 1 ms and 1 ms and

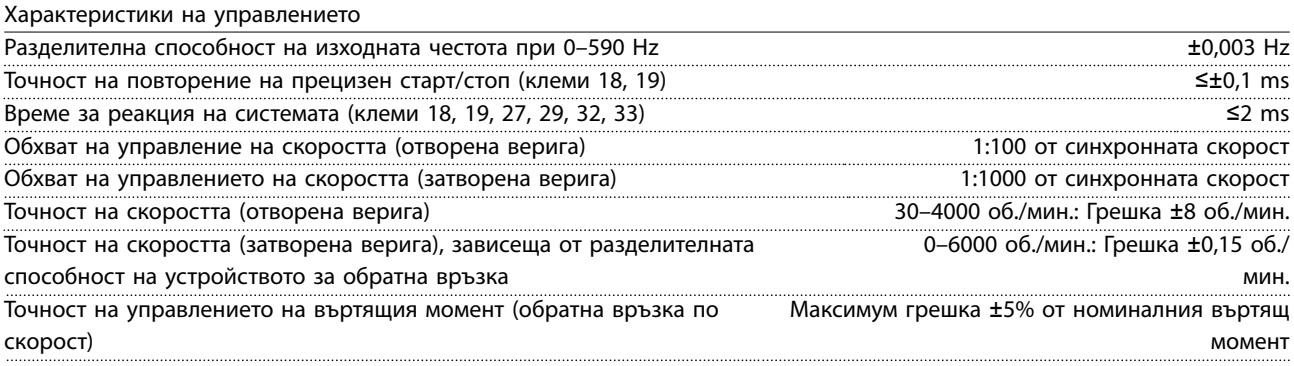

*Всички характеристики на управлението са базирани на 4-полюсен асинхронен електродвигател*

#### <span id="page-77-0"></span>8.7 Предпазители и прекъсвачи

Използвайте предпазители и/или прекъсвачи от страната на захранването като защита, ако има авария на компонент в честотния преобразувател (първа неизправност).

# *ЗАБЕЛЕЖКА*

**Използването на предпазители от страна на захранването е задължително за IEC 60364 (CE) и NEC 2009 (UL) съвместими инсталации.**

#### **Препоръки:**

- **•** предпазители от тип gG.
- **•** прекъсвачи от тип Moeller. За други типове прекъсвачи се уверете, че енергията в честотния преобразувател е равна на или по-малка от енергията, осигурена от типове Moeller.

Използването на препоръчаните предпазители и прекъсвачи осигурява ограничаване на възможна повреда на честотния преобразувател само до щети във вътрешността на уреда. За повече информация вижте *Бележка за приложението Предпазители и прекъсвачи*.

Предпазителите в *[глава 8.7.1 Съответствие с CE](#page-78-0)* до *[глава 8.7.2 Съответствие с UL](#page-81-0)* са подходящи за употреба във вериги, способни да осигуряват 100 000 Arms (симетрични) в зависимост от номиналното напрежение на честотния преобразувател. При използване на правилните предпазители номиналният ток при късо съединение (SCCR) на честотния преобразувател е 100 000 Arms.

# <span id="page-78-0"></span>8.7.1 Съответствие с CE

#### **200–240 V**

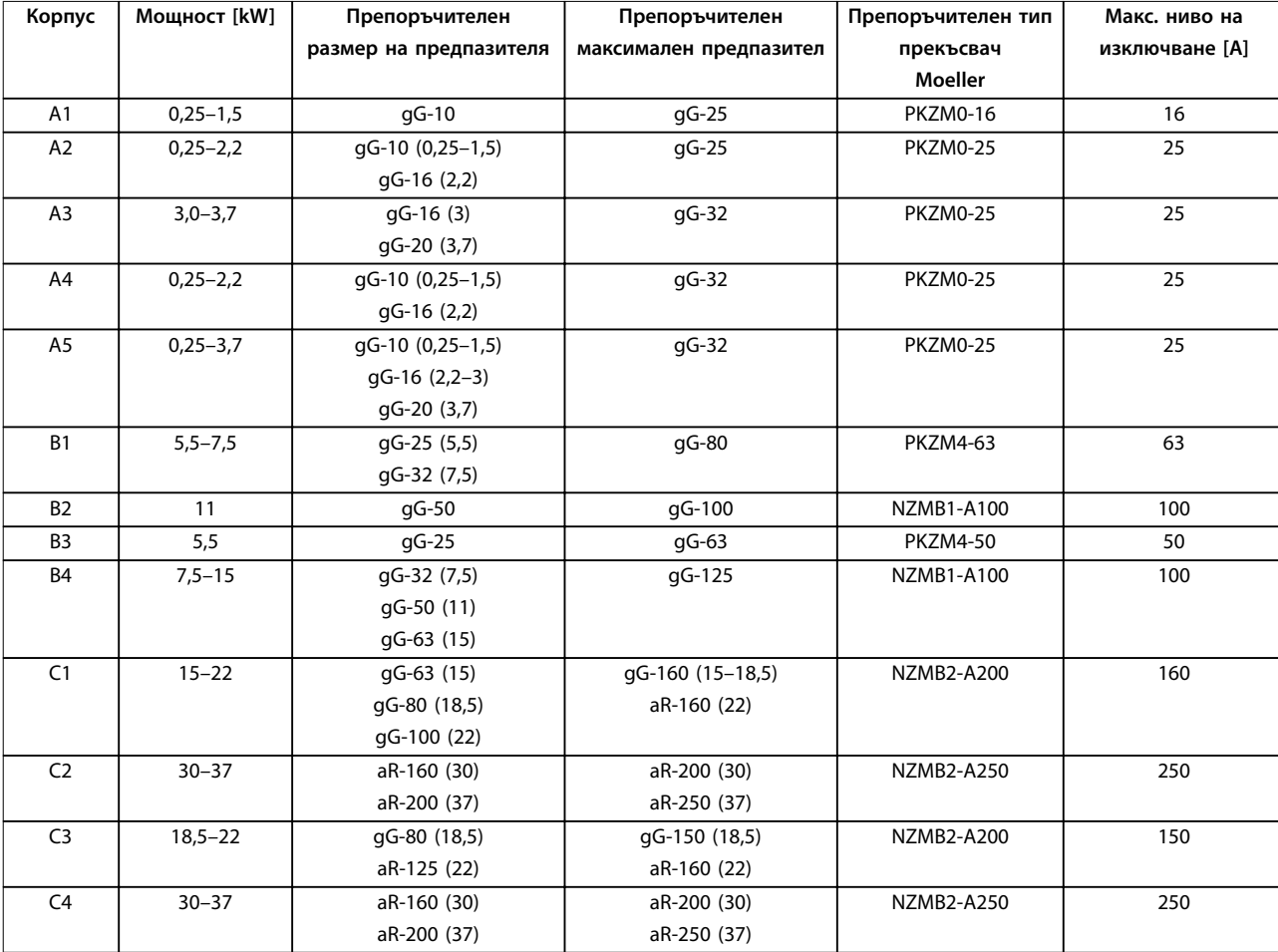

**Таблица 8.13 200–240 V, Типове корпус A, B и C**

Danfoss

#### **380–500 V**

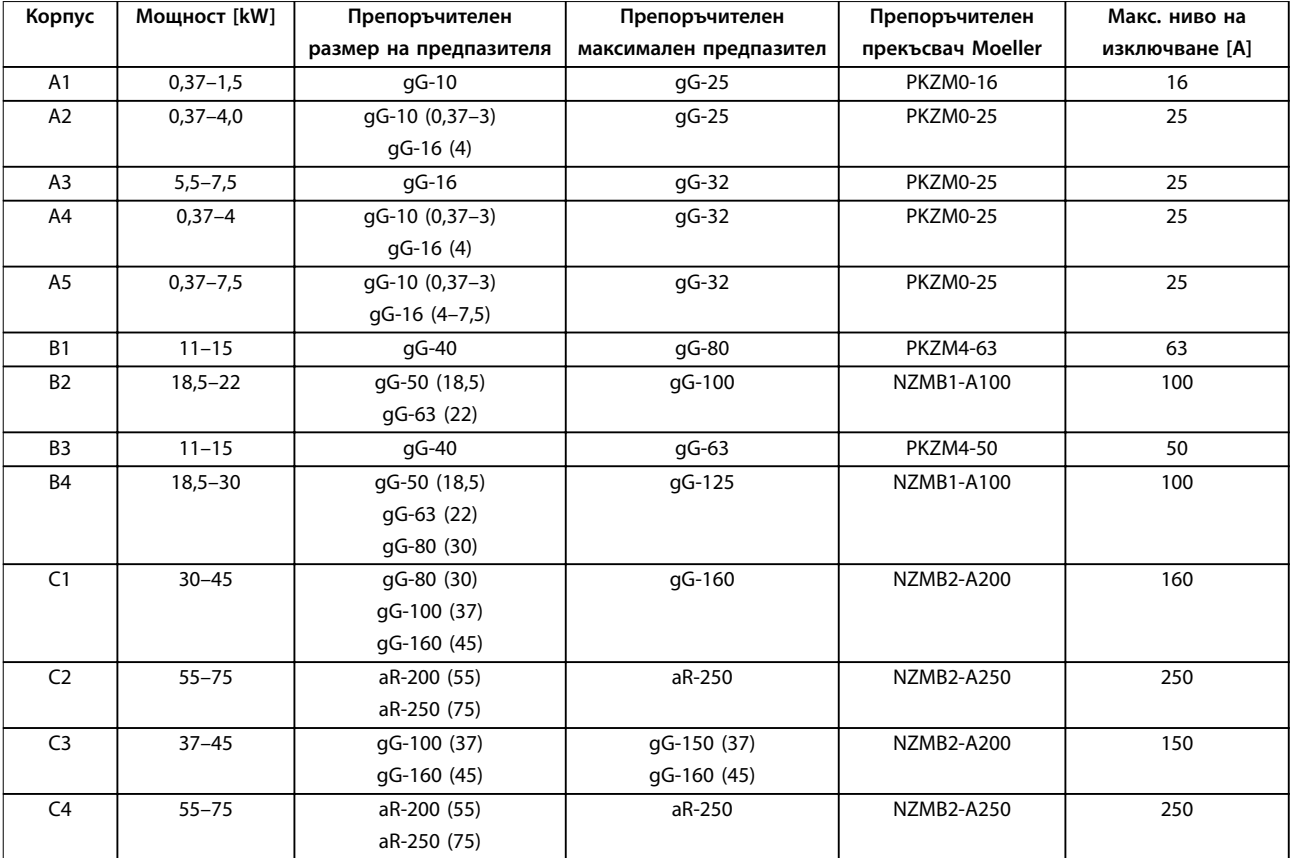

**8 8**

**Таблица 8.14 380–500 V, Типове корпус A, B и C**

Danfoss

#### **525–600 V**

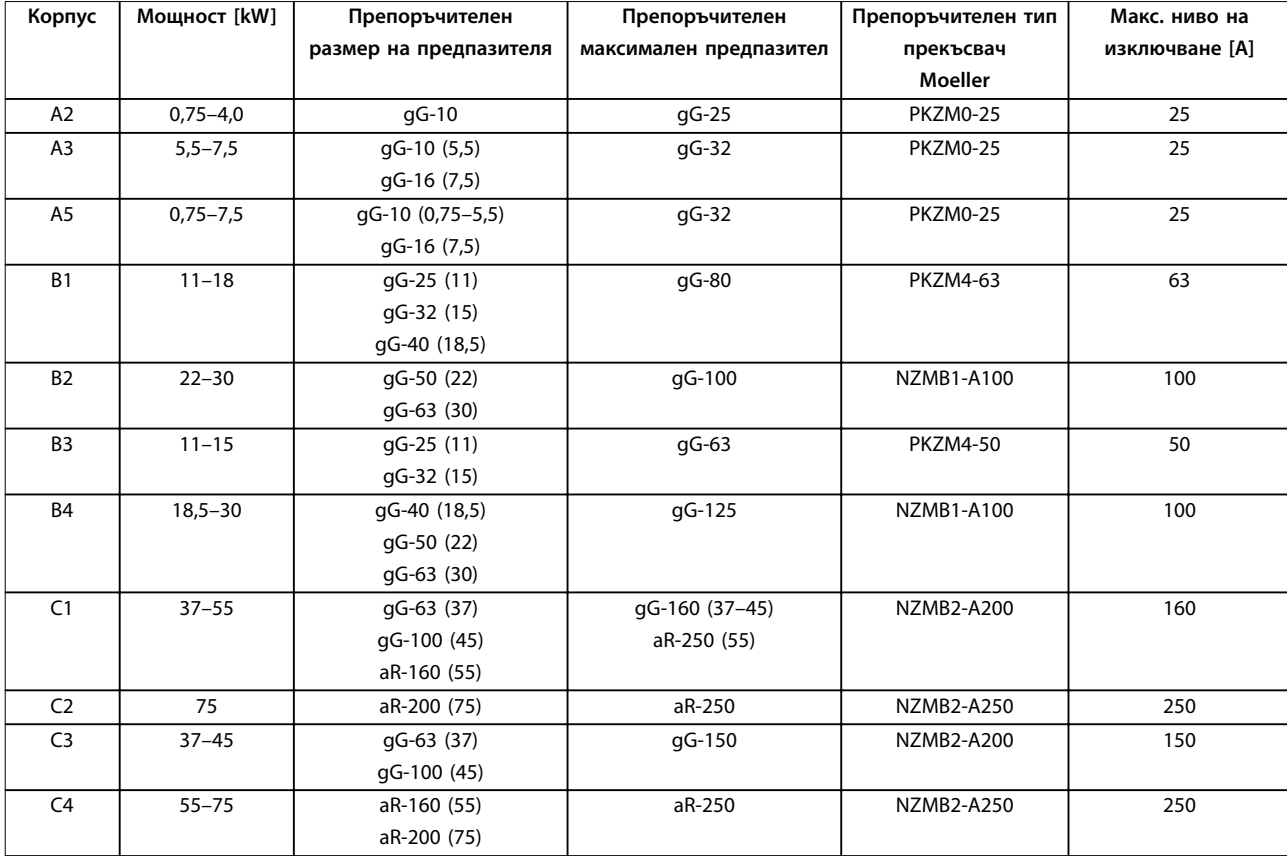

**Таблица 8.15 525–600 V, Типове корпус A, B и C**

#### **525–690 V**

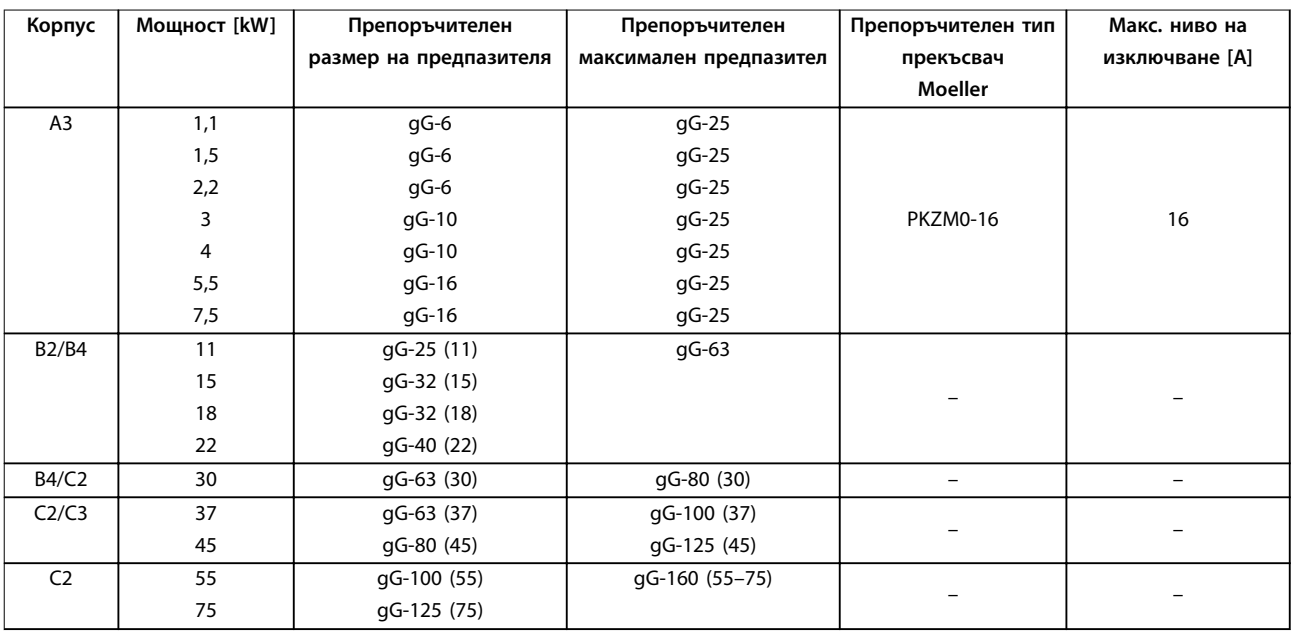

**Таблица 8.16 525–690 V, Типове корпус A, B и C**

# <span id="page-81-0"></span>8.7.2 Съответствие с UL

#### **200–240 V**

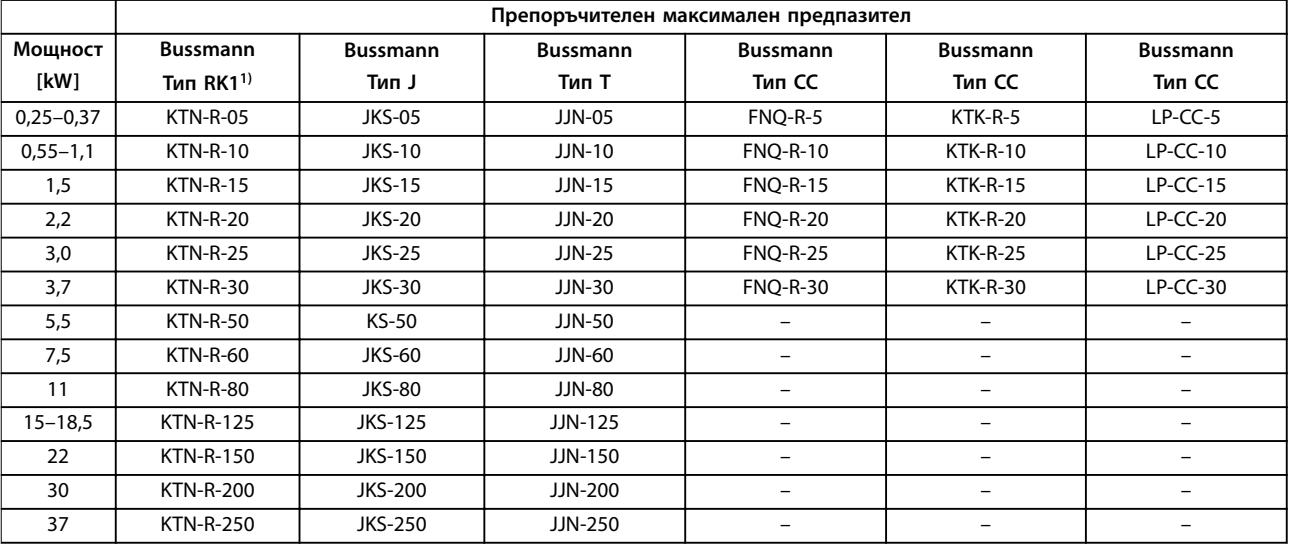

**Таблица 8.17 200–240 V, Типове корпус A, B и C**

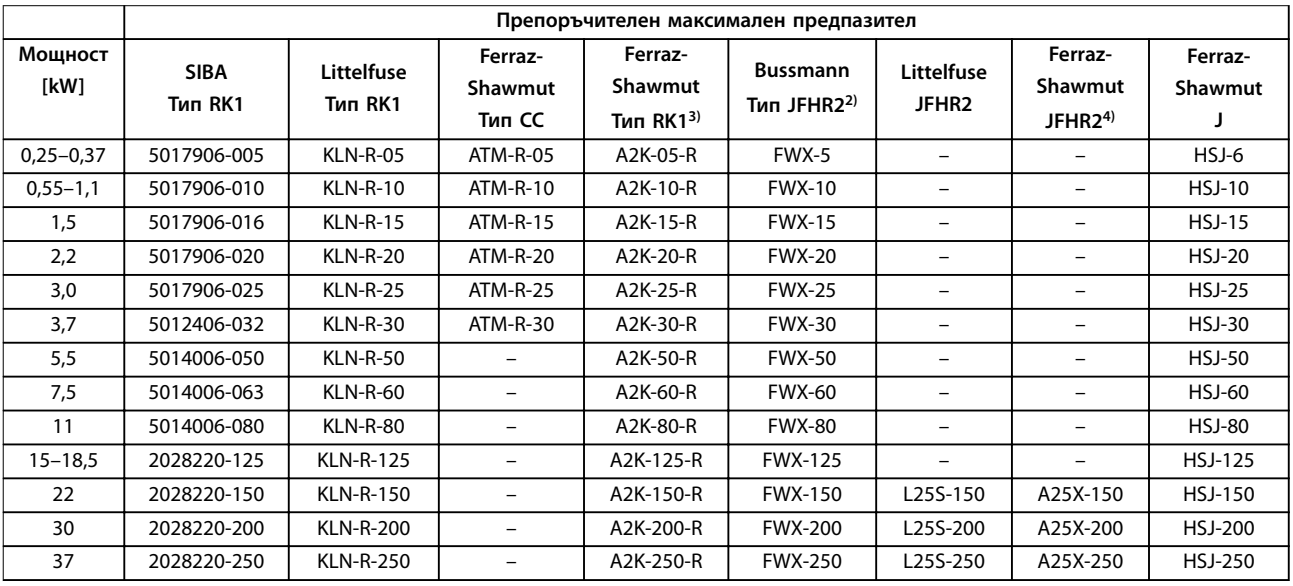

**Таблица 8.18 200–240 V, Типове корпус A, B и C**

- 1) KTS предпазители от Bussmann могат да заместят KTN за честотни преобразуватели 240 V.
- 2) FWH предпазители от Bussmann могат да заместят FWX за честотни преобразуватели 240 V.
- 3) A6KR предпазители от Ferraz Shawmut могат да заместят A2KR за честотни преобразуватели 240 V.
- 4) A50X предпазители от Ferraz Shawmut могат да заместят A25X за честотни преобразуватели 240 V.

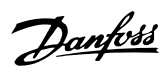

#### **380–500 V**

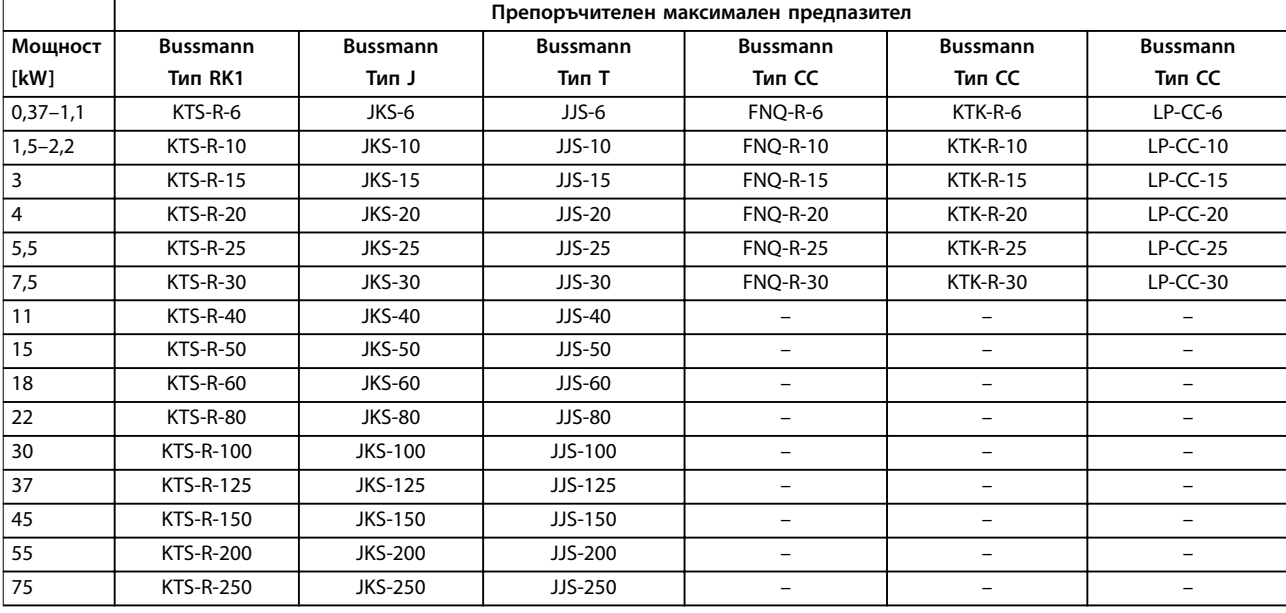

**Таблица 8.19 380–500 V, Типове корпус A, B и C**

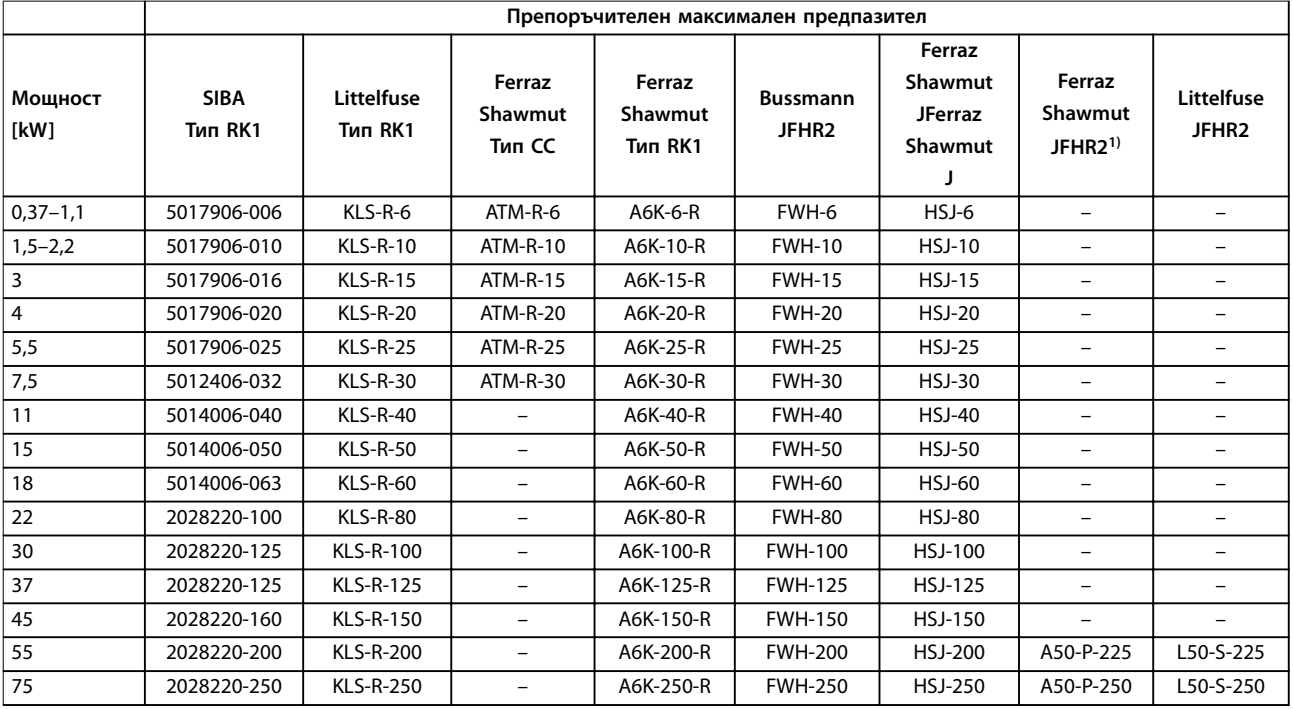

#### **Таблица 8.20 380–500 V, Типове корпус A, B и C**

*1) Предпазители Ferraz Shawmut A50QS могат да заменят предпазители A50P.*

Danfoss

#### **525–600 V**

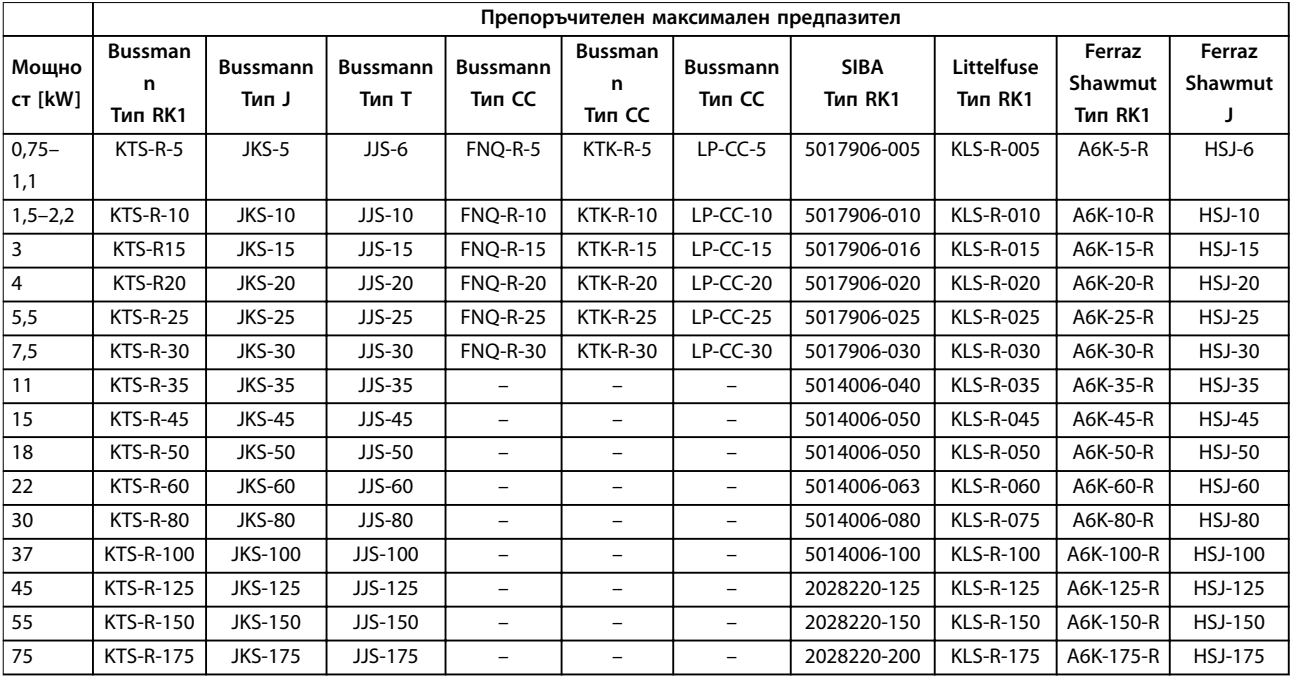

**Таблица 8.21 525–600 V, Типове корпус A, B и C**

#### **525–690 V**

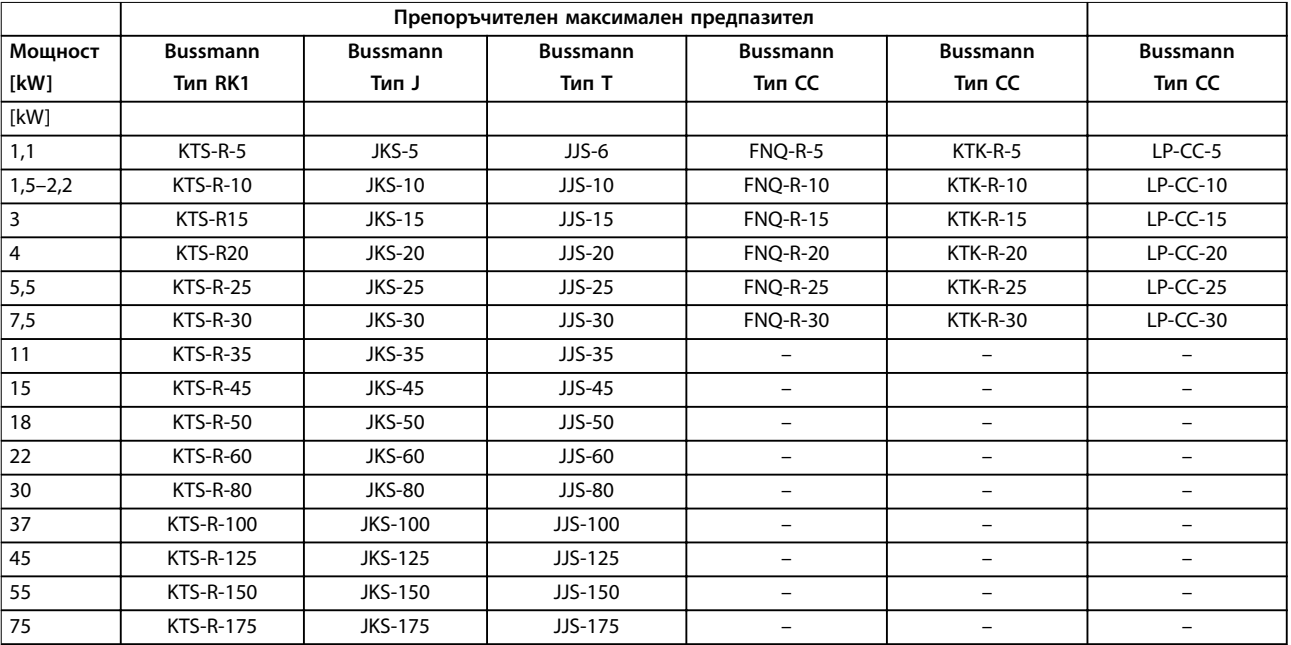

**Таблица 8.22 525–690 V, Типове корпус A, B и C**

<span id="page-84-0"></span>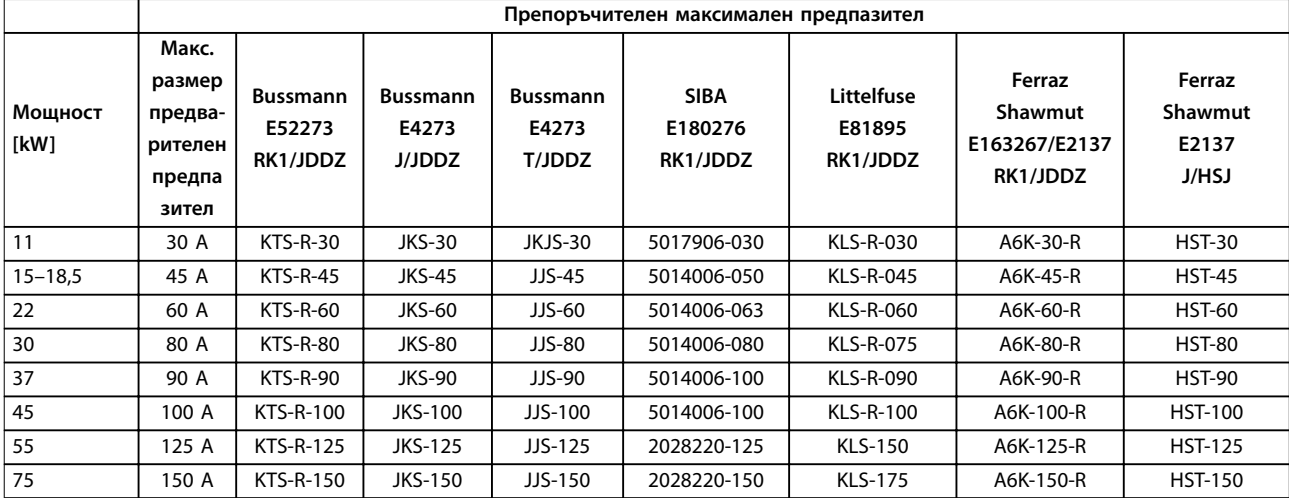

**Таблица 8.23 525–690 V, типове корпус B и C**

# 8.8 Моменти на затягане на свръзките

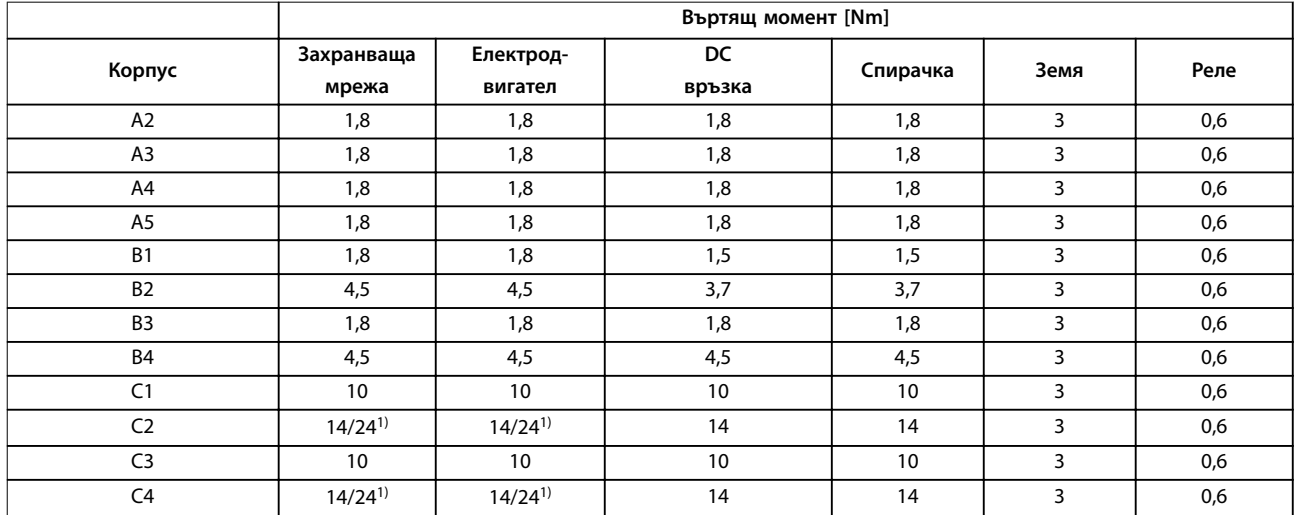

#### **Таблица 8.24 Затягане на клемите**

*1) За различни размери на кабелите x/y, където x*≤*95 mm² и y*≥*95 mm².*

#### $\overline{84}$  Danfoss A/S  $\odot$  07/2015 Всички права запазени.

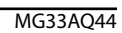

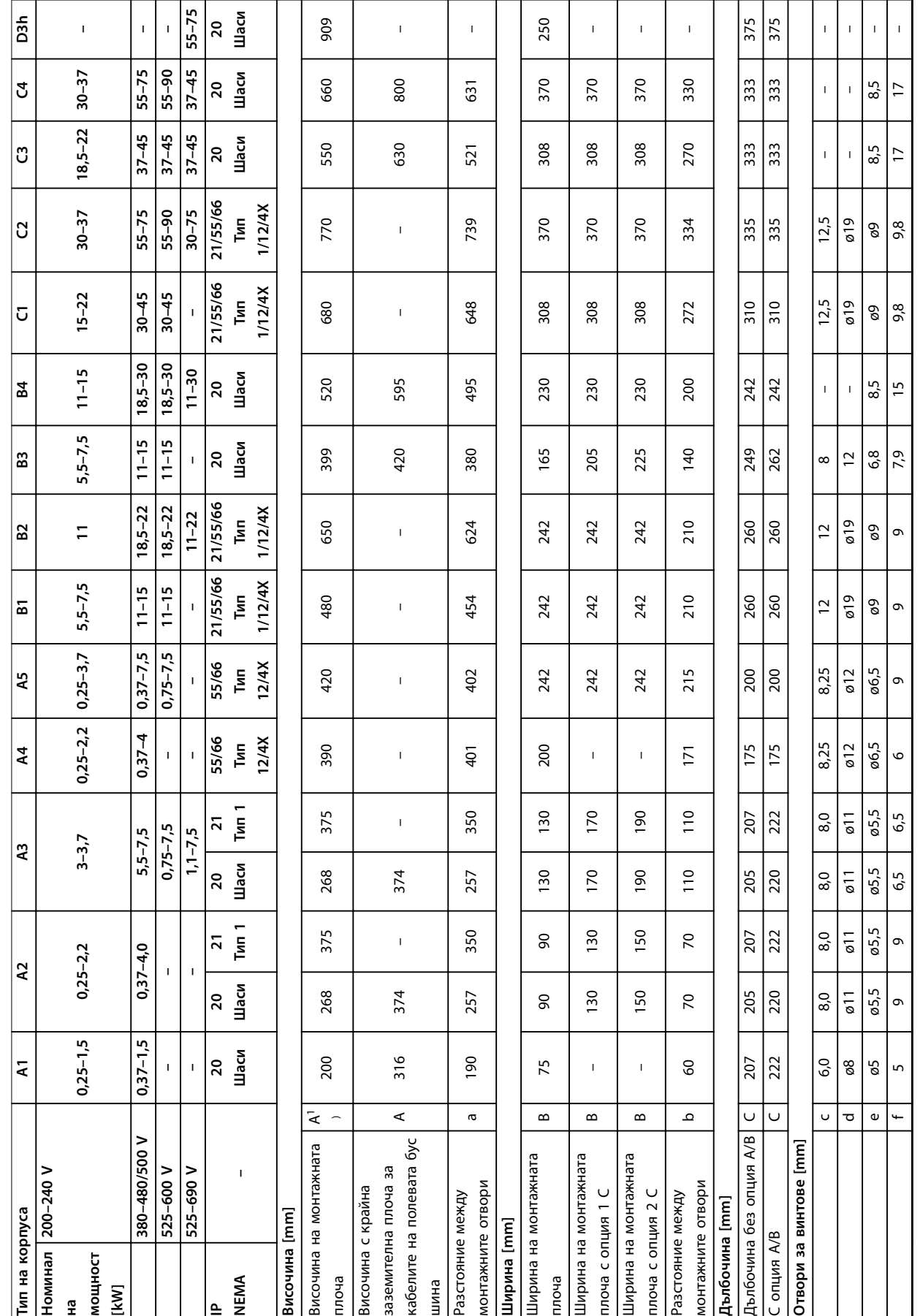

# <span id="page-85-0"></span>8.9 Номинални мощности, тегло и размери

**8 8**

<span id="page-86-0"></span>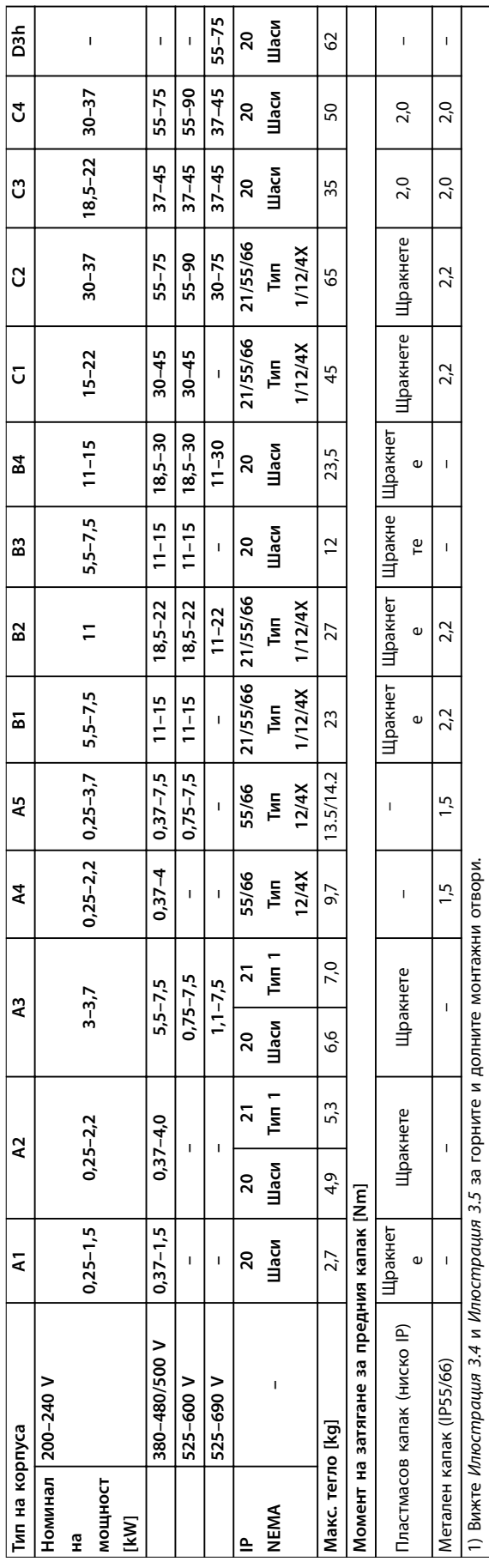

Таблица 8.25 Номинални мощности, тегло и размери **Таблица 8.25 Номинални мощности, тегло и размери**

┯ ┱ ┱ ┱

┯ ┯ ┱

┱ ٦

**8 8**

# Danfoss

# <span id="page-87-0"></span>9 Приложение

#### 9.1 Символи, съкращения и условности

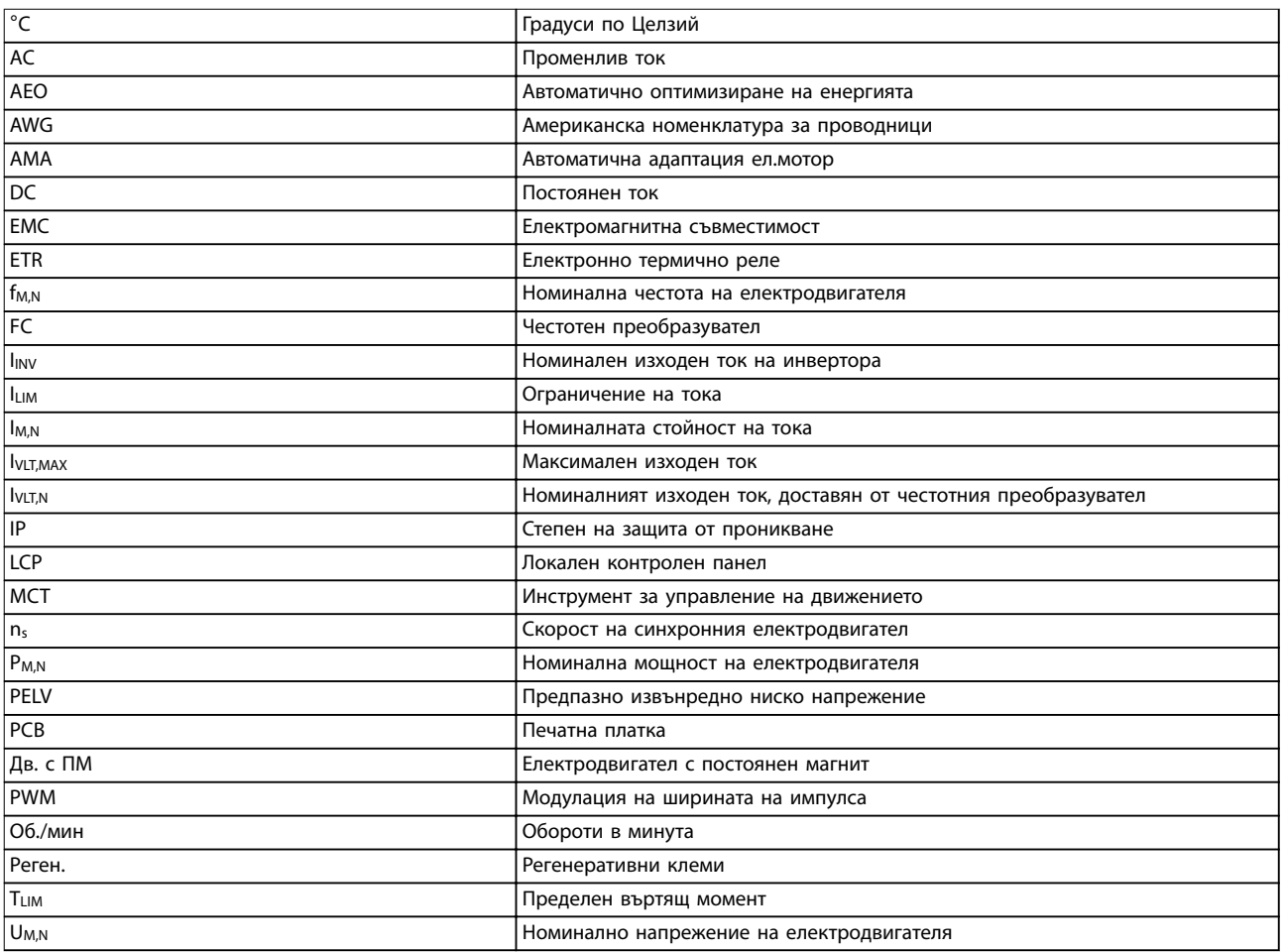

**Таблица 9.1 Символи и съкращения**

#### **Конвенции**

Номерирани списъци показват процедури. Списъци с водещи символи показват друга информация. Курсивен текст показва:

- **•** Препратка.
- **•** Връзка.
- **•** Име на параметър.
- **•** Име на група параметри.
- **•** Опция на параметър.
- **•** Бележка под линия

Всички размери са в [mm] (инчове).

### 9.2 Структура на менюто на параметрите

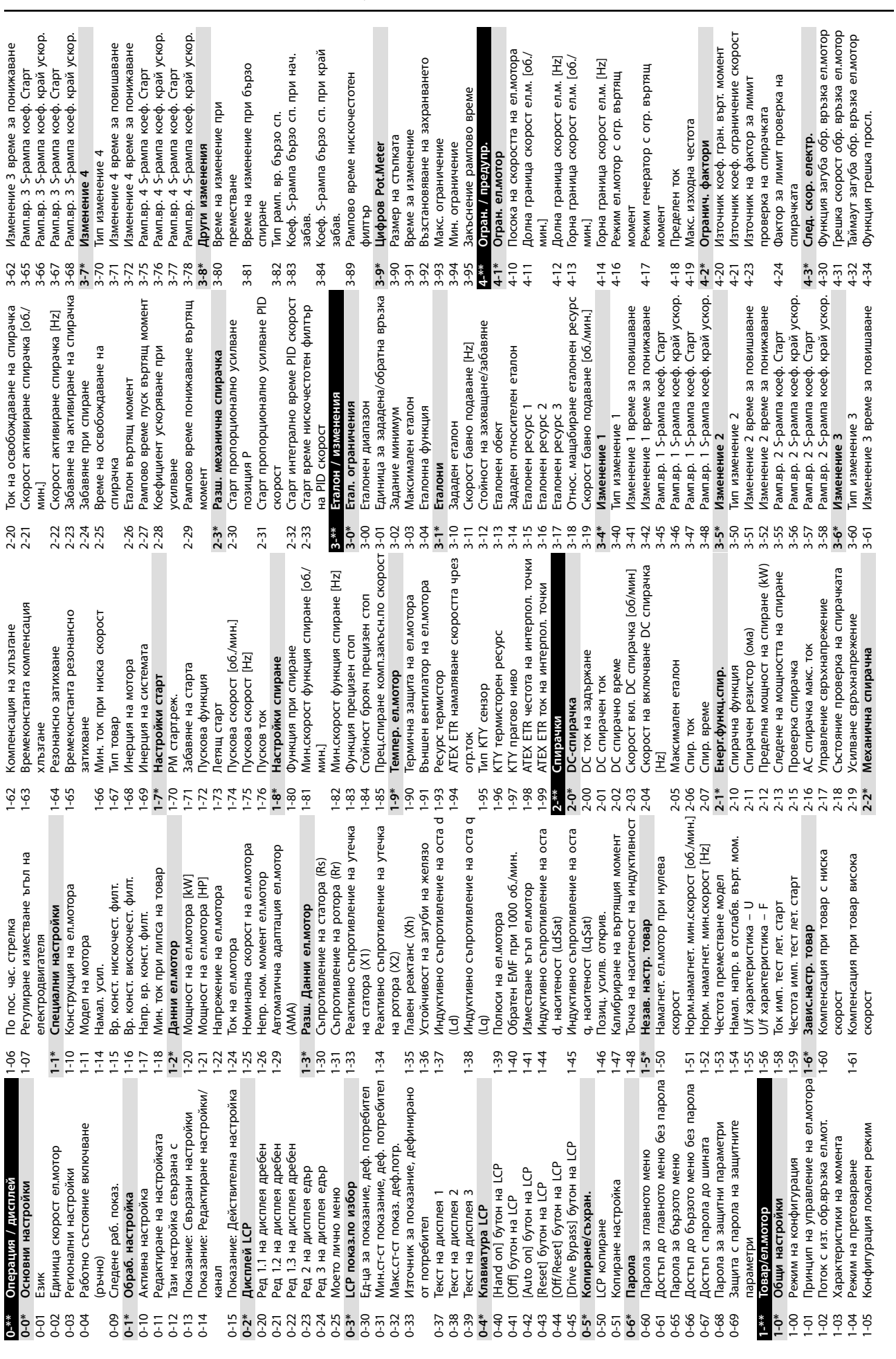

<span id="page-88-0"></span>**Приложение Инструкции за експлоатация**

**9 9**

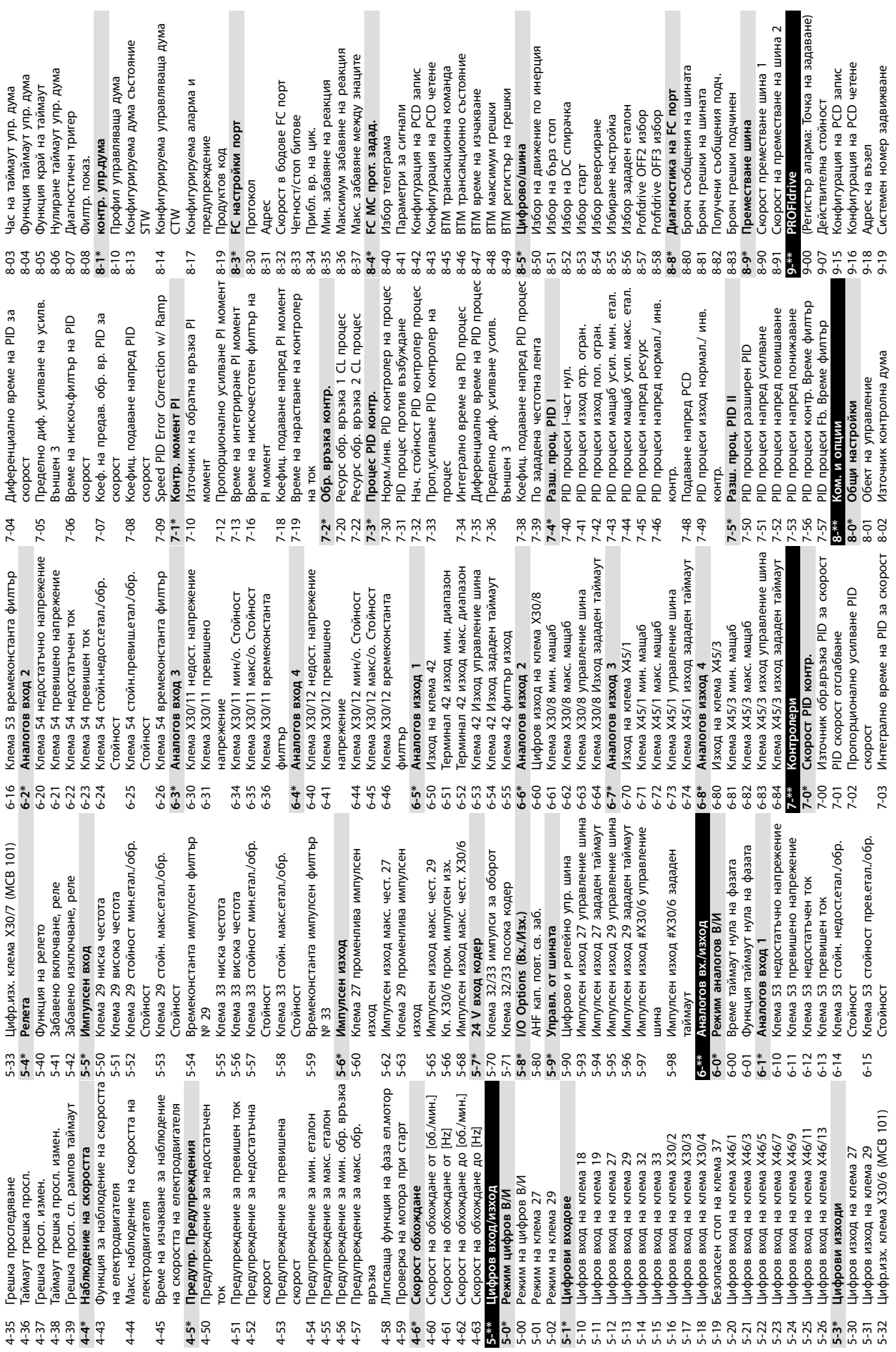

**Приложение VLT**® **AutomationDrive FC 301/302**

**9 9**

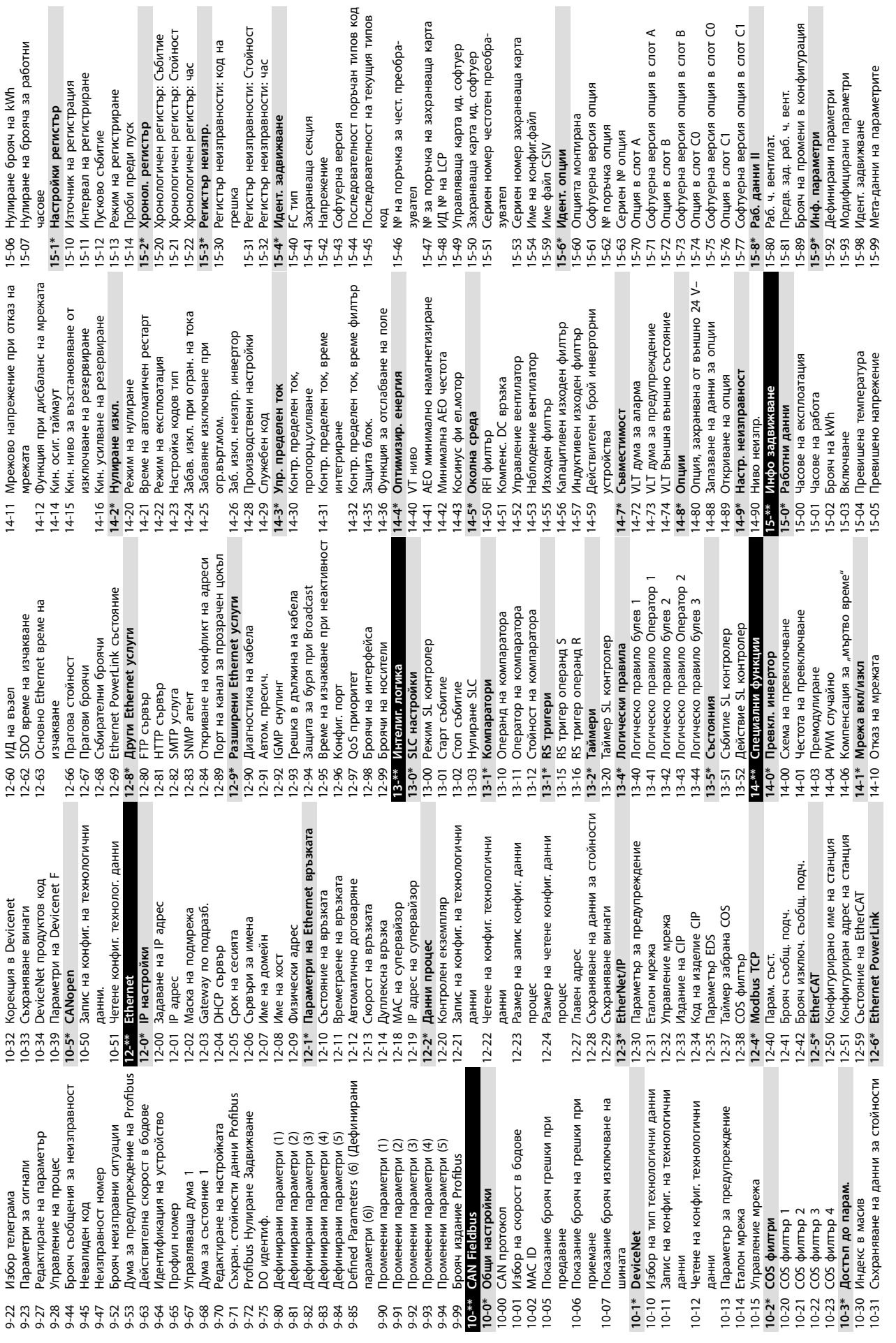

 $\leq$ 

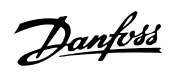

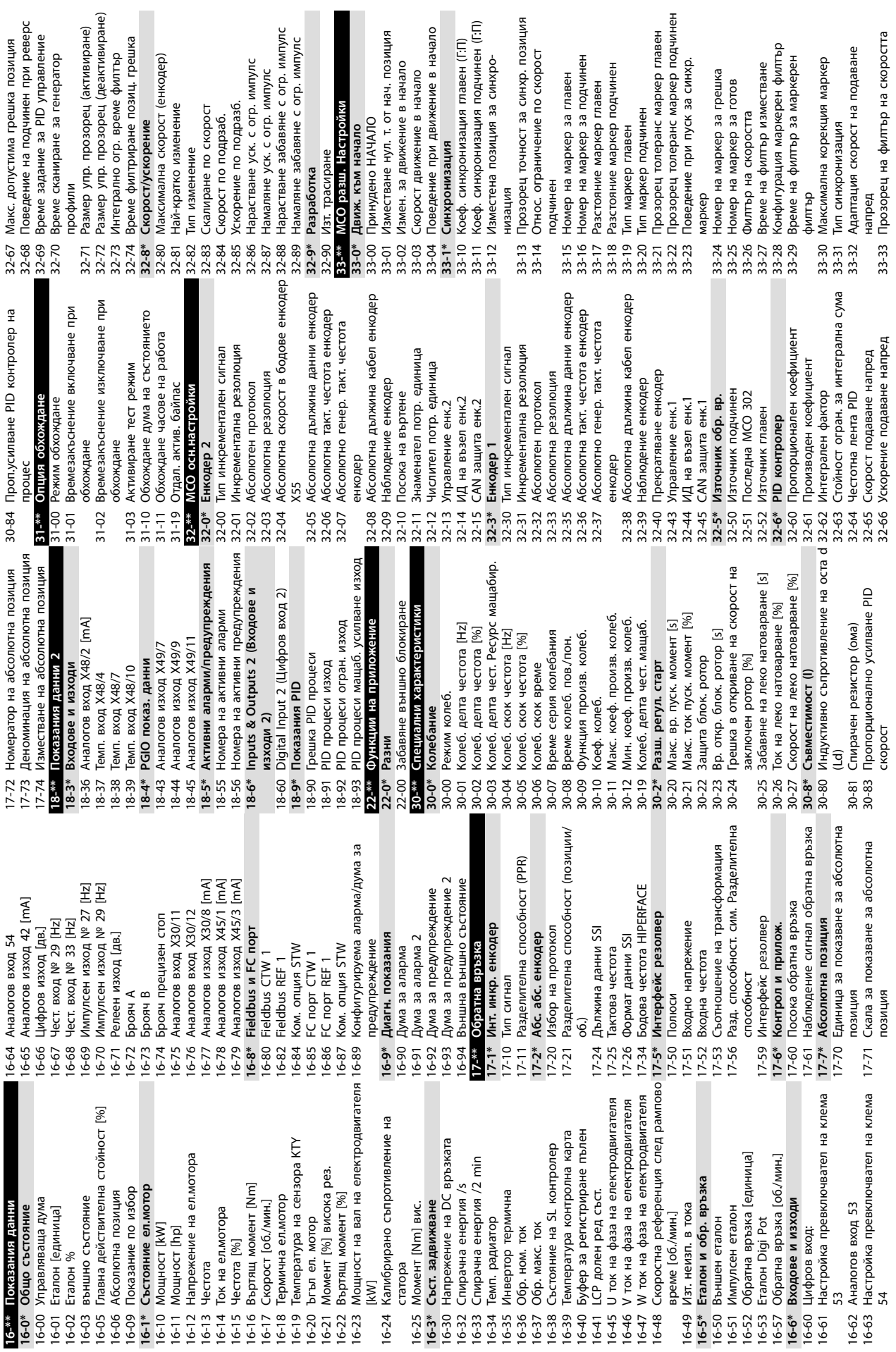

**Приложение VLT**® **AutomationDrive FC 301/302**

**9 9**

Danfoss

 $\overline{a}$ 

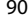

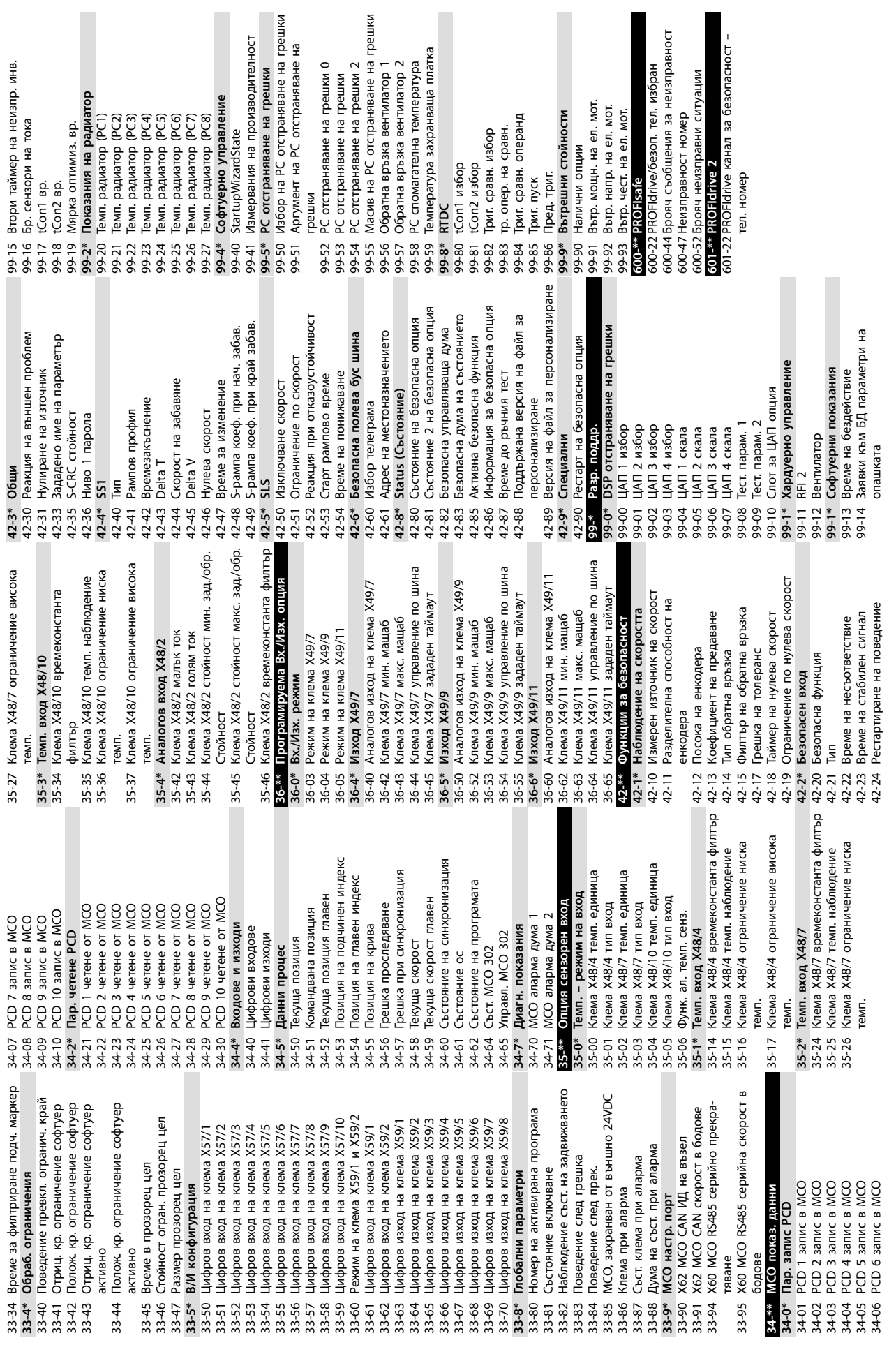

#### VLT® AutomationDrive FC 301/302

# Индекс

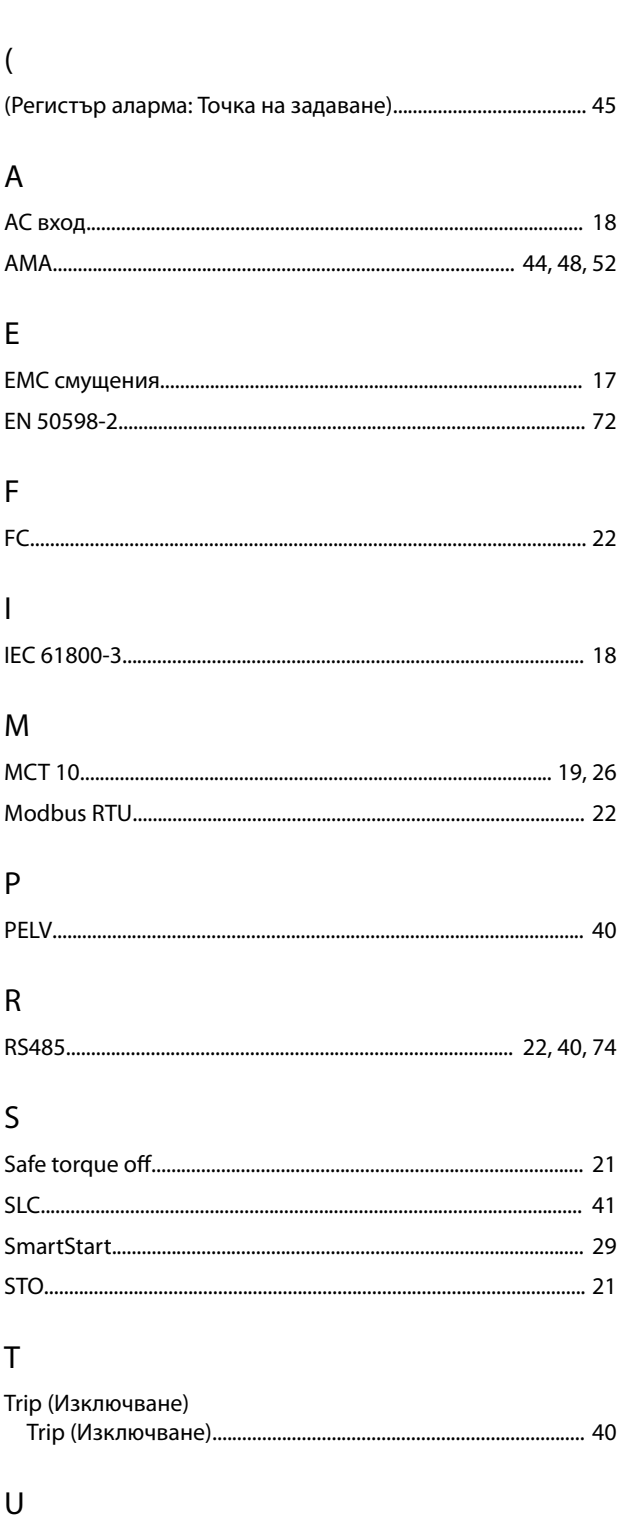

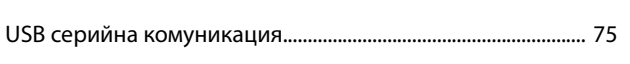

# $\overline{A}$

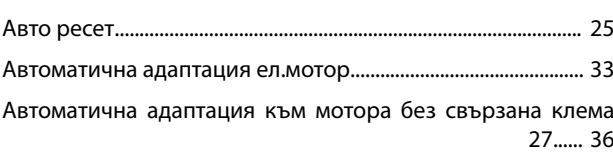

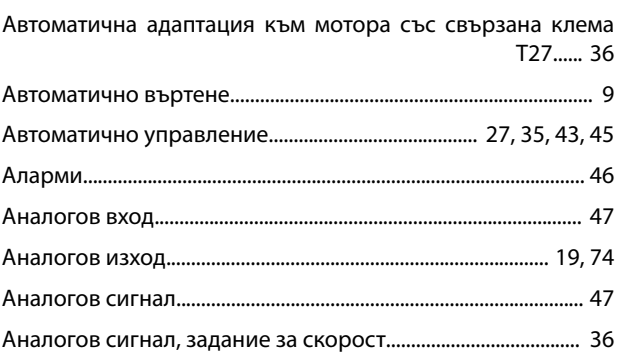

# $\overline{b}$

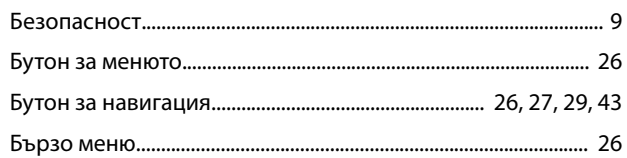

# $\overline{B}$

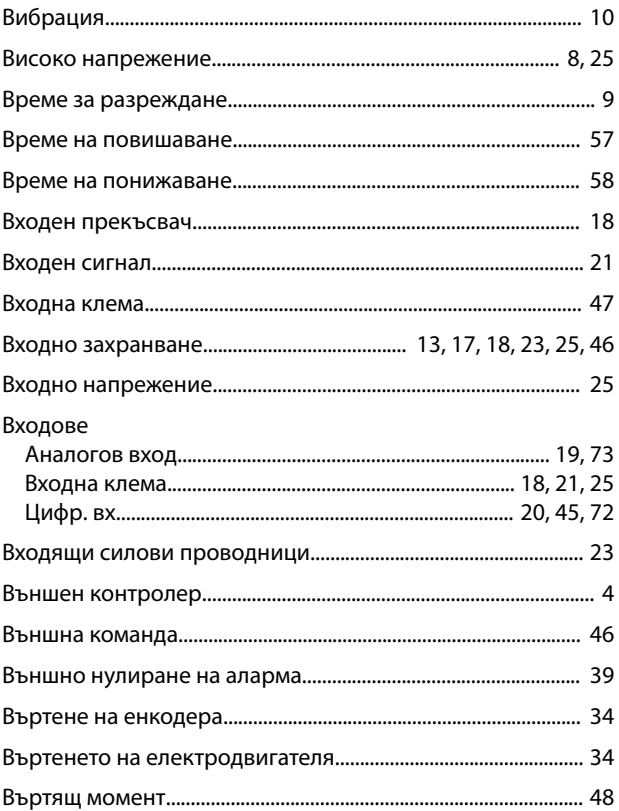

#### $\Gamma$

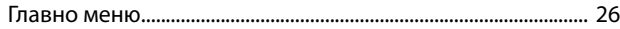

# Д

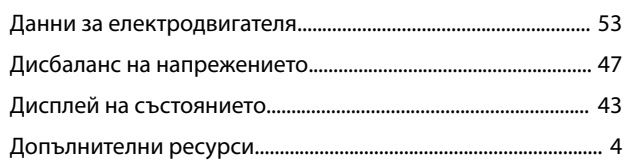

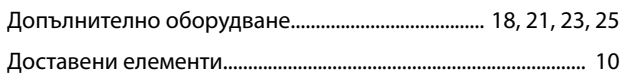

#### $\mathsf E$

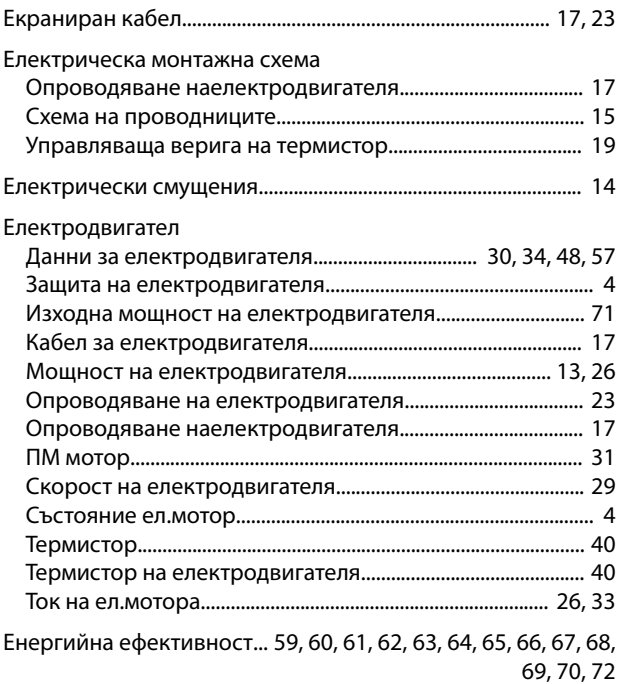

#### Еталон

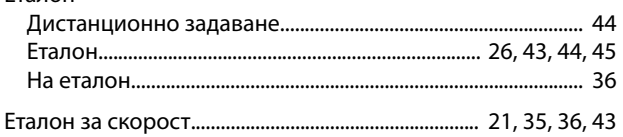

### $\overline{3}$

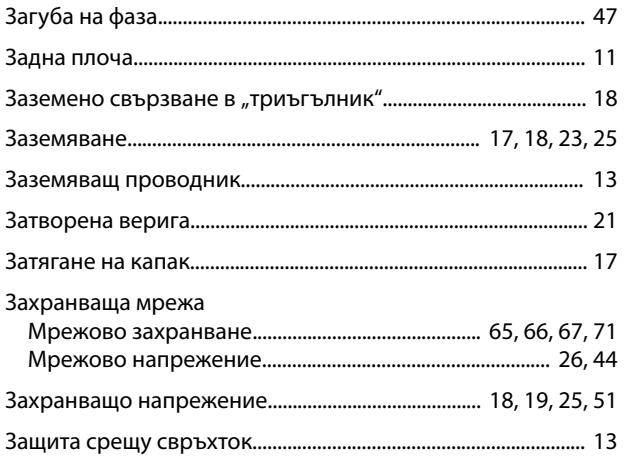

# $\overline{M}$

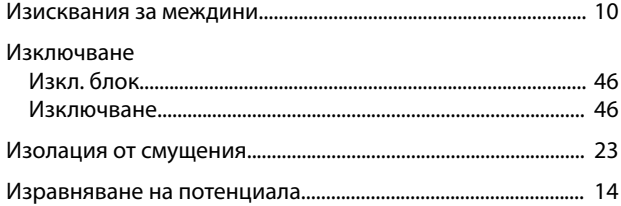

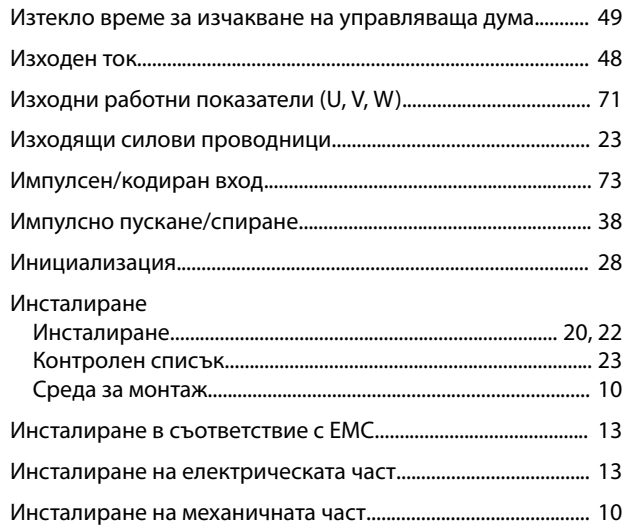

# $\mathsf{K}$

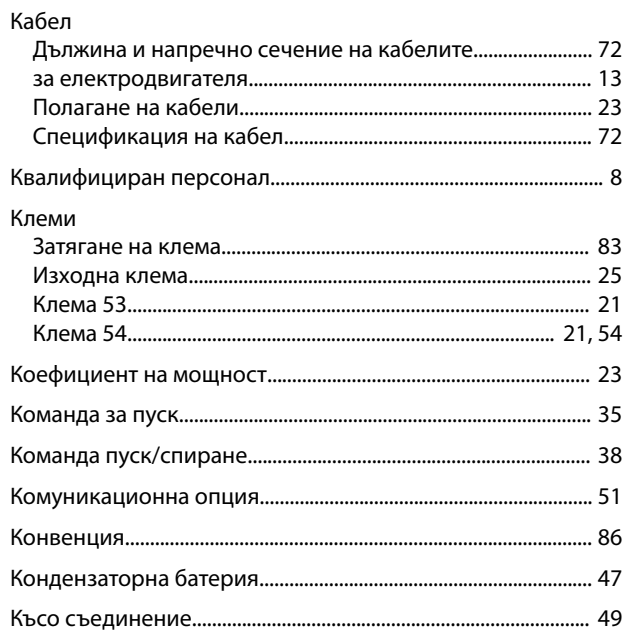

### Л

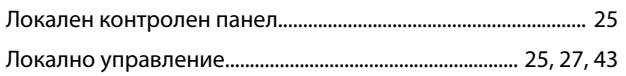

#### M

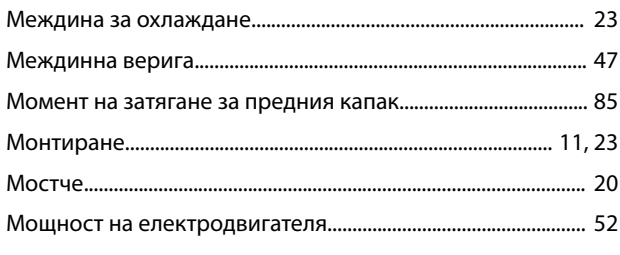

# $\overline{H}$

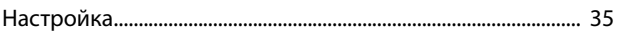

#### Индекс

 $\ddot{\phantom{a}}$ 

 $\ddot{\phantom{a}}$ 

#### VLT® AutomationDrive FC 301/302

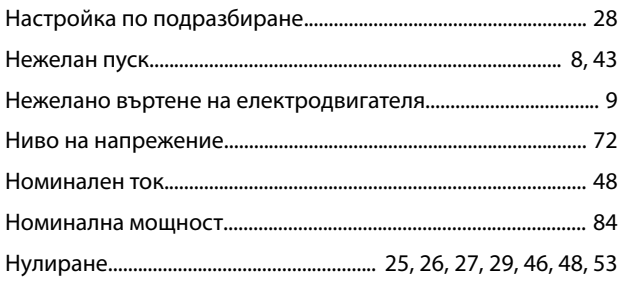

 $\overline{a}$ 

## $\circ$

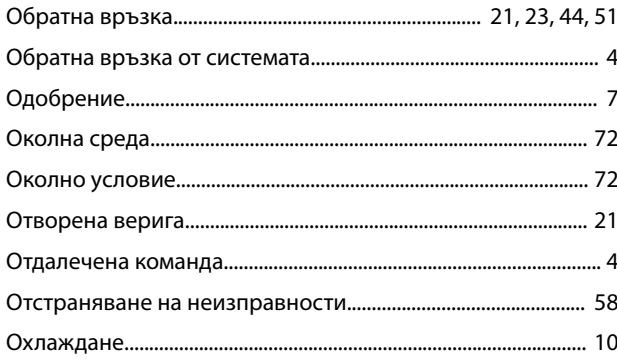

# $\Box$

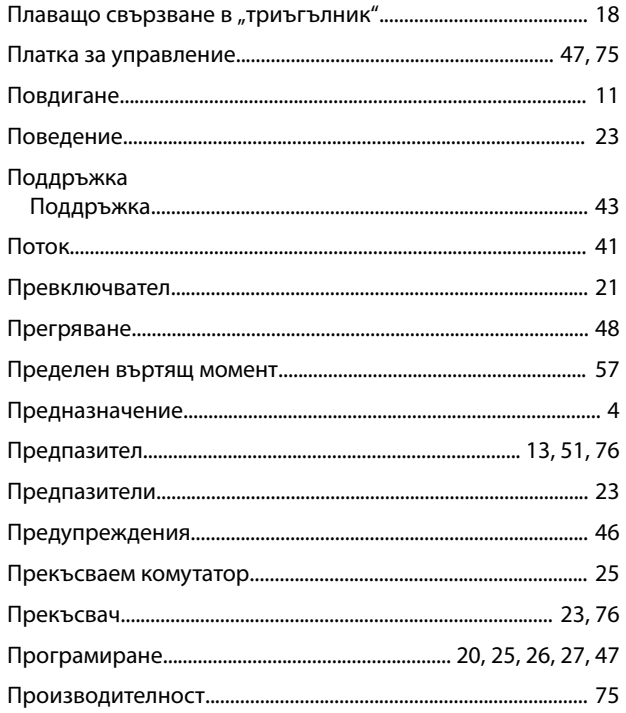

# $\overline{P}$

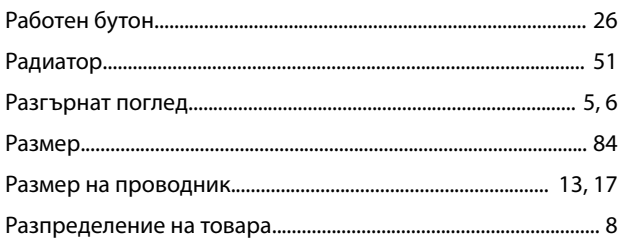

# 

# $\mathsf{C}$

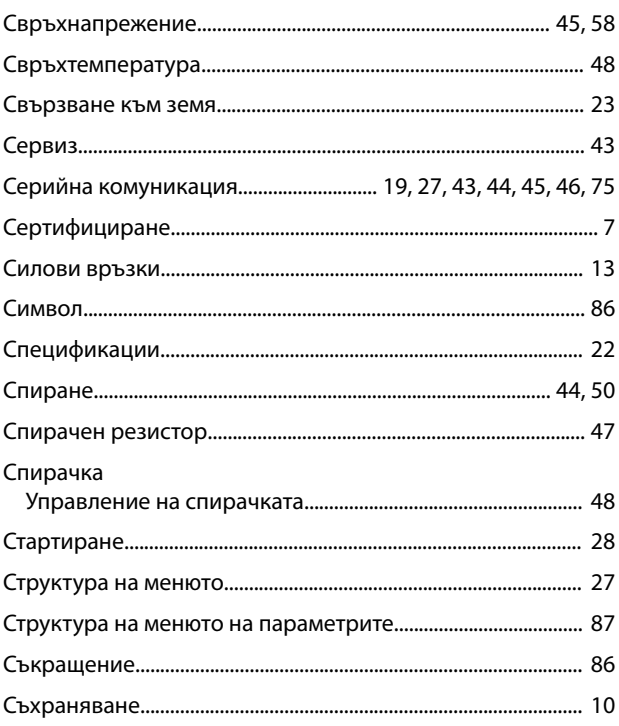

# $\mathsf{T}$

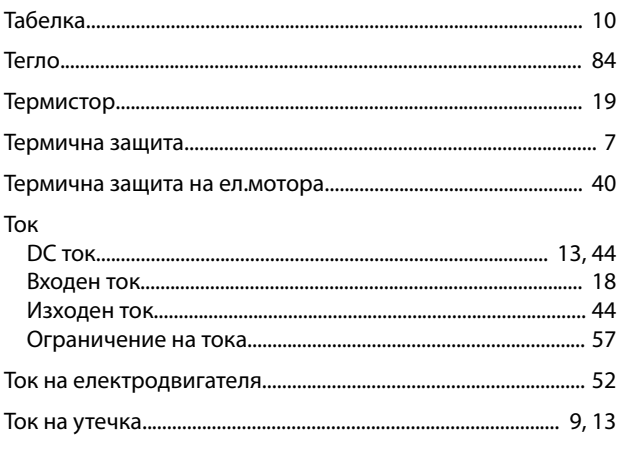

### $\mathsf{y}$

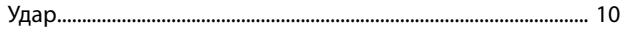

Danfoss

#### Управление

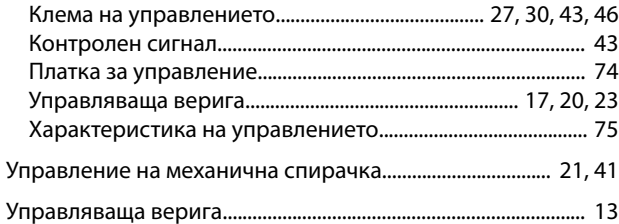

# $\Phi$

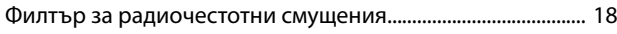

# Х

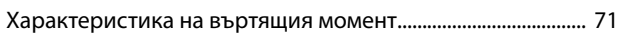

# Ц

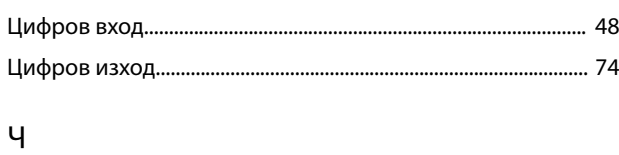

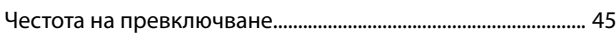

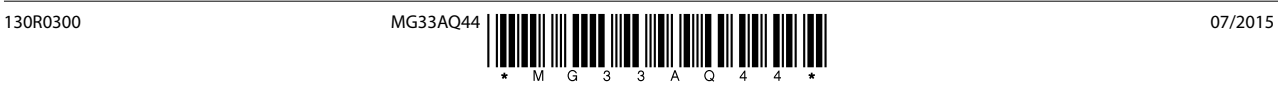

Danfoss A/S Ulsnaes 1 DK-6300 Graasten [vlt-drives.danfoss.com](http://vlt-drives.danfoss.com)

Danfoss не поема никаква отговорност за евентуални грешки в каталози, брошури и други печатни материали. Danfoss си запазва правото без предварително предупреждение да<br>предприеме промени в продуктите си, между които и так предприеме промени в продуктите си, между които и такива, които са поръчани, при положение че това не води до промяна на вече дотоворени спецификации. Бсички търговски марки<br>В този материал са собственост на съответните т

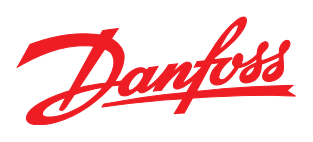